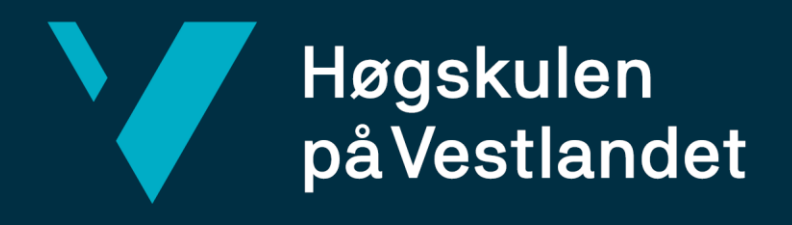

# **BACHELOROPPGAVE**

Test av soft GNSS teknologi opp mot standarden *Stedfesting av matrikkelenhets- og råderettsgrenser.*

Testing of soft GNSS technology against the Norwegian standard *Stedfesting av matrikkelenhet og råderettsgrenser*.

# **Anders Blaasvær, Øyvind S. Lambach og Sigurd Kjøl**

Landmåling og eiendomsdesign Fakultet for ingeniørvitenskap Helge Nysæter 21.05.2021

Vi bekrefter at arbeidet er selvstendig utarbeidet, og at referanser/kildehenvisninger til alle kilder som er brukt i arbeidet er oppgitt, *jf. Forskrift om studium og eksamen ved Høgskulen på Vestlandet, § 12-1.*

# Innhold

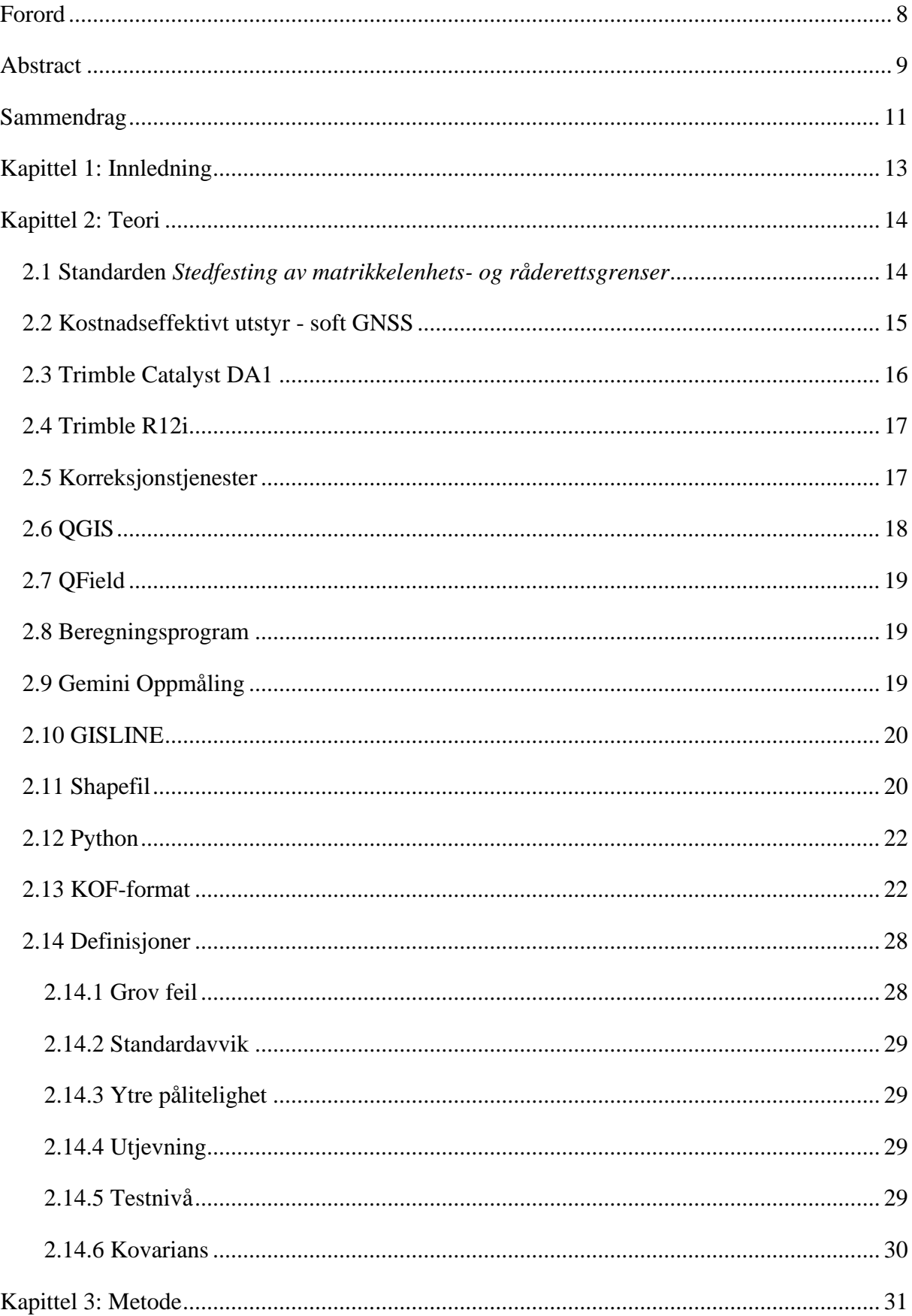

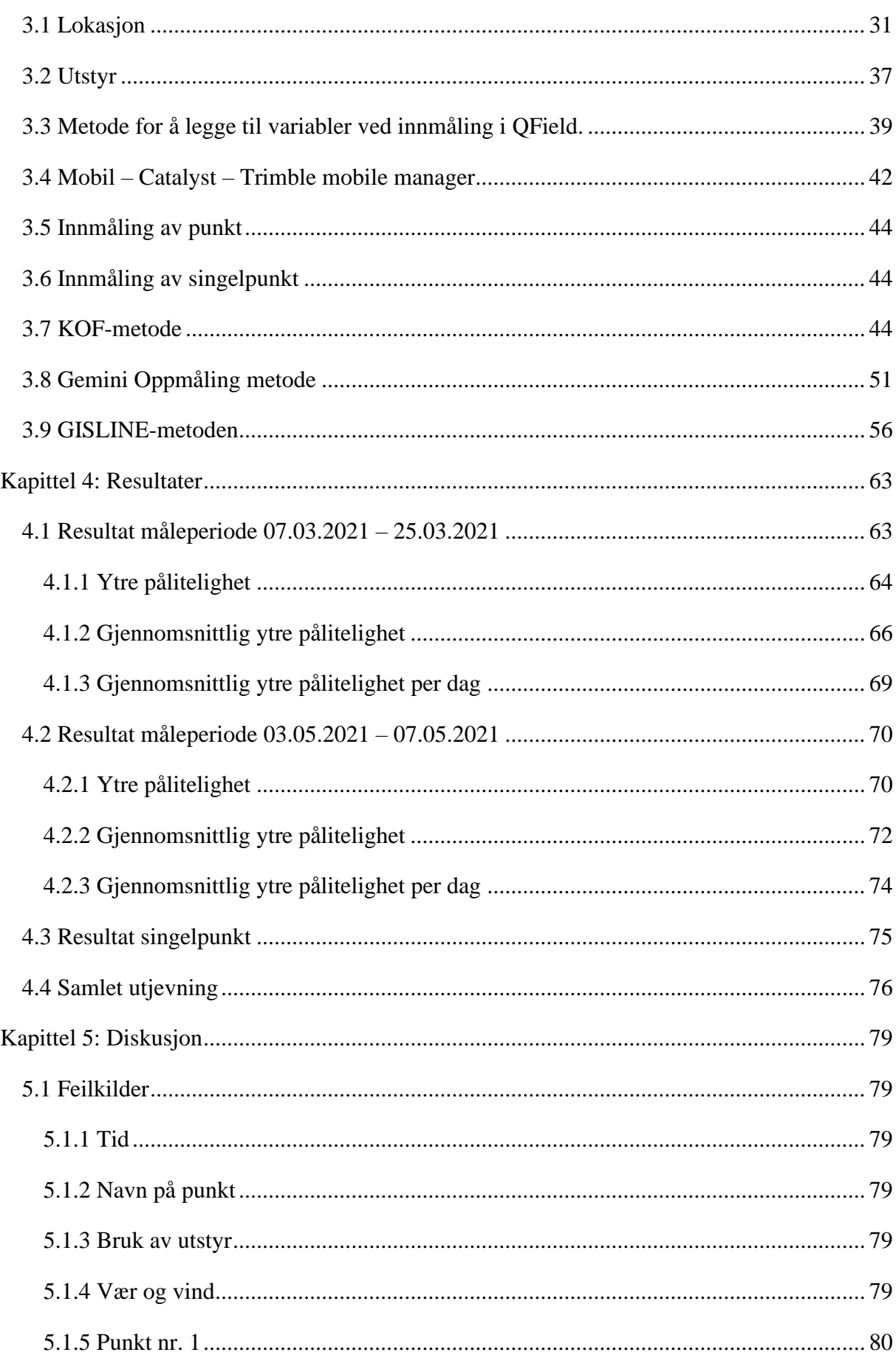

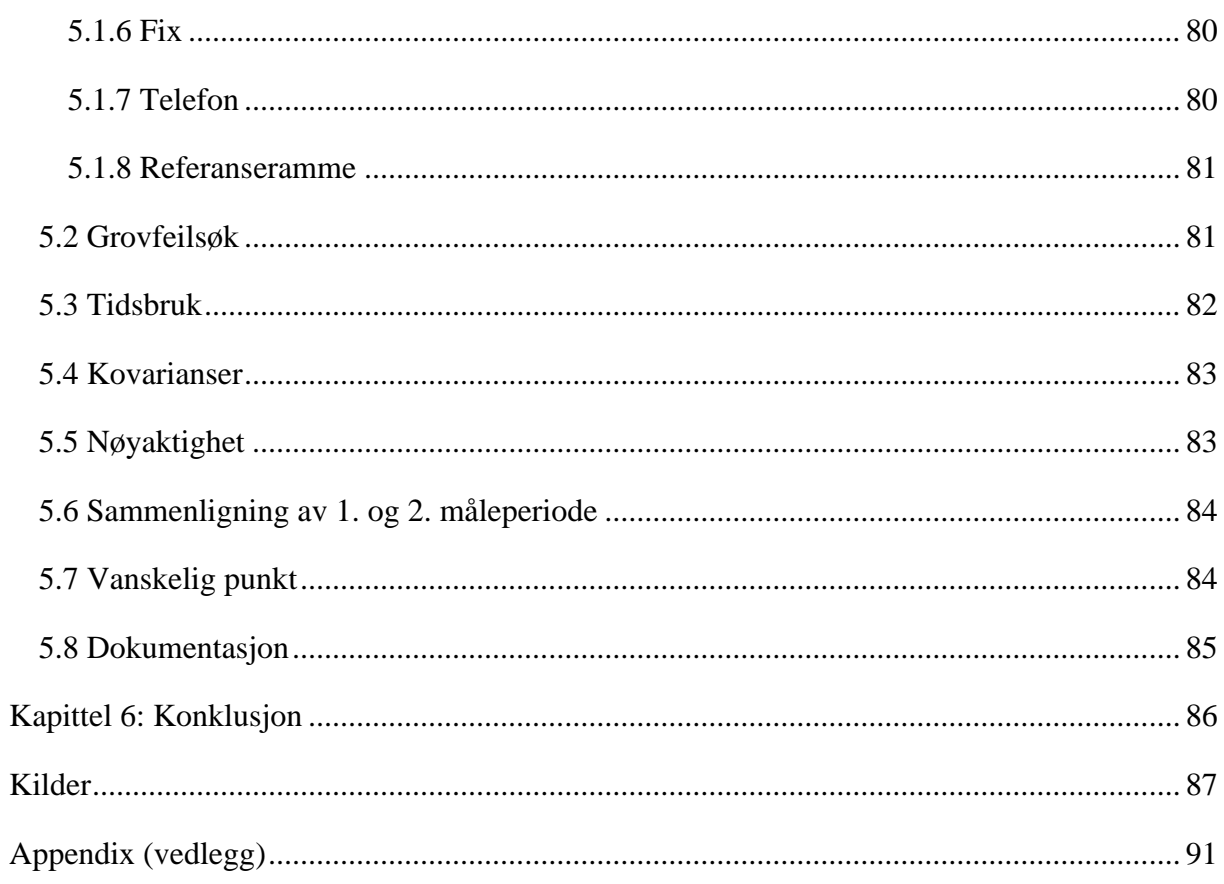

# Figurliste

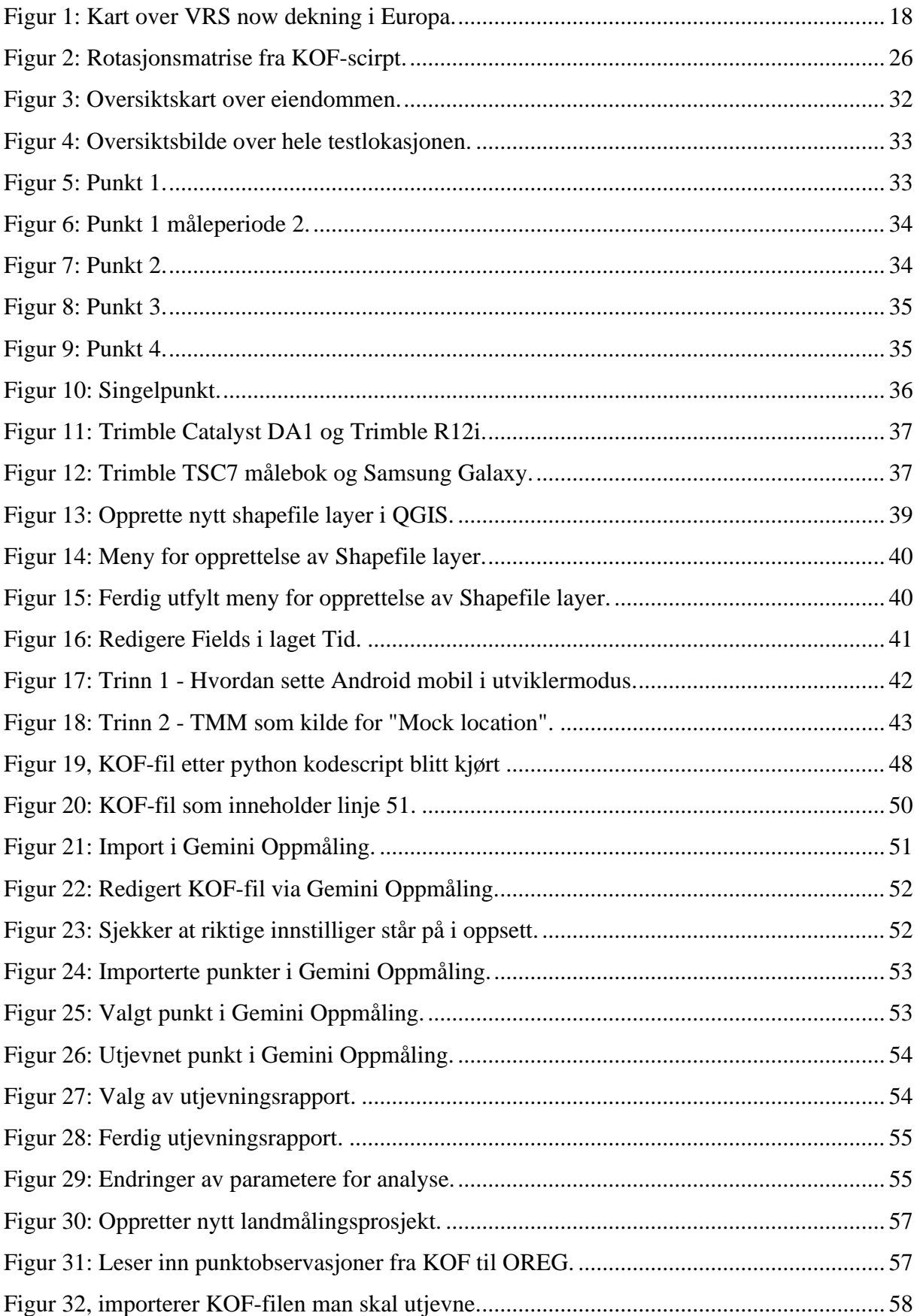

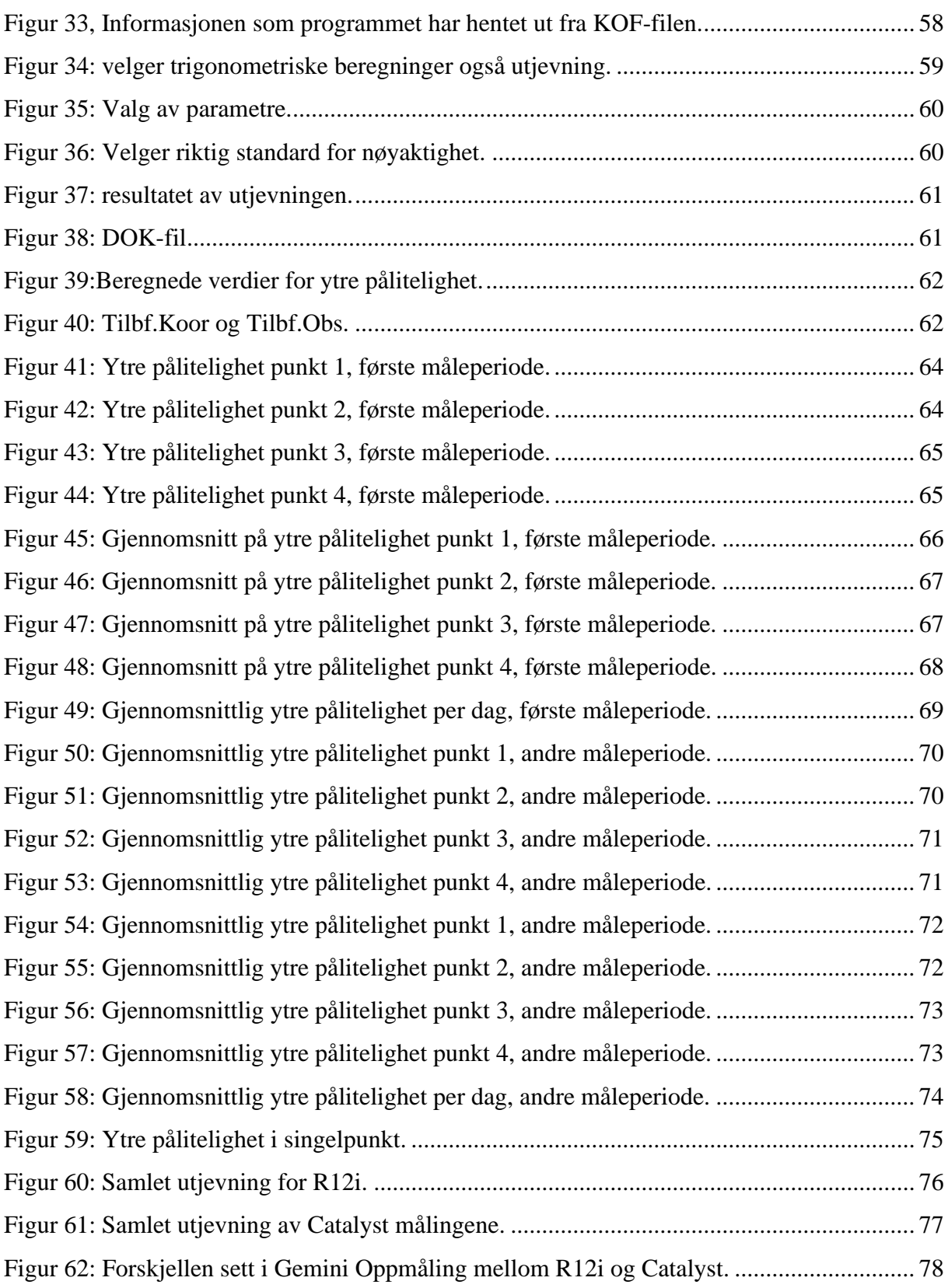

# Tabelliste

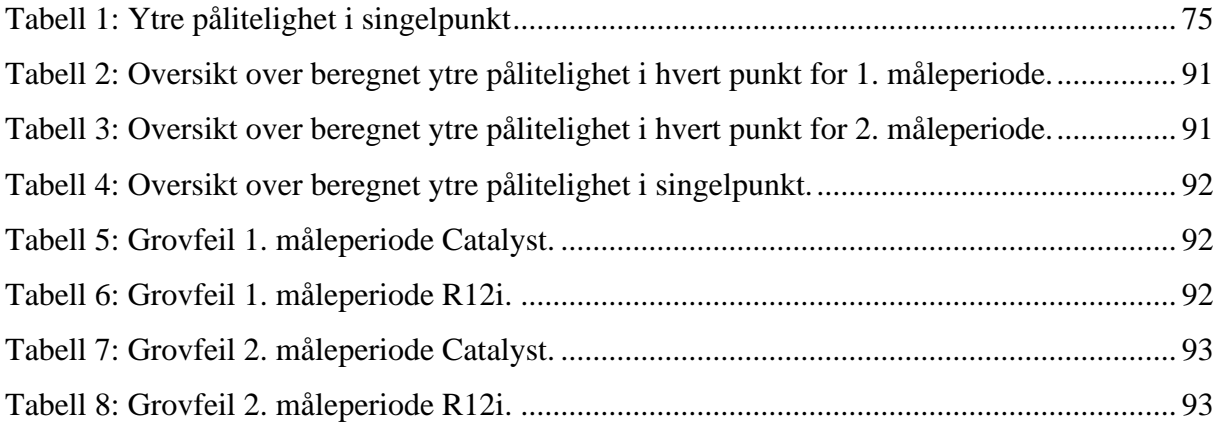

# <span id="page-7-0"></span>Forord

Denne oppgaven er en avsluttende bacheloroppgave ved studiet landmåling og eiendomsdesign ved Høgskulen på Vestlandet avdeling Bergen. Bacheloroppgaven tilsvarer 20 studiepoeng per kandidat.

Først ønsker vi å gi en stor takk til vår veileder høgskolelektor Helge Nysæter for god veiledning. Vi vil også takke Even Sellevoll ved Norgeodesi for lån av utstyr. Vi ønsker å rette en takk til Geir Heksem i Norkart for god hjelp og råd til GIS-relaterte spørsmål. Til slutt ønsker vi å takke Instituttet for byggfag ved Høgskulen på Vestlandet avd. Bergen for lån av utstyr.

Bergen 20.05.2021

Sigund Kjal

Ander Blauge

Oyuind Sisen Lambach

Øyvind Sisen Lambach

# <span id="page-8-0"></span>Abstract

The purpose of this thesis is testing soft-GNSS technology up against the Norwegian standard *Stedfesting av matrikkelenhets- og råderettsgrenser*. We will also see if the documentation of the quality is good enough in relation to the mentioned standard. This is a field where both equipment and software have a high cost. We are interested to figure out if it is possible to achieve good enough accuracy using opensource software, as well as a relatively cheap GNSS receiver.

We have developed a method where we are able to use Trimble Catalyst DA1 to cadastral surveying, and test if it is able to perform good enough measurements to satisfy the requirements for accuracy. The requirement for accuracy is stated in the standard *Stedfesting av matrikkelenhets- og råderettsgrenser,* which is developed by the Norwegian mapping authority Kartverket.

We created a script that selected out measurements and wrote them in a text file called KOFfile. This implied that we were able to perform a blunder detection-, adjustment- and a reliability analysis in the software's Gemini Oppmåling and GISLINE.

We measured a fictive property over 2 measuring periods. This property consisted of 4 different points, each point with a different visibility difficulty in the terrain. We figured out that the Catalyst performed consistently worse than the R12i in every point. The R12i performed well within the requirements of 10 cm stated in Kartverket's standard. The Catalyst was within the requirement in 84-96 % of the measurements. It performed worst in point nr. 3. This was also the most demanding point to measure.

We also measured a single point during the last measuring period. This point was placed in a demanding terrain. The purpose of the single point is to see if there was any difference between the Catalyst's and the R12i's measurements. We figured out that the R12i gave us consistently good measurements. The Catalyst gave us on the other hand no measurements

that were anywhere near the requirements of 10 cm in the reliability test. This was as expected and verified that the Catalyst's measurements did not have false fix.

After the analysis of the results, we found out that the measurements from the Trimble Catalyst DA1 have performed good enough to satisfy the requirements in the standard. We have also been able to document the quality of the measurements in accordance with the standard.

# <span id="page-10-0"></span>Sammendrag

Formålet med oppgaven er å teste en kostnadseffektiv GNSS løsning opp mot standarden *Stedfesting av matrikkelenhets- og råderettsgrenser.* Vi skal også se om dokumentasjonen av kvaliteten til målingene er god nok i forhold til den nevnte standarden. Dette er et felt der både utstyr og programvare har høye priser. Vi er interessert i å finne ut om det er mulig å oppnå god nok nøyaktighet med opensource programvare, og en relativt billig GNSS mottaker.

Vi har utviklet en metode for å kunne bruke Trimble Catalyst DA1 til eiendomslandmåling, samt testet om den gir gode nok målinger til at de tilfredsstiller kravet til nøyaktighet. Kravet til nøyaktighet kommer frem av standarden *Stedfesting av matrikkelenhets- og råderettsgrenser* utarbeidet av Kartverket.

Før det ble utført beregninger av disse målingene lagde vi et skript som hentet ut disse målingene til KOF-format. Dette medførte at vi kunne utføre grovfeilsøk, utjevning og teste ytre pålitelighet i beregningsprogrammene Gemini Oppmåling og GISLINE.

Vi målte opp en fiktiv eiendom over 2 måleperioder. Denne eiendommen bestod av 4 punkter, med forskjellig synlighet i terrenget. Vi fant ut at Catalysten presterte konsekvent dårligere i forhold til R12i i alle punkt. R12i var godt innenfor kravet på 10 cm i alle målingene. Catalysten var innenfor kravet i 84-96 % av målingene. Den presterte dårligst i punkt 3, som også var det punktet som var mest krevende å måle.

I siste måleperiode målte vi i tillegg et singelpunkt som lå i krevende terreng. Hensikten med singelpunktet var å se om det ble forskjell i målingene mellom R12i og Catalyst. I singelpunktet fant vi ut at R12i klarte å gi konsekvent gode målinger. Catalysten gav oss derimot ingen målinger som var innenfor kravet til ytre pålitelighet, som er på 10 cm. Dette var som forventet og verifiserte at målingene til Catalysten ikke gav oss falsk fix.

Etter å ha analysert resultatene har vi funnet ut at Catalysten leverer gode nok målinger til å tilfredsstille standarden. Vi har også kunnet dokumentere kvaliteten til målingene i henhold til standarden.

# <span id="page-12-0"></span>Kapittel 1: Innledning

Smarttelefoner har hatt en stor utvikling de senere årene.<sup>1</sup> Denne utviklingen har ført til at tilgangen til satellittsignaler og lagring i skyer har blitt vesentlig bedre. Som følge av dette har Trimble kommet med Catalyst DA1. Dette er et kostnadseffektivt GNSS-utstyr som tar i bruk smarttelefonen som en GPS-mottaker. Denne løsningen er svært billig og gjør at man kan fordele kostnadene ut over en lengre periode.

Med Trimble Catalyst leveres datafangstapplikasjonen Penmap. Dette er en tjeneste levert av Trimble. Vi vet at denne fungerer og gir ut tilstrekkelig med data til at det videre kan beregnes. <sup>2</sup> Vi er derimot interessert i å se om dette også fungerer med et rent opensource program. Vi har derfor valgt å benytte oss av kart- og beregningsprogrammet QGIS, og den tilhørende appen QField som vil tilsvare Penmap.

Spesifikasjoner til hvordan norsk eiendomslandmåling skal gjennomføres kommer frem av kartverkets standard for *Stedfesting av matrikkelenhets- og råderettsgrenser*. Standarden stiller ingen spesifikke krav til hva slags utstyr som benyttes. Den stiller kun krav til nøyaktigheten som utstyret skal levere. Oppmålingsutstyr kan generelt være svært kostbart. Dette er utstyr som kan koste opptil flere hundre tusener av kroner. I tillegg må man ofte betale hele summen med en gang. Siden standarden ikke stiller noe spesifikke krav til utstyr, kan det være interessant å se på om kostnadseffektivt utstyr kan brukes i henhold til kartverkets standard.

Problemstillingen vår blir derfor å se om Trimble Catalyst DA1 klarer å oppfylle kravene til nøyaktighet etter standarden *Stedfesting av matrikkelenhets- og råderettsgrenser.* Vi ønsker også å se om dokumentasjonen på kvaliteten i målingene er god nok i forhold til kravene til den nevnte standarden.

<sup>&</sup>lt;sup>1</sup> Michaud, S. (2019)

<sup>2</sup> Sellevoll, E. (Personlig kommunikasjon)

# <span id="page-13-0"></span>Kapittel 2: Teori

# <span id="page-13-1"></span>2.1 Standarden *Stedfesting av matrikkelenhets- og råderettsgrenser*

*Stedfesting av matrikkelenhets- og råderettsgrenser* er standarden som gir føringer for hvordan eiendomslandmåling skal gjennomføres i Norge.<sup>3</sup> Standarden skal sette søkelys på stedfesting av matrikkelenhetsgrenser som skjer etter matrikkelloven, eller andre lover der resultatet av stedfestingen skal føres i matrikkelen.

Kvalitetskravene i standarden blir delt inn i 5 ulike områdetyper. De forskjellige områdetypene er som følger: 1 – Byområde (høy grad av utnytting), 2 – Tettbygd/utbyggingsområder, 3a – Spredtbygd/dyrket mark, 3b – Skog utmark, 4 – Fjell/ekstensiv arealutbygging.

Områdetypen som vår fiktive eiendom tilhører, er områdetype 1. Kravet til ytre pålitelighet i områdetype 1 er 0,10 m i grunnriss. Ytre pålitelighet vil si den maksimalt tillatte punktdeformasjonen for grensepunktene. Dette er de grove feilene som er estimert gjenværende etter grovfeilsøk i observasjonsmaterialet. Signifikansnivået ved denne beregningen skal da være mindre enn 5 %.

Operasjonene som kreves for at koordinatene til grensepunktene skal kunne utjevnes, er som følger: Kontroll mot grove feil (grovfeilsøk), estimering av maksimale gjenværende feil med signifikansnivå på 5 % eller mer, beregning av maksimal punktdeformasjon som følge av gjenværende feil i målingene (ytre pålitelighet).

 $3$  Kartverket (2011).

#### <span id="page-14-0"></span>2.2 Kostnadseffektivt utstyr - soft GNSS

S. Michaud holdt et foredrag ved FIG Working week i 2019 der hun pratet om mulighetene ved å bruke kostnadseffektivt utstyr. <sup>4</sup> Kostnadene knyttet opp til utstyr har tradisjonelt vært høye, uavhengig av nøyaktighetskravet til målingene som er satt for den gitte jobben. Michaud foreslår hvordan det å motta posisjonsdata som en tjeneste kan bidra til lavere kostander, og gjøre det mer egnet til formålet med jobben.

En GNSS-mottaker består hovedsakelig av tre komponenter. En antenne, en mottaker og korreksjoner. Den vanlige praksisen til nå har vært å ha alle tre komponentene i samme enhet. Ved å bruke kostnadseffektivt utstyr, kan disse deles inn i tre separate komponenter. En egen antenne kan kobles opp til en smart-telefon. Denne virker da som en mottaker. I tillegg kan man ha et abonnement via en app som gir korreksjoner til smart-telefonen. Nøyaktigheten på abonnementet kan variere fra måned til måned ut fra hvilket behov en har til nøyaktighet.

Nå som smarttelefonene stadig blir kraftigere og raskere, åpner det opp for muligheten ved at selve GNSS-chipen kan bli omgjort til en softwarebasert algoritme. Denne softwarebaserte algoritmen blir drevet av smarttelefonen. Dette frigjør plass, og gjør at man kan konstruere en mindre og lettere antenne. Denne antennen er kun bygd for å motta høypresisjons satellittsignaler. Som nevnt over gjøres også korreksjonstjenesten softwarebasert, og kan mottas via smarttelefon. Ved hjelp av en slik modifikasjon av programvare, kan det åpnes opp for muligheten til å benytte en abonnementsbasert presisjonstjeneste. Disse løsningene gjør at man enklere kan møte problemene som oppstår ved kartlegging av land i utviklingsland. Nasjonale kartleggingsorganisasjoner eller eiendomsdepartement må ofte bruke mye tid i forkant av en jobb med å spesifisere behov for utstyr og grad av nøyaktighet. Til tross for testing, skjer det ofte at de enten overvurderer eller undervurderer behovet. Dette fører igjen til økte kostnader ved at de eventuelt må anskaffe nytt utstyr. Denne situasjonen er med på å skape press i begynnelsen av et prosjekt, fordi kostandene kan bli så store om de ikke estimerer riktig.<sup>5</sup> I tillegg er kostnaden og kompleksiteten av utstyret en stor barriere for å engasjere ulike arbeidsgrupper. Dette gjelder særlig de som ikke har bakgrunn eller kjennskap til oppmålingsarbeid.

<sup>4</sup> Michaud, S. (2019)

<sup>5</sup> Michaud, S. (2019)

«Fit-for-Purpose» løsningen gjør det mulig å velge det utstyret som trengs for de vidt forskjellige behovene som eiendomsregistrering rundt om i verden har. Posisjonsdata som en tjeneste, kombinert med kostnadseffektivt utstyr, legger til rette for at folk kan kartlegge og dokumentere etter deres behov.

Fordelen med abonnementsbasert presisjon er hvis et prosjekt har varierende krav til nøyaktighet i de ulike fasene av prosjektet. Da kan abonnementet justeres for å møte de ulike kravene. Dette kan enkelt bidra til å redusere kostnader ettersom Landmåleren kan velge hvilket abonnement han trenger, og når han trenger det.

# <span id="page-15-0"></span>2.3 Trimble Catalyst DA1

Trimble Catalyst DA1 er en abonnementsbasert GNSS tjeneste for android-enheter fra Trimble. Denne tjenesten introduserer kostnadseffektivt utstyr som er lett anvendelig og tilbyr høy ytelse. Man har en GNSS-antenne (DA1) som fungerer opp mot android-mobiler og nettbrett. Catalyst støtter blant annet multifrekvenser som gis fra GPS, GLONASS, GALILEO, QZSS og er «plug-and-play» fokusert. Konseptet med «plug-and-play» fungerer slik at antennen kobles til en android-enhet som har en kompatibel app lastet ned. Når denne antennen er koblet opp til android-enheten, kan en sette i gang med målingene. Trimble Catalyst overstyrer telefonens interne GNSS slik at den fungerer med tredjeparts programvarer. Abonnementsløsningen fungerer slik at man betaler for den nøyaktigheten man har behov for. Da kan en oppnå nøyaktighet på 1-2 cm. Dette er den høyeste nøyaktigheten tienesten kan tilby.<sup>6</sup> Man kan velge månedslisenser med følgende nøyaktighetsnivå:

Presisjon (1-2 cm)

Desimeter (10 cm)

Sub-meter (35-75 cm)

Meter  $(1 \text{ m})$ 

 $6$  Trimble (2021, a).

## <span id="page-16-0"></span>2.4 Trimble R12i

GNSS R12i er Trimbles toppmodell med innebygd IMU tilt-teknologi. Denne leverer god ytelse i vanskelige områder. Det betyr at man kan tilte GNSS antennen, men den vil fortsatt måle inn punktet som GNSS-stangen står i. R12i har i tillegg en RTK-motor med en rask prosessor. Denne håndterer enhver satellittkonfigurasjon med optimal filtrering av signalene og egen beregningsalgoritme for fix-løsning. <sup>7</sup> Den mottar signaler fra GPS, GLONASS, Galileo og BeiDou.<sup>8</sup>

# <span id="page-16-1"></span>2.5 Korreksjonstjenester

Med presisjonslisens kan du få den høyeste oppnåelige nøyaktigheten. Som nevnt tidligere ligger denne nøyaktigheten på 1-2 cm. Ifølge Trimble kan du enten bruke egen-konfigurerte internettbaserte korreksjoner, eller tjenesten Trimble Correction Hub (TCH). <sup>9</sup> Trimble Correction Hub velger den beste nøyaktighetskilden som er tilgjengelig for deg. Dette baserer seg på hvor du befinner deg i verden og hvilke abonnement du har. Ifølge Trimble vil Catalyst-systemet velge mellom SBAS, Trimble RTX, eller VRS now. SBAS er et regionalt satellittbasert korreksjonssystem som bruker fysisk basestasjon som kommuniserer med satellitter.<sup>10</sup> Trimble RTX er også et satellittbasert korreksjonssystem.<sup>11</sup>

VRS now er en korreksjonstjeneste gjennom Trimble Correction Hub. Dette er såkalt nettverks RTK. Trimble og Kartverket har inngått et samarbeid der alle Trimble-brukere mottar korreksjonsdata gjennom kartverkets CPOS-tjeneste. <sup>12</sup> CPOS-systemet beregner en virtuell basestasjon basert på data fra permanente geodetiske stasjoner og din posisjon. Mottakeren vil oppfatte dataene som om de skulle vært fra en faktisk basestasjon. Dette systemet baserer seg på at brukeren har internettilkobling. Da kan mottakeren koble seg til kartverkets egne servere.<sup>13</sup>

 $7$  Norgeodesi. (2021).

<sup>8</sup> Trimble. (2020).

 $9$  Trimble (2021, b).

<sup>10</sup> Agency, E. G. S. S. (2021).

 $11$  Trimble (2021, c).

<sup>12</sup> Norgeodesi (20.01.2021).

 $13$  Kartverket (2021)

TCH støtter 1-2 cm nøyaktighet der VRS now er tilgjengelig. Utenfor denne sonen må man konfigurere enheten til en tredje-parts korreksjonskilde. Dette krever enten sub-meter, desimeter, eller presisjons abonnement.<sup>14</sup> Norge ligger innenfor VRS now sonen i Europa (se figur 1).

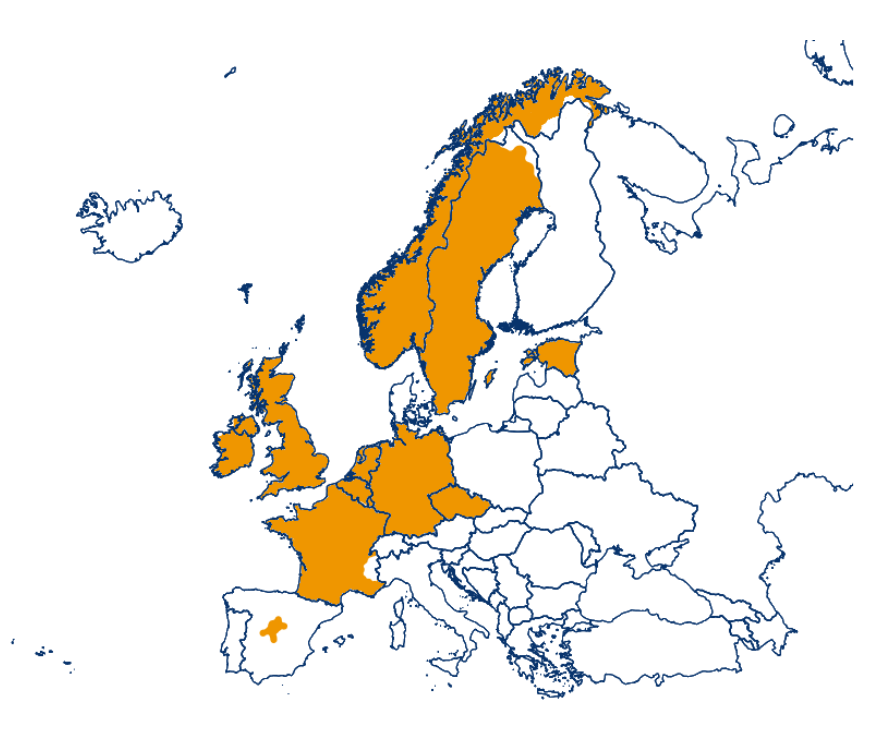

*Figur 1: Kart over VRS now dekning i Europa. 15*

# <span id="page-17-0"></span>2.6 QGIS

QGIS er et geografisk informasjonssystem som både er gratis og opensource. Det er utviklet av frivillige og er stadig under utvikling. Programmet kan vise kart, redigere og analysere geografiske data, samt importere og eksportere forskjellige filformater. <sup>16</sup> QGIS er blant annet innlemmet med andre opensource GIS programvarer. Dette gjør den fleksibel og åpen for utvidelse av en rekke plugins som inneholder programmeringsspråket Python eller C++.<sup>17</sup>

 $14$  Trimble (2021, d).

<sup>15</sup> Trimble. (2021), e).

<sup>&</sup>lt;sup>16</sup> QGIS (2021).

<sup>&</sup>lt;sup>17</sup> Geospatial world (2010).

# <span id="page-18-0"></span>2.7 QField

QField er en opensource mobilapp utviklet for å være kompatibel med det geografiske informasjonssystemet QGIS. Dette tillater brukere å opprette et prosjekt i QGIS og overføre dette over til QField appen. Dermed kan man utføre arbeid på dette prosjektet ute i terrenget. QField støtter et variert omfang av vektor- og rasterformater. Overføring av data til QField skjer enten ved hjelp av synkronisering via wifi, USB eller mobilt nettverk. <sup>18</sup> QField er utviklet med tanke på at den skal være enkel og brukervennlig. Dette konseptet gjenspeiles i displayvinduet til QField, der brukergrensesnittet viser de mest nødvendige funksjonaliteter som trengs for å utføre arbeidet.<sup>19</sup>

# <span id="page-18-1"></span>2.8 Beregningsprogram

I Norge er det to ledende program for beregning av punktdata som brukes i eiendomslandmåling. Disse programmene heter Gemini Oppmåling og GISLINE. Begge to er ulike beregningsprogram som er tilpasset den norske standarden for eiendomsmåling. Det vil si at man kan kjøre utjevninger og ulike statistiske tester etter de norske kvalitetskravene. For å utføre beregninger i disse programmene, må dataen importeres i KOF-formatet. En KOF-fil består av ulike linjer med informasjon som er satt opp etter et spesifikt format. Vi går nærmere inn på dette under kapittelet om KOF-format.

# <span id="page-18-2"></span>2.9 Gemini Oppmåling

Gemini Oppmåling er ifølge programmets systeminfo "[…] et program for innlesing, bearbeiding, beregning og dokumentasjon av landmålte data". Innsamlede data som f.eks. vinkler og avstander, brukes til å nøyaktig beregne punktets plassering. Gemini Oppmåling kan utføre en rekke ulike operasjoner. De mest typiske operasjonene er å lage matrikkelbrev for eiendomsgrenser, prosjektere bygninger eller planer ute i felt, eller å utføre beliggenhetskontroller. En beliggenhetskontroll vil si om en konstruksjon er plassert der den skal ligge, eller om det er avvik. Programmet er objektorientert og har et grafisk brukergrensesnitt. Inne i programmet har man et kartvindu som viser punkt, linjer og observasjoner, mens dataen ligger i tabeller. <sup>20</sup> Programmet er utviklet av Powel Gemini.

<sup>18</sup> Qfield. (2021, a).

 $19$  Ofield (2021, b).

<sup>20</sup> Gemini Oppmåling (2021).

# <span id="page-19-0"></span>2.10 GISLINE

GISLINE er et geografisk informasjonssystem utviklet av NORKART. GISLINE er en programpakke-plattform med ulike applikasjoner som inneholder skreddersydde funksjoner for å løse GIS-relaterte oppgaver. <sup>21</sup> Mange offentlige etater bruker disse applikasjonene til sine daglige tjenesteproduksjoner. En av disse applikasjonene er GISLINE landmåling som er et verktøy for datainnsamling, redigering, beregning/utjevning, pålitelighetsanalyse og dokumentasjon av alle typer landmålingsdata. Denne har alle nødvendige funksjonaliteter for å kunne dokumentere tilfredsstillende resultater på målingene, samt at de oppfyller krav i standarden for eiendomslandmåling.<sup>22</sup>

# <span id="page-19-1"></span>2.11 Shapefil

ESRI har gitt ut en teknisk beskrivelse av shapefil formatet. <sup>23</sup> Denne beskrivelsen forklarer hvorfor shapefiler er viktige og definerer shapefilens romlige dataformat. Oppgaven til en shapefil er å lagre ikke-topologisk geometri, og attributtinformasjon som romlige egenskaper i et datasett. Informasjonen blir lagret med geometrisk form som for eksempel sirkel, rektangel eller linje, som omfatter et sett med vektor-koordinater. Fordelen med shapefilen er at den krever mindre tid til å prosessere dataene i forhold til andre formater som inneholder topologisk geometri. Da vil programvarene bruke kortere tid på å editere dataene eller tegne de inn i programmene. Shapefiler klarer å skille mellom forskjellige egenskaper som overlapper eller ikke er sammenhengende. De krever også som oftest mindre lagringsplass, og er lettere å lese og skrive ut.

En shapefil består av tre forskjellige filer: En hovedfil (.shp), en index fil (.shx) og en dBASE tabell (.dbf). Disse tre filtypene kommuniserer med hverandre for å kunne forenkle dataene. Det er derfor viktig at disse alltid er samlet i samme mappe.

I QGIS oppretter man et prosjekt. I dette prosjektet lager man et nytt shapefil-lag. Et shapefillag inneholder de geometriske dataene man vil jobbe med. Dette kan enten være et punkt, linje, multipunkt eller en polygon. Dette laget blir lagret i shapefil-format. Under opprettelsen

<sup>21</sup> Norkart (2021, a).

 $22$  Norkart (2021, b).

 $23$  ESRI (1998), s. 1-2.

velges ulike parameter for laget. Man velger hvilken geometri laget skal bestå av. I våres tilfelle velger vi punktgeometri siden vi skal importere punktdata. Man kan også velge å legge til dimensjoner Z(+M values), eller bare M-values. Z-verdier er høydeverdier. M-value er attributter som er lagret med xy-koordinater som tilhører en kjent lokasjon. Hvert punkt i shape-laget har denne typen informasjon knyttet opp til seg. Denne informasjonen vises i attributtabellen. Attributtabellen lagres i en egen fil som heter dBASE tabell (.dbf).

DBASE tabellen består av egenskapsattributter der en måling har sine egenskaper lagret. Denne tabellen består av flere forskjellige kolonner som beskriver hvilken informasjon som blir oppgitt. F.eks. en kolonne for id, standardavvik i høyde og grunnriss etc. Disse kolonnene kalles for «field». Det er viktig å definere hva slags tall som føres inn i den aktuelle kolonnen. Dette gjøres ved å definere «type». Dersom det skal skrives inn hele tall, blir dette definert som «integer». Hvis det skal skrives inn desimaltall blir dette definert som «real». Ved innskriving av tekst, blir dette definert som «string». Hvis det skal skrives inn en dato, blir dette definert som «date». Det må også defineres hvor mange siffer et tall i denne tabellen skal inneholde. Dette gjøres ved å definere «length» og «precision». «Length» sier hvor mange siffer tallet skal bestå av. Videre forteller «precision» hvor mange av disse sifrene som skal være desimaler. Hver enkelt rad i tabellen består av informasjonen til det gitte punktet.

Attributtene i dBase-tabellen er basert på en gammel dBase standard. <sup>24</sup> Denne standarden er gammel og til dels utdatert. På grunn av dette får attributtene flere begrensninger. Numeriske attributter blir lagret som karakterer fremfor tall. Dette fører til at når man har tall med desimaler, kan det forekomme feil ved avrunding. Attributtene kan ha et navn på maksimalt 10 karakterer. Maksimalt antall felt er 255 felt. Det kan heller ikke lagres dato og tid i samme felt. På grunn av begrensningene til shapefilen, er det bare anbefalt å bruke shapefil i de tilfeller der man bare skal lagre attributter med en simpel geometri, og ikke har behov for en geodatabase.

<sup>24</sup> ESRI. (26.01.2016). *Geoprocessing considerations for shapefile output*. ESRI.

## <span id="page-21-0"></span>2.12 Python

Python er et programmeringsspråk som er lettanvendelig og objekt-orientert.<sup>25</sup> Python trenger normalt færre kommandoer for å utføre en handling enn andre programmeringsspråk. <sup>26</sup> Når programmet leser en kode, leser den opp linje for linje. Ved oppdagelse av en eventuell feil vil programmet stoppe lesingen av koden der feilen er, og sende ut en feilmelding. Feilmeldingen inneholder hva slags feil det er, og hvor feilen er lokalisert. Dette gjør at syklusen, som går ut på å redigere – teste – feilsøke, er svært rask og brukervennlig.

QGIS har en programvareutvidelse som gjør det mulig å anvende Python inne i programmet. QGIS inneholder ikke alltid de verktøyene som man har behov for. Koding av egne operasjoner gjør det mulig å lage egendefinerte verktøy. Dette verktøyet utfører akkurat den operasjonen man er ute etter. Vi bruker Python fordi det gir oss muligheten til å opprette en tekst-fil basert på de dataene vi har lagret i attributtabellen i QGIS.

Formålet med prosjektet er å kunne utjevne de punktdataene som vi har samlet inn. Dette skal vi gjøre i Gemini Oppmåling eller GISLINE, da dette er de typiske programmene som blir brukt for å utjevne punkter i Norge. For at disse programmene skal kunne utjevne målingene, må de importeres som KOF-filer. En KOF-fil er en ren tekstfil. Vi har derfor benyttet oss av QGIS sin Python-funksjon til å kode et script som skriver ut en KOF-fil med riktig struktur.

# <span id="page-21-1"></span>2.13 KOF-format

KOF-format står for Koordinat og Observasjonsformat for Feltminner. <sup>27</sup> Formatet ble etablert av Norkart i 1988. Det er en sekvensiell Ascii-fil, der hver linje ikke kan ha flere enn 80 tegn. Informasjonen som skal legges inn i filen, blir plassert i felt eller kolonner som har et fast oppsett. For å skille mellom informasjonen skrives det inn et mellomrom mellom hvert datasett. Dersom en mangler noe informasjon, settes dette som blankt. Hver linje består av en datablokk. Kolonne 2 og 3 i hver linje definerer datablokkens type. Oppsettet er avhengig av hva slags type datablokken er.

<sup>&</sup>lt;sup>25</sup> Python  $(2021, a)$ .

 $26$  Python (2021, b).

 $27$  Norkart (2005)

NORKART har utarbeidet et dokument om oppbygningen av en KOF-fil. Det er en detaljert beskrivelse som viser hvordan filen er bygd opp, og hvilken informasjon som kommer hvor. Ved hjelp av dette dokumentet har vi klart å strukturere koden som lager KOF-filen. I vår KOF-fil er det fire sentrale linjer med informasjon.

**05 – linjen**, Informasjonen som fremkommer av denne linjen er Punkt, Temakode, X, Y, H (ortometrisk høyde), Beregningskode og Merknad.

Hvert tegn (inkludert mellomrom) forteller hvor lang linjen er totalt. KOF-formatet støtter opptil 80 tegn per linje. De ulike bokstavene som kommer etter hverandre, sier hvor mye plass som er satt av til hvert element. Det er for eksempel satt av 10 tegn til Punktnavn/id, og 8 tegn til temakode.

-05 PPPPPPPPPP KKKKKKKK XXXXXXXX.XXX YYYYYYY.YYY ZZZZ.ZZZ BK MMMMMMM  $line05 = \{0: \langle 4 \} \{1: \langle 11 \} \{2: \langle 9 \} \{3: \rangle 12.3f\} \{4: \rangle 12.3f\} \{5: \rangle 9.3f\} \in \mathbb{N}$ .format('  $05'$ ,  $f['id']$ , 'kode', round(geom.asPoint().y(),3), round( $qeom.asPoint() .x()$ , 3), round( $qeom.qet() .z()$ , 3))

Ved koding av filen brukes «{}» for å avgrense informasjonen. Inne i klammene står det først hvilken klamme dette er. Deretter står det hvor mange plasser som skal settes av til tegn i klammen. F.eks. «{0:<4}». Mellomrom telles også som et tegn. Derfor blir det satt av 4 plasser i begynnelsen av linjen. (-05). Neste klamme begynner da med 1. Som nevnt er det satt av plass til 10 tegn for Punktnavn/id. Inne i klammen skriver vi da {1:<11}. Vi skriver 11 fordi vi må huske å ta med mellomrommet som kommer etter det siste tegnet.

Tegnene > < forteller om det skal være høyrestilt eller venstrestilt. Det vil si om verdiene skal skrives inn fra høyre eller venstre. Alfanumeriske felt venstrestilles og numeriske felt høyrestilles.

Gjennom QField og QGIS er det mulig å hente ut standardavvik i horisontal og vertikal retning når man måler med Catalyst. Gemini Oppmåling og GISLINE trenger ulike linjer for å utføre beregninger. GISLINE kan importere både 47 og 51-linjer, men Gemini Oppmåling kan ikke importere 51-linjer. KOF-linjene 47 og 51 er ikke strukturert slik at man kan legge inn standardavvikene direkte. 47-linjen er avhengig av varians beregnet i x, y og z retning. 51 linjen er avhengig av standardavvik i x, y og z retning. Det må derfor gjøres en omregning slik at vi kan legge inn de riktige verdiene. Denne omregningen foregår i Python som vi koder i via QGIS.

Python har innebygde funksjoner for utregning. I begynnelsen av scriptet importer vi disse funksjonene:

Import numpy as np, NumPy er et bibliotek med matematiske funksjoner. Import math as m, importerer math for å bruke matematiske funksjoner.

For å finne varians i x, y og z retning må vi gjennom noen steg. Vi trenger et nærliggende punkt til eiendommen oppgitt med bredde og lengdegrad. Punktet kan vi finne ved å benytte oss av den innebygde funksjonen «mean coordinates» i QGIS. Denne finner et punkt som ligger midt mellom de målingene vi har fra før.

Vi må definere gjennomsnittlig nord og øst verdi som x og y, for å så transformere disse fra ETRS89 til WGS84. Vi har nå dette punktet oppgitt med bredde og lengdegrad koordinater.

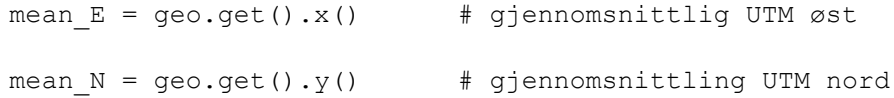

Vi skal bruke dette punktet som utgangspunkt for rotasjonsmatrisen. Phi defineres som breddegrad delt på 180 ganget med pi. Lambda defineres som lengdegrad delt på 180 ganget med pi.

 $phi = (B)/180*m.pi$  $lam = (L)/180*m.pi$ 

Standardavviket er kvadratroten av variansen. Siden vi har standardavviket, må vi opphøye denne verdien i andre. Dette gir oss horisontal varians. Vi gjør det samme for å få den vertikale variansen. Det kan da skrives slik:

Vh =  $m.pow(f['std hor'], 2)$  $Vv = m.pow(f['std ver'], 2)$ 

Vi vil så ha varians i nord og øst retning. Dette gjøres ved å dele standardavviket på kvadratroten til 2, slik at vi får en verdi for hver retning. Videre må denne opphøyes i andre for å regne om til varians.

Vne =  $m.pow(f['std hor']/m.sqrt(2),2)$ 

For at Gemini Oppmåling skal lese koden må varians være oppgitt i XYZ, ikke i nord, øst og høyde. Vi er derfor nødt til å regne om til x, y, z verdier. Dette gjøres ved å sette opp en rotasjonsmatrise (se figur 2).<sup>28</sup>

<sup>28</sup> Leick, A. (2015), s. 168

```
R = np.max([[-m,sin(phi) * m.cos(lam), -m,sin(phi) * m,sin(lam), m.cos(phi)],
                [-m.\sin(\text{lam}) , m.\cos(\text{lam})\overline{\phantom{a}}, 0
                                                                                    \mathbf{1},
               [ m.cos(phi) *m.cos(lam), m.cos(phi) *m.sin(lam), m.sin(phi) ]])
```
*Figur 2: Rotasjonsmatrise fra KOF-scirpt.*

Etter dette settes det opp en vektor med varians i nord, øst og høyde.

v NEH =  $np.array([[Vne],[Vne],[Vh]])$ 

Denne vektoren ganges sammen med inversmatrisen til rotasjonsmatrisen. Dette gir beregnet varians i XYZ.

v XYZ = np.linalg.inv(R)  $*v$  NEH

Til slutt definerer man Vx, Vy og Vz.

 $Vx = v$  XYZ.item(0) varians i x-retning  $Vy = v$  XYZ.item(1) varians i y-retning  $Vz = v$  XYZ.item(2) varians i z-retning

Denne formelen vil være gjeldene for 47-linjen.

**47 – linjen,** kode, varians og kovarianser.

```
-47 VVV.XXXXXXXX VVV.YYYYYYYYY VVV.ZZZZZZZZ KKK.XXXXXXX KKK.YYYYYYY 
KKK.ZZZZZZZ
line47 ='{0:<3}{1:>13.8f}{2:>13.8f}{3:>14.8f}{4:>13.8f}{5:>12.8f}{6:>12.8f} 
\n' .format(' 47', Vx, Vy, Vz, 0, 0, 0)
```
Verdiene Vx, Vy, og Vz er beregnet varians i x, y og z retning for det innmålte punktet. Vi får ikke til å beregne kovarianser med Catalyst. Derfor setter vi inn tre nuller hvor dette skal stå.

51-linjen består av standardavvik oppgitt i x, y og z. MX og MY verdiene skal være like. Det skal være likt fordi det deles opp fra standardavvik horisontalt til standardavvik i 2 retninger i planet. Dette regner man ut ved å dele det horisontale standardavviket på kvadratroten til to. Det vertikale standardavviket/høyde beholder vi.

**51 – linjen,** kode, middelfeil/standardavvik og korrelasjoner til punktobservasjoner i linje 05.

```
Mx = f['std_hor'] /mathstar h.sqrt(2)My = MxMh = f['std ver']line51='{0:<3}{1:>9.4f}{2:>9.4f}{3:>9.4f}{4:>8.4f}{5:>8.4f}{6:>8.4f}{
7:>8.4f}{8:>8.4f}{9:>8.4f} \n' .format(' 51', Mx, My, Mh, 1, 0, 0, 1, 
0, 1)
```
46-linjen viser diverse info om GNSS 'en i måletidspunktet. UTC står for coordinated universal time, og forteller klokkeslettet da målingen ble tatt. Deretter står det hvor mange satellitter roveren hadde kontakt med. PDOP står for Point dellution of precision. Dette er et mål på satellittgeometri. Satellittgeometrien sier noe om nøyaktigheten til målingen.<sup>29</sup> Det legges inn antennehøyde, og antall posisjoner som er brukt i midling av posisjon.<sup>30</sup>

<sup>29</sup> Ghilani, C. D. (2017), s. 433.

 $30$  KOF-spesifikasjon (2005), s. 11.

# **46 – linjen,** Dato, UTC, Ant.sat, PDOP , Ant.h, Pos/Epoch, Målemetode **.**

```
-46 DDMMYYYY HH:MM:SS SV DD.DD II.III PPP MMM
line46 = '{}(0:4){1:}9{}(2:9){13:}3{}(4:5){16:}6{}(6:7) \n\quad n' .format('46', dag+mnd+aar, f['tid'][11:19], 'Ant.sat', 'PDOP', 'Ant.h', 
'Pos/Epoch', 'Målemetode')
```
# **00 – Linjen**

00 – linjen er en tekstlinje der man kan legge inn tilleggsinformasjon. For eksempel hva filen inneholder. Typisk skrives det inn navn på prosjektet, hvilket utstyr som er brukt, lokasjon etc.

For målinger med Catalyst brukes datablokk-typene 05, 47, 51 og 46. Datablokk 47 brukes til Gemini Oppmåling og 51 til GISLINE landmåling. Formateringen av disse linjene blir nærmere forklart i kapittelet KOF-metode.

# <span id="page-27-0"></span>2.14 Definisjoner

#### <span id="page-27-1"></span>2.14.1 Grov feil

En grov feil er definert i standarden *Stedfesting av matrikkelenhets- og råderettsgrenser* som «feil som skyldes tabbe, svikt ved måleutstyr eller feil ved prosedyre». <sup>31</sup> I standarden for geodatakvalitet blir en grov feil definert som en «feil som er vesentlig større enn de tilfeldige avvikene». Det står også at «for målbare størrelser antas ofte grov feil som avvik større enn 3 ganger standardavviket».<sup>32</sup> Grove feil kan bli oppdaget ved hjelp av kontrollmålinger dersom disse er både mange og gode nok.<sup>33</sup> Det kan også bli oppdaget ved statistisk testing. Dette gjøres ved en utjevning. Grovfeil-søk er en metode for å finne grove feil i observasjonsmaterialet. I matematisk litteratur blir det ofte benyttet symbolet nabla, ∇, for grov feil.

<sup>31</sup> Kartverket (2011), s. 7.

<sup>32</sup> Kartverket (2015), s. 52.

<sup>33</sup> Kartverket (2001), s. 12.

#### <span id="page-28-0"></span>2.14.2 Standardavvik

Standardavvik er en statistisk størrelse som angir spredningen for en gruppe måle- eller beregningsverdier i forhold til deres sanne eller estimerte verdier.<sup>34</sup> Den estimerer med andre ord de tilfeldige variasjonene i koordinatene som avviker fra fasitverdien. Det blir da et kvalitetsmål der man utelater målinger med for høye avvik. Det er viktig å merke seg forskjellen på ordene feil og avvik. Feil brukes når det skjer en tabbe som ikke burde ha skjedd. F.eks. dersom man ikke har satt GNSS-en nøyaktig på målepunktet. Ordet avvik brukes om vanlige målenøyaktigheter som er umulige å unngå. Tidligere ble ordet middelfeil brukt om standardavvik, men man har gått over til å bruke ordet standardavvik for å nærme seg den internasjonale bruken av ordet, og fordi ordet standardavvik blir brukt i statistikken.

# <span id="page-28-1"></span>2.14.3 Ytre pålitelighet

Ytre pålitelighet er virkningen på de ukjente i utjevningen av mulige grove feil i observasjonene. <sup>35</sup> Beregnet ytre pålitelighet blir ofte kalt for deformasjon.

# <span id="page-28-2"></span>2.14.4 Utjevning

Ved å kjøre en utjevningsberegning etter minste kvadraters metode, prøver en å finne de mest sannsynlige verdiene til de ukjente. F.eks. kan man ha fem forskjellige punkter med en gitt varians. Ved å sette en rett strek ved disse punktene kan man finne den mest sannsynlige posisjonen til hvert punkt. Denne linjen skal legges slik at summen av kvadratet til alle de vertikale avstandene fra punktene til linjen skal være så liten som mulig.

#### <span id="page-28-3"></span>2.14.5 Testnivå

Ved statistisk testing, får man alltid en bestemt feilslutningssannsynlighet. Det går ut på at dersom en hendelse har sannsynligheten  $p = 1 - \alpha$ , er sannsynligheten for at dette skal skje igjen n ganger etter hverandre lik P = pn. For å få et konfidensintervall på 95 % (P = 0.95), må p skrives slik:  $p=(1-0.05)^{\wedge}(1/n)$ . Her er n antall observasioner som skal testes.<sup>36</sup>

<sup>34</sup> Kartverket (2001), s. 17.

<sup>35</sup> Kartverket (2011), s. 11.

<sup>36</sup> Nysæter (2018), s. 8.

# <span id="page-29-0"></span>2.14.6 Kovarians

Kovariansen finner sammenhengen mellom X og Y hvor den måler samvariasjonen av begge to. Den skal påpeke grove feil, og gi et inntrykk av kvaliteten til målingene.<sup>37</sup>

<sup>37</sup> Løvås, G. G. (2018)., s. 159

# <span id="page-30-0"></span>Kapittel 3: Metode

## <span id="page-30-1"></span>3.1 Lokasjon

Testlokasjonen er en fiktiv eiendom som er lokalisert ved Høgskulen på Vestlandet, avdeling Kronstad, Bergen. Eiendommen besto i begge måleperiodene av 4 punkter som alle har ulik form for synlighet i terrenget (se figur 3 og 4). I første måleperiode var punkt 1 et kumlokk (se figur 5). Punktet ligger i åpent lende, og det er ingenting som kommer i veien for antennen. Her forventer vi god geometri. Punkt 2 er markert i stein (se figur 7). Punktet ligger i lett skog. Her forventer vi svakere geometri enn i punkt 1. Punkt 3 har høyere vanskelighetsgrad (se figur 8). Punktet ligger under store trær som gjør at antennen får dårlig sikt mot himmelen. Det er her vi forventer at Catalysten vil oppnå dårligst geometri. Punkt 4 er markert i stein (se figur 9). Her har antennen fri sikt mot himmelen, og vi forventer god geometri. I andre måleperiode flyttet vi punkt 1 til en steinmur like ved det opprinnelige punktet (se figur 6). Dette endret ikke synligheten til punktet, men punktet stod på fast grunn.

I tillegg til testeiendommen, målte vi et singelpunkt som lå like ved. Dette punktet lå vanskeligere til i terrenget enn de fire andre (se figur 10). Vi valgte dette punktet for å teste om det var en forskjell mellom R12i og Catalysten. Til tross for at dette punktet er delvis dekt av vegetasjon, forventer vi at R12i skal klare å levere gode målinger med lave standardavvik. Vi forventer derimot at Catalysten skal ha større problemer med å levere godkjente målinger.

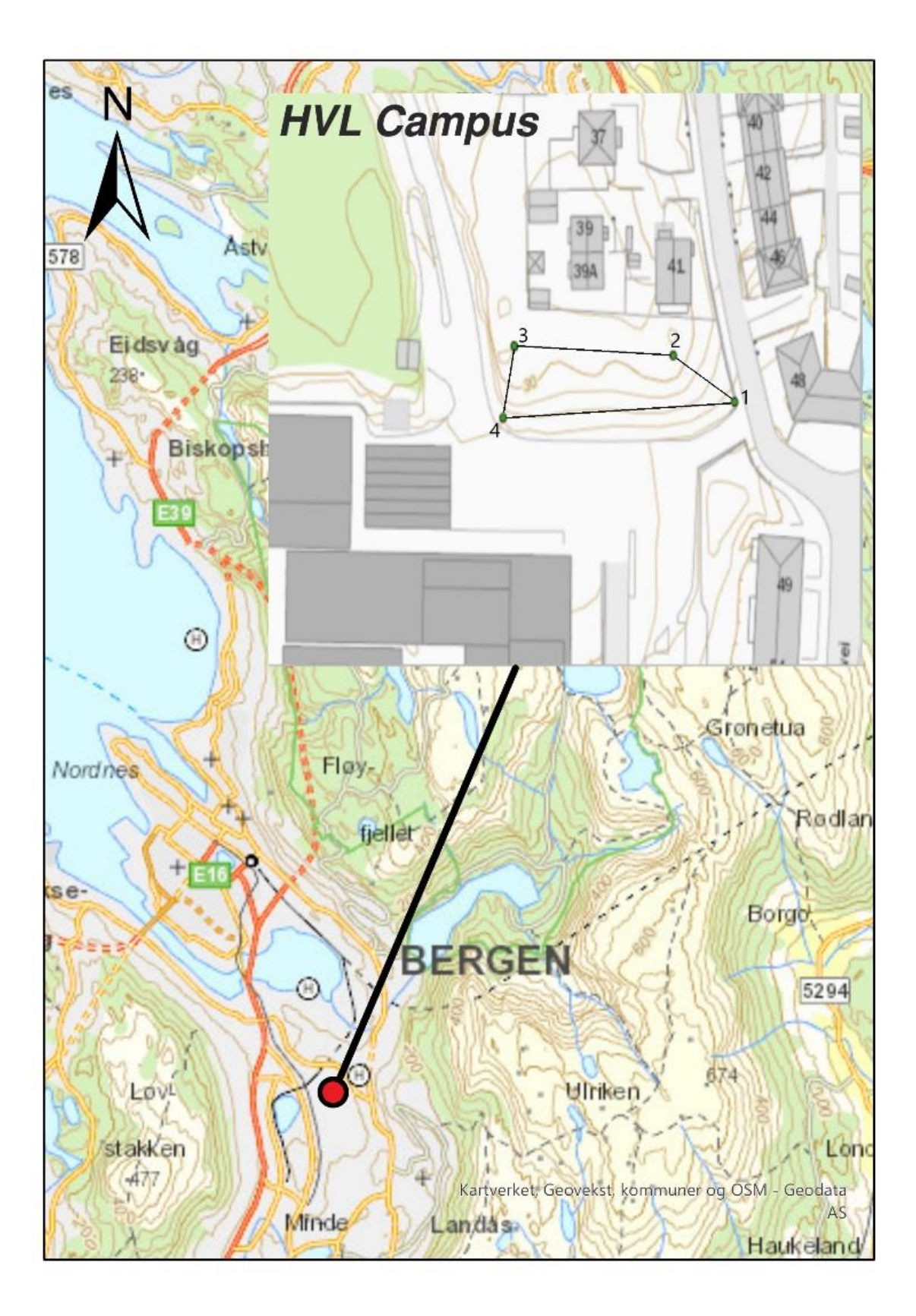

*Figur 3: Oversiktskart over eiendommen.*

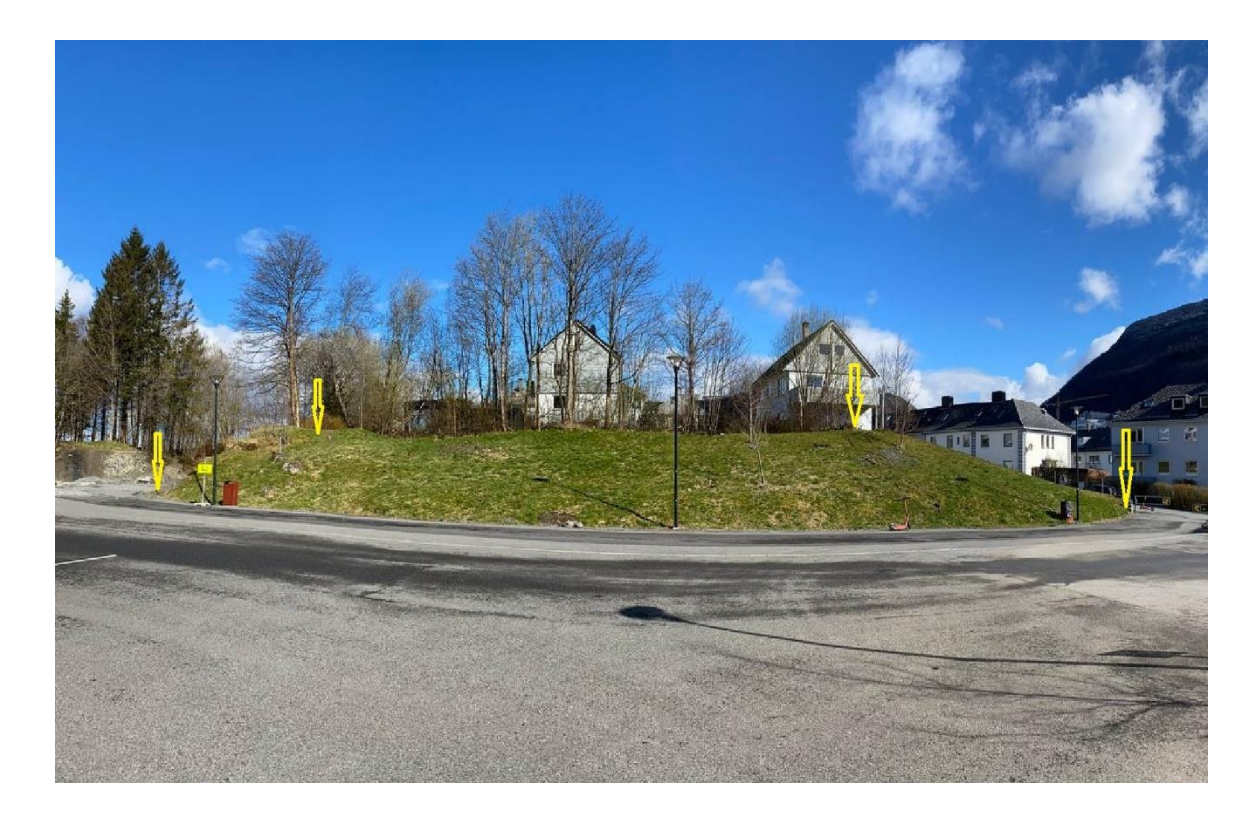

*Figur 4: Oversiktsbilde over hele testlokasjonen.*

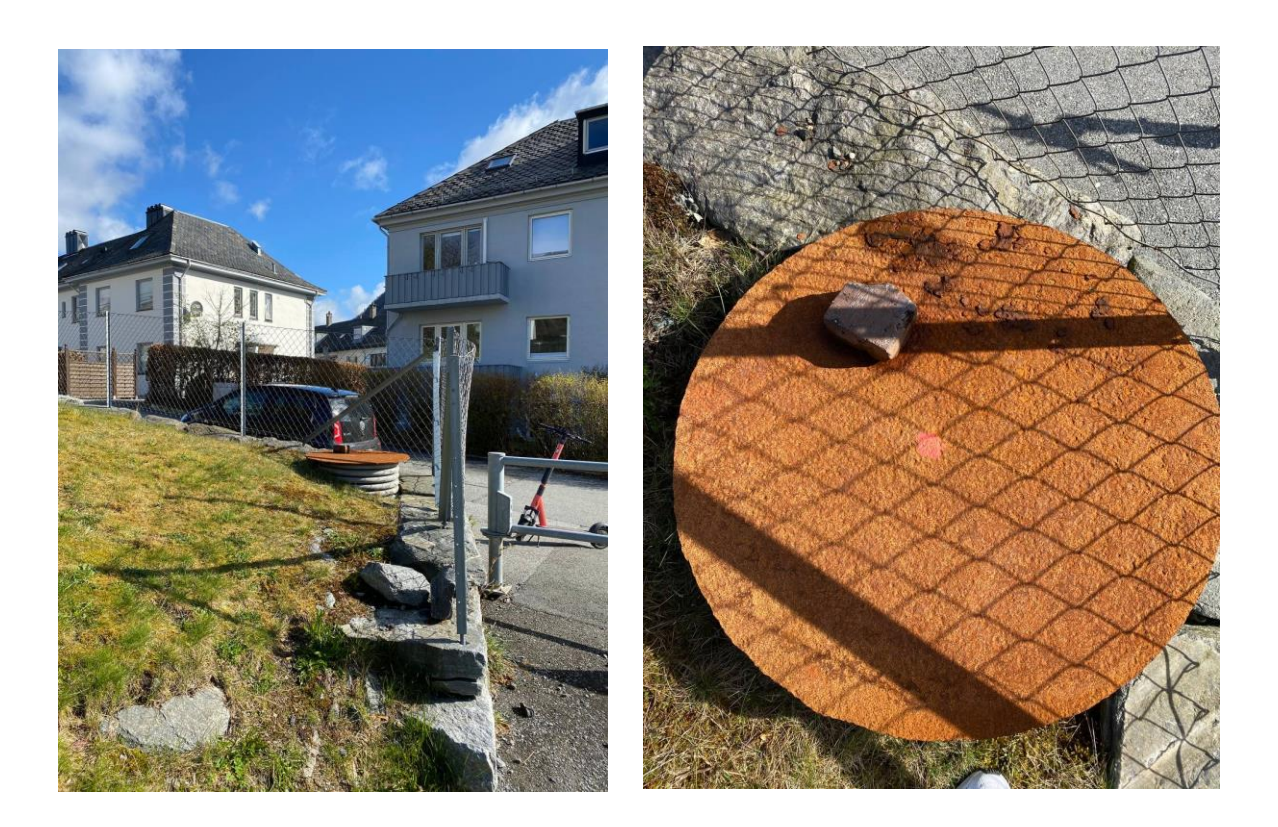

*Figur 5: Punkt 1.*

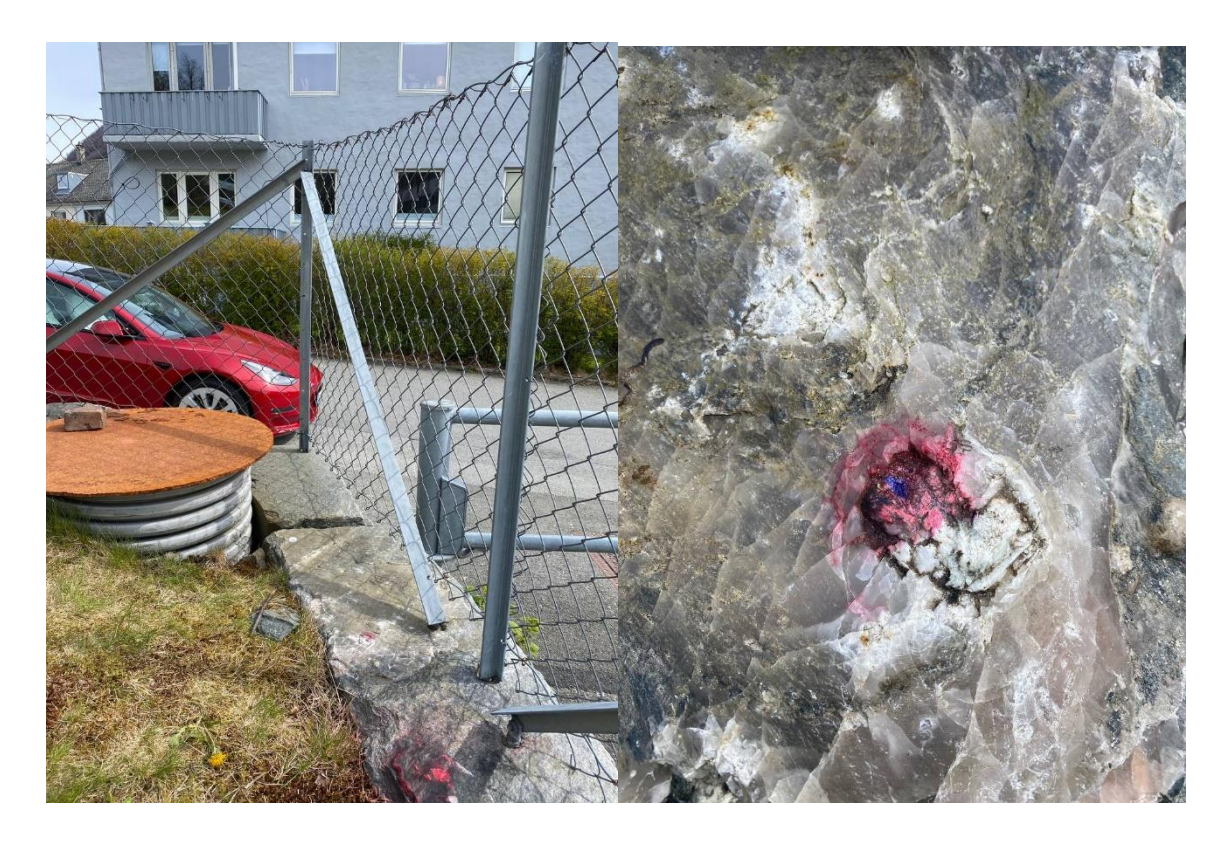

*Figur 6: Punkt 1 måleperiode 2.*

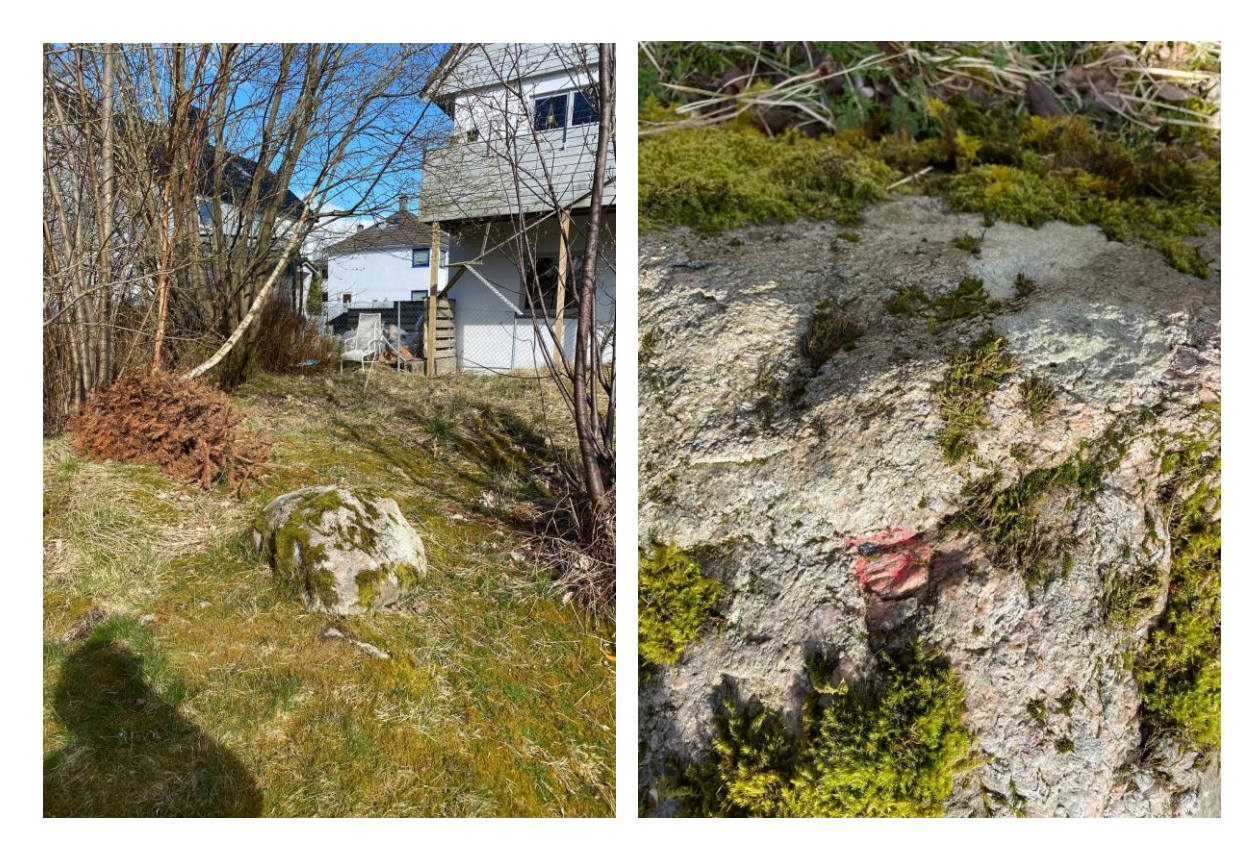

*Figur 7: Punkt 2.*

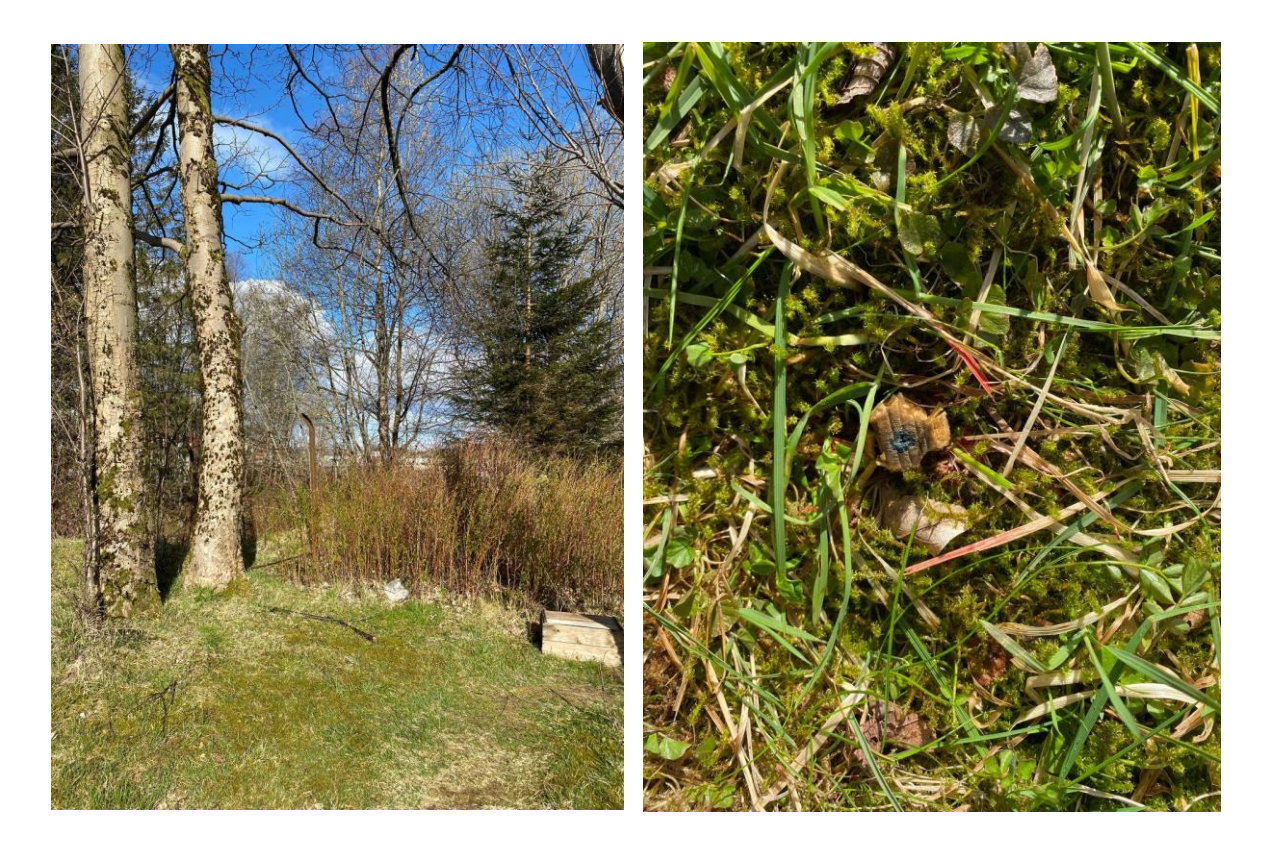

*Figur 8: Punkt 3.*

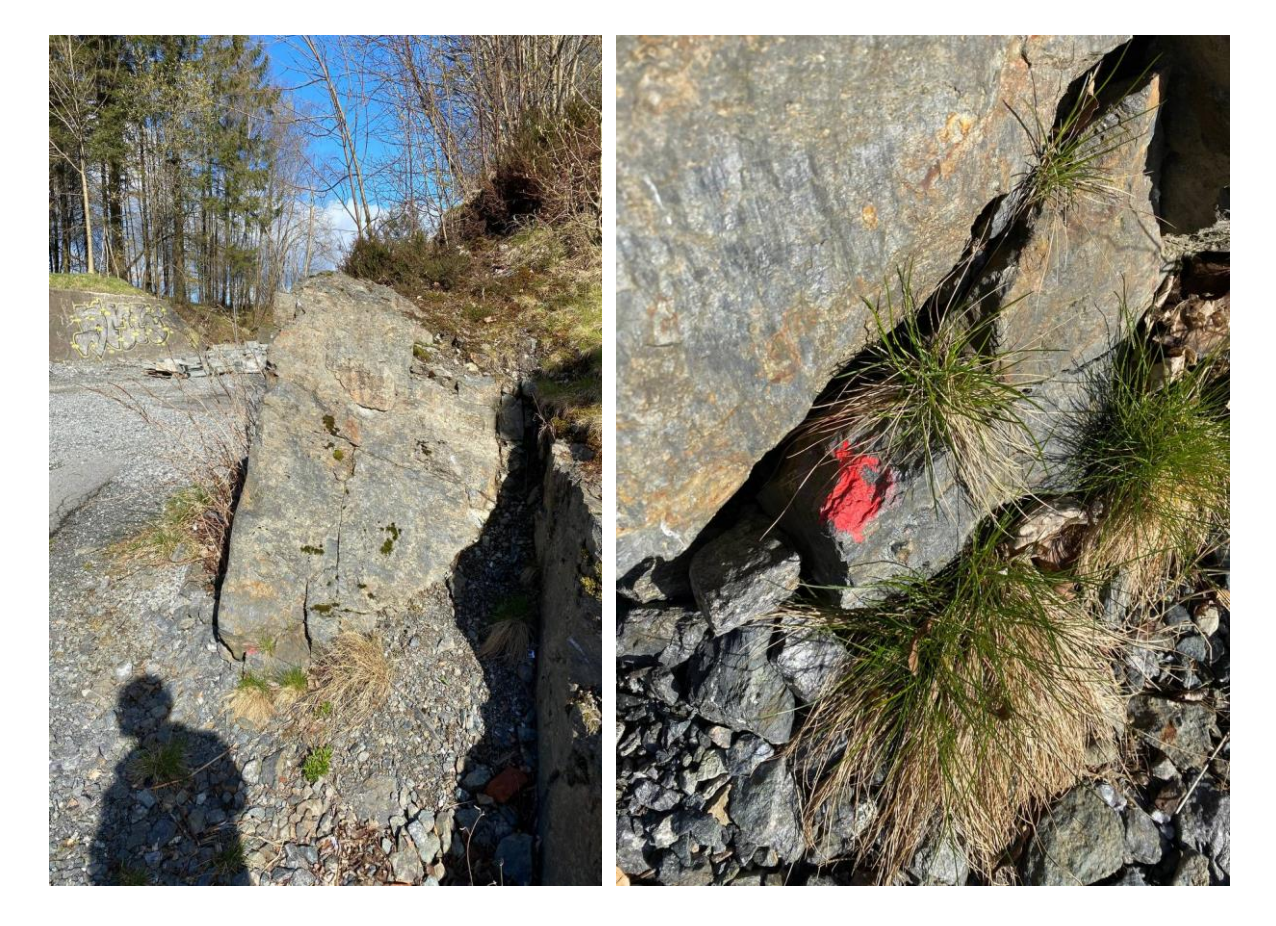

*Figur 9: Punkt 4.*

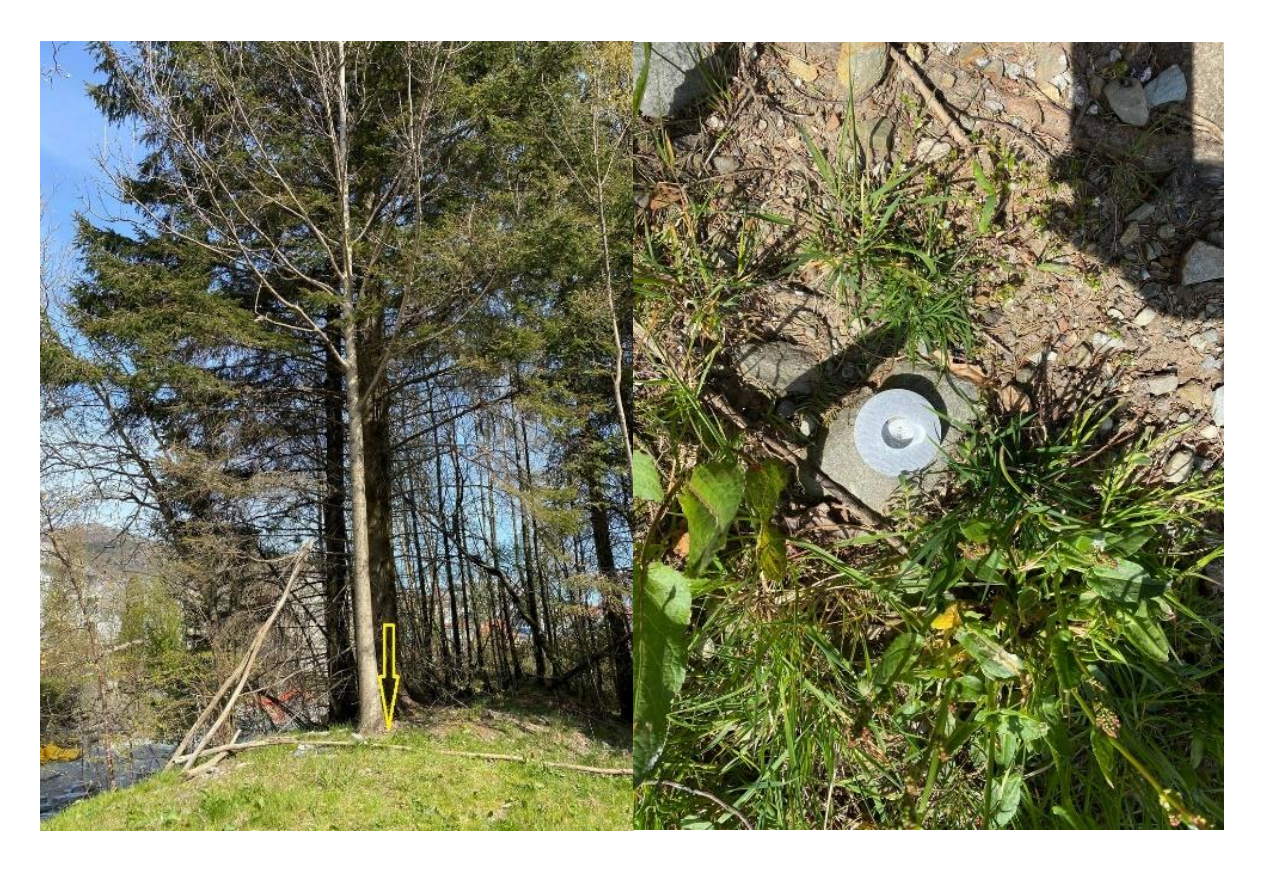

*Figur 10: Singelpunkt.*
# 3.2 Utstyr

## **Hardware**

Trimble Catalyst DA1 – Soft GNSS, Lånt fra Høgskulen på Vestlandet. Trimble R12i – GNSS, lånt fra Norgeodesi. Trimble TSC7 målebok, lånt fra Norgeodesi. Mobil – Samsung Galaxy A5 (2017 versjon).

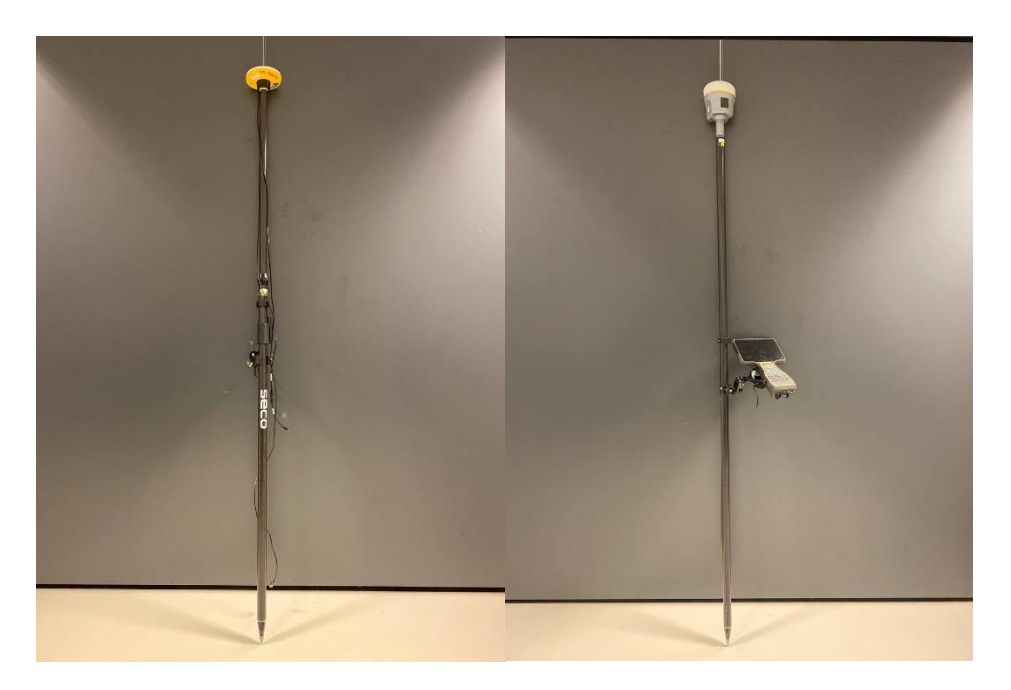

*Figur 11: Trimble Catalyst DA1 og Trimble R12i.*

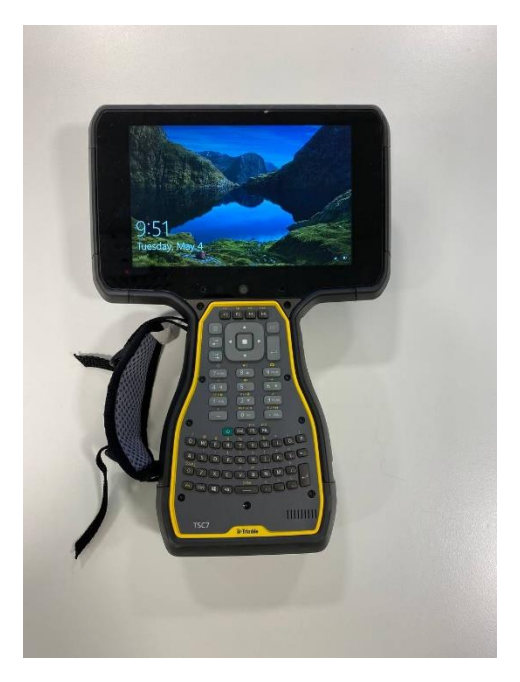

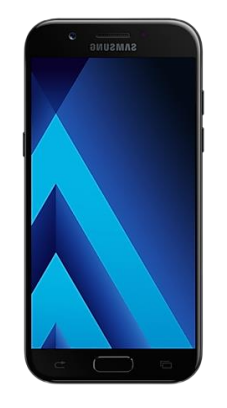

*Figur 12: Trimble TSC7 målebok og Samsung Galaxy<sup>38</sup> .*

<sup>38</sup> Samung (2021)

## **Programvare:**

QGIS versjon 3.8 Zanzibar GEMINI Oppmåling versjon 5.40 GISLINE versjon 8.0.3

# **Apper:**

Trimble Mobile Manager versjon 2.7.0 Trimble Catalyst Service versjon 1.4.2366 QField for QGIS versjon 1.8.4 Selma

## 3.3 Metode for å legge til variabler ved innmåling i QField.

I oppgaven skal vi benytte oss av opensource programmene QGIS og QField. I henhold til standarden *Stedfesting av matrikkelenhets- og råderettsgrenser* ved innmåling av eiendomsgrenser skal standardavvik inkluderes i målingene. <sup>39</sup> Under startfasen av oppgaven oppdaget vi at programmene ikke automatisk oppgir denne informasjonen når man måler inn et punkt.

Det første som gjøres er å laste ned QField sync plugin i QGIS. Denne lar deg synkronisere kartlag i QGIS over til QField-appen på telefonen, lagre punkt ved hjelp av telefonen, og deretter eksportere over til pc/QGIS igjen. Videre opprettes det et nytt Shapefile Layer (se figur 13).

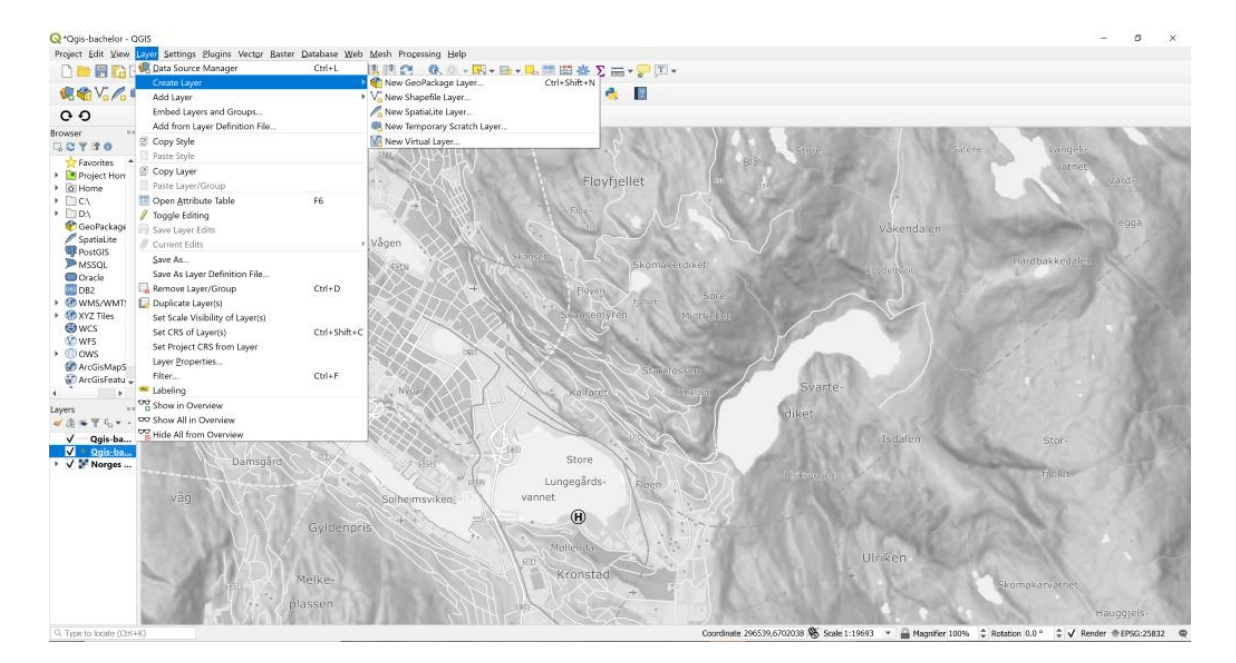

*Figur 13: Opprette nytt shapefile layer i QGIS.*

Inne i menyen velges geometry type «point» (se figur 14). Her hukes det av for «Z(+ M values)», slik at man får med x, y og z data. Deretter skal man legge til et nytt «field». Dette gjør vi for å kunne uttrykke/vise standardavviket. Man gir det et navn, under type velger man «Decimal number». Med «length» og «precision» menes hvor mange tall og desimaler

<sup>39</sup> Kartverket (2011).

standardavviket skal vises som. Etter litt prøving og feiling fant vi ut at det fungerte bra med length 10 og precision 8. Til slutt trykker du add to field list. Dette legger til informasjonen som et felt som skal vises i punktinformasjonen. Feltet «tid» må være av typen «text». Dette angir at den er av typen string.

|                              | New Shapefile Layer     |                           |                                    |          | $\times$                                     |
|------------------------------|-------------------------|---------------------------|------------------------------------|----------|----------------------------------------------|
| File name                    |                         | Punktlag                  |                                    |          | $\mathfrak{S}$<br>$\overline{\phantom{a}}$ . |
| File encoding                |                         | System                    |                                    |          | $\overline{\phantom{a}}$                     |
| Geometry type                |                         | Point                     |                                    |          | $\blacktriangledown$                         |
| <b>Additional dimensions</b> |                         | None                      | $\bullet$ Z (+ M values)           | M values |                                              |
|                              |                         |                           | EPSG:25832 - ETRS89 / UTM zone 32N |          | $ \circledcirc$                              |
| <b>New Field</b>             |                         |                           |                                    |          |                                              |
| Name Stdev                   |                         |                           |                                    |          |                                              |
|                              | Type 1.2 Decimal number |                           |                                    |          | $\blacktriangledown$                         |
| Length 10                    | Precision 8             |                           |                                    |          |                                              |
|                              |                         | <b>Add to Fields List</b> |                                    |          |                                              |
| <b>Fields List</b>           |                         |                           |                                    |          |                                              |
| Name                         | Type                    | Length                    | Precision                          |          |                                              |
| id                           | Integer                 | 10                        |                                    |          |                                              |
|                              |                         |                           |                                    |          |                                              |
|                              |                         |                           |                                    |          |                                              |
|                              |                         |                           |                                    |          |                                              |
|                              |                         |                           |                                    |          |                                              |
|                              |                         |                           |                                    |          |                                              |
|                              |                         |                           |                                    |          | Remove Field                                 |

*Figur 14: Meny for opprettelse av Shapefile layer.*

| File name               |             |                      |                                    |          |                                            |  |
|-------------------------|-------------|----------------------|------------------------------------|----------|--------------------------------------------|--|
| Punktlag                |             |                      |                                    |          | $\mathfrak{S}$<br>$\overline{\phantom{a}}$ |  |
| File encoding           |             | System               |                                    |          | $\blacktriangledown$                       |  |
| Geometry type           |             | $\int_{0}^{x}$ Point |                                    |          | $\overline{\phantom{a}}$                   |  |
| Additional dimensions   |             | None                 | $\bullet$ Z (+ M values)           | M values |                                            |  |
|                         |             |                      | EPSG:25832 - ETRS89 / UTM zone 32N |          | $-$                                        |  |
| <b>New Field</b>        |             |                      |                                    |          |                                            |  |
| Name                    |             |                      |                                    |          |                                            |  |
| Type 1.2 Decimal number |             |                      |                                    |          | $\blacktriangledown$                       |  |
| Length 10               | Precision 8 |                      |                                    |          |                                            |  |
|                         |             | Add to Fields List   |                                    |          |                                            |  |
| <b>Fields List</b>      |             |                      |                                    |          |                                            |  |
| Name                    | Type        | Length               | Precision                          |          |                                            |  |
| id                      | Integer     | 10                   |                                    |          |                                            |  |
| Stdev                   | Real        | 10                   | $\boldsymbol{8}$                   |          |                                            |  |
|                         |             |                      |                                    |          |                                            |  |
|                         |             |                      |                                    |          |                                            |  |

*Figur 15: Ferdig utfylt meny for opprettelse av Shapefile layer.*

Til slutt skal det se ut som figur 15. Denne prosessen må repeteres for hver gang man vil legge til en variabel. Det er viktig å merke seg at det må legges til to ulike fields for standardavvik, en vertikal og en horisontal.

Etter å ha laget en ny shapefil må det legges til variabler. Dette gjøres ved å gå inn på properties til den aktuelle shapefilen. Under «fields» trykker man på det laget en ønsker å legge inn variabelen. For horisontal og vertikal standardavvik har vi satt «Widget type» til «unique values». I laget tid har vi satt «Widget type» til «Date/time», under «Field format» satt den til «Date time». «Widget display» skal stå på «Default» og huket av både «Calendar popup» og «Allow NULL values». Under «Constraints» må man velge riktig «Expression» knyttet til hvilket field som du skal redigere. Dermed legges variabelen til i fanen som heter «Default value» under «Default». Vi har ikke klart å finne en metode for å få ut PDOPverdien fra Catlyst-målingene. Dette skal være mulig å gjøre, da man kan få ut denne verdien i programmet Trimble Penmap.<sup>40</sup> Vi har huket av for «Apply default value on update» i alle lagene. Figur 16 viser et eksempel for laget tid. Variablene vi har brukt heter som følger:

Horisontal standardavvik - @position\_horizontal\_accuracy

Vertikal standardavvik - @position\_vertical\_accuracy

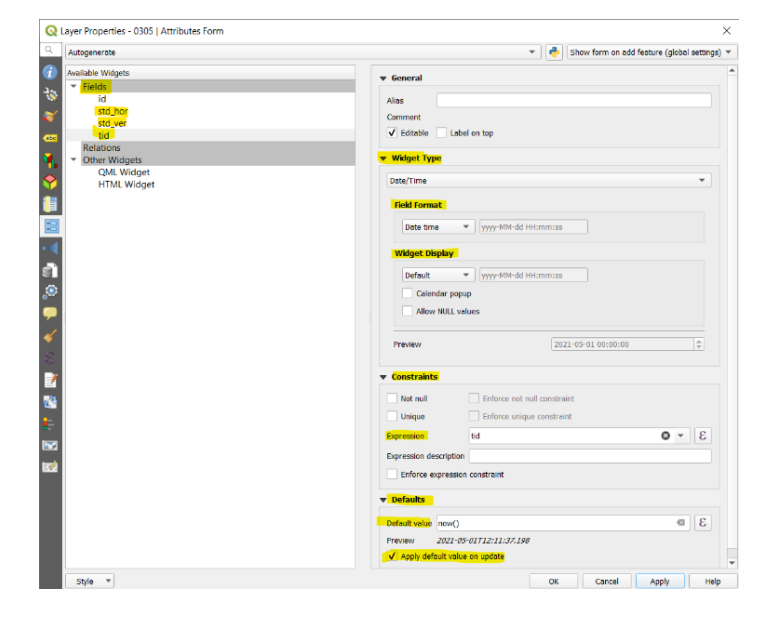

Tidspunkt – now()

*Figur 16: Redigere Fields i laget Tid.*

<sup>40</sup> Sellevoll, E. (personlig kommunikasjon)

## 3.4 Mobil – Catalyst – Trimble mobile manager

For å koble en mobilenhet til Catalyst, må enheten være av typen Android. Denne må i tillegg bli satt til «utvikler modus». Dette gjøres som følgende:

Trinn 1: sett telefonen i utviklermodus

• Innstillinger – Om enheten/telefonen – Programvareinformasjon - Build-Nummer (se figur 17).

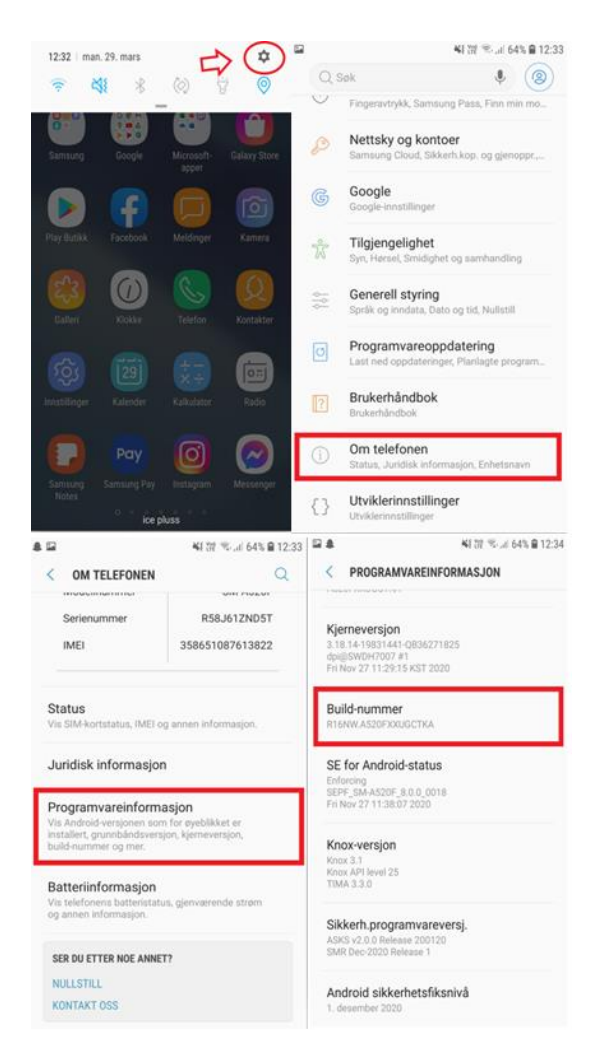

*Figur 17: Trinn 1 - Hvordan sette Android mobil i utviklermodus.*

Trykk 8 ganger på Build-nummer, til du får beskjed om at utviklerinnstillinger er aktivert.

Trinn 2: Sett Trimble Mobil Manager (TMM) som kilde for «Mock location».

• Innstillinger – utviklerinnstillinger – Falsk posisjon-app – velg Trimble mobil manager (se figur 18).

Heretter kan man slå på "share location" i TMM appen når man kobler mobilen til Catalyst.

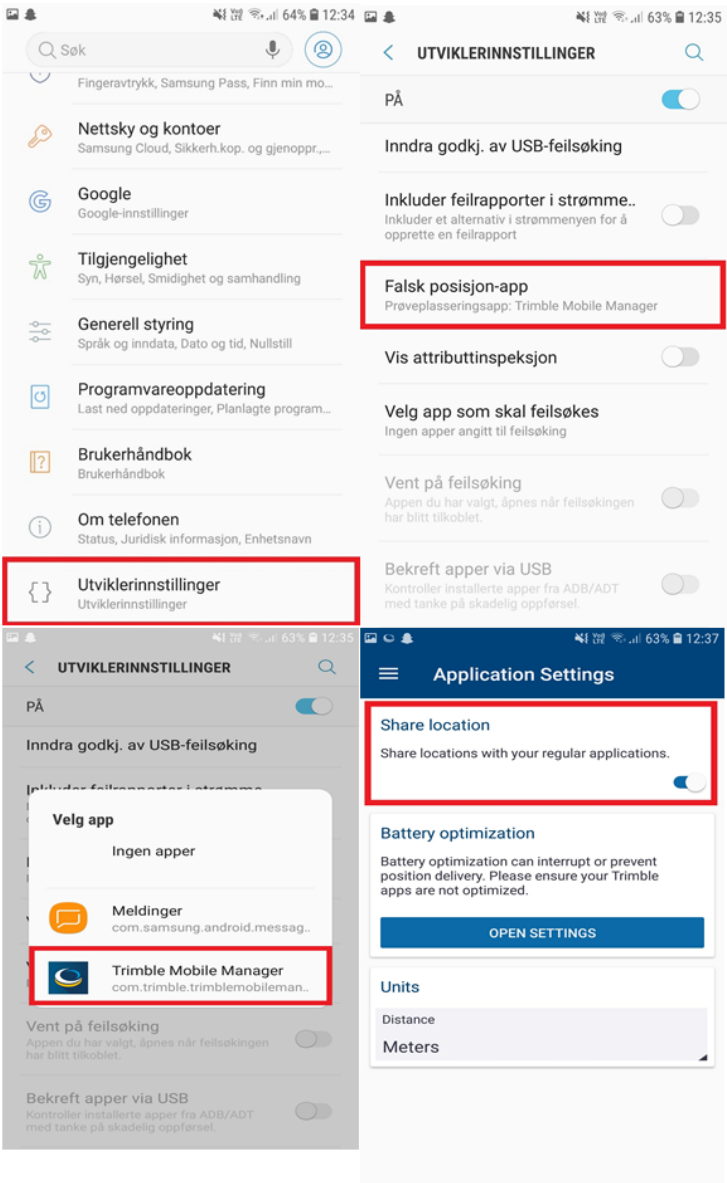

*Figur 18: Trinn 2 - TMM som kilde for "Mock location".*

#### 3.5 Innmåling av punkt

Når vi har fått fix i Trimble mobile manager bytter man over til QField-appen. Her vises nåtidsoversikt over standardavvik, og roverens posisjon. I QField legges det gjerne til et bakgrunnskart. I appen kan en se at posisjonen stemmer overens med der man står i terrenget. Deretter måles det angitte punktet inn. Det gjøres ved å trykke på + tegnet i appen. Deretter gis punktet et navn/id, og trykker hake for å lagre. Det kan være lurt å ta en ekstra titt på standardavvikene før innmåling, for å sjekke at det enda er fix. Vi målte inn de fire punktene, ventet femten minutter, målte en runde til, ventet i femten minutter, og målte en siste runde.

#### 3.6 Innmåling av singelpunkt

I tillegg til at vi er interessert i om Trimble Catalyst oppfyller kravene til nøyaktighet innenfor eiendomsmåling, er vi også interessert i å se om det er en forskjell i nøyaktighet mellom Catalysten og Trimble R12i. Punket ble målt inn på samme måte som den fiktive eiendommen. Forskjellen her var at dette punktet lå svært vanskelig til i terrenget, tett inntil et tre med overhengende greiner.

#### 3.7 KOF-metode

Vi har valgt å benytte oss av opensource programmene QField og QGIS. Først opprettes det et nytt prosjekt i QGIS der de ulike variablene legges inn. Man kan også gjerne legge til et bakgrunnskart. Dette prosjektet overføres så til QField-appen som ligger på telefonen. Inne i dette prosjektet utføres målingene. Når målingene er ferdige, overføres prosjektet tilbake til QGIS.

Om beregningene skal utføres på data i Gemini Oppmåling eller GISLINE, må denne importeres som en KOF-fil. Den må importeres som en KOF-fil fordi varians blir beregnet i KOF-skriptet. Det er ikke mulig å eksportere måledataene fra QField over til en KOF-fil. De kan kun eksporteres som Shapefil.

Dette betydde for vår del at vi var nødt til å finne en måte å få måledataene våre over i en KOF-fil. Inne i QGIS er det en egen Python-funksjon som lar deg kode i prosjektet. KOF- formatet er egentlig en ren tekstfil med informasjon. Derfor er det mulig å kode ut en slik fil ved hjelp av Python. Inne i QGIS navigerer du deg til «Plugins» og «Python Console». Her vil du få opp et verktøy der du velger «Show editor». Det er her man legger inn kodeskriptet.

Første skript viser kode som lager KOF-fil med 51 linje. Andre skript viser kode som lager KOF-fil med 47 linje. Vi har inkludert kommentarer i begge skriptene.

# EIENDOMSMÅLING MED QField. #Lager KOF-fil med 51-linje, denne kan importeres i GISLINE. #Denne aktiverer shapefil-laget i QGIS, i dette tilfellet punktlaget.

layer **=** iface**.**activeLayer**()**

#Her blir destinasjonsstedet for hvor KOF-filen lagres definert. Vær obs på å endre på \ tegnet til / tegnet når man kopierer destinasjonsadresse. Den ser f.eks. slik ut: C:\users\..**with**

open**(**'C:/Users/oyvin/Desktop/Landmaaling/LEI150 - Bacheloroppgave/test2403\_2.2.kof'**,** 'w'**) as** file**:**

#Med file.write kommandoen kan man definere rene tekstlinjer i KOF-filen, Husk at KOF bare kan inneholde 80 tegn.

 file**.**write**(**'-00 GNSS Punktobservasjoner HVL \n'**)** file**.**write**(**'-00 Soft GNSS Trimble Catalyst DA1 - CPOS\n'**)** file**.**write**(**'-00 LEI150-1 20H Bacheloroppgave – Landmåling og eiendomsdesign\n'**)** file**.**write**(**'-00 ================================================================\n'**)** file**.**write**(**'-05 PPPPPPPPPP KKKKKKKK XXXXXXXX.XXX YYYYYYY.YYY ZZZZ.ZZZ Bk MMMMMMM\n'**)** file**.**write**(**'-51 MMM.XXXX MMM.YYYY MMM.HHHH RR.XXXX RR.XYXY RR.XHXH RR.YYYY RR.YHYH R R.HHHH\n'**)** file**.**write**(**'-46 DDMMYYYY HH:MM:SS SV DD.DD II.III PPP MMM\n'**)**

#Henter f (features) i Shapefil-laget (punktlaget)

**for** f **in** layer**.**getFeatures**():**

#Definerer de geometriske egenskapene (std\_hor, std\_ver m.m) som hentes fra features.

geom **=** f**.**geometry**()**

#Her formaterer vi 05-linjen i henhold til KOF spesifikasjonen. Bak .format blir det bestemt hva slags info som skal inn i kolonnene.

#I 'kode' kolonnen skrives det typisk kode for punktet, f.eks. 51 for offentlig godkjent grensemerke. For at dette skal skrives inn skal det egentlig skrives som f['kode']. Vi har ikke lagt inn features for dette i vårt datasett, og skriver derfor bare 'kode'.

#Det samme gjelder merknader (MMMMMMM) som kunne vært beskrivelse av punktet. Er den satt i jord, stein, fjell?

#Mer info om kode og beskrivelse av punkt søk Grensepunkttype geonorge og GrensemerkeNedsattiKode på google.

 line05 **=** '{0:<4}{1:<11}{2:<9}{3:>12.3f}{4:>12.3f}{5:>9.3f} \n' **.**format**(**' 05'**,** f**[**'id'**],** 'kode'**,** round**(**geom**.**asPoint**().**y**(),**3**),** round**(**geom**.**asPoint**().**x**(),** 3**),** o Round**(**geom**.**get**().**z**(),** 3**))** 

file**.**write**(**line05**)**

#Nå vil vi regne ut standardavvik i x, y og z retning ut ifra det horisontale og vertikale standardavviket.

Mx **=** f**[**'std\_hor'**]/**math**.**sqrt**(**2**)**

#Mx standardavviket blir beregnet ved hjelp av funksjonen math.sqrt. Mx er lik kvadratroten av standardavviket delt på 2. Vi deler på 2 for å få standardavvik i 2 retninger i planet.

 My **=** Mx #My er lik Mx Mh **=** f**[**'std\_ver'**]** #Mh trenger ingen utregning da den vertikale standardavviket er lik standardavviket i z-retning

Line51**=**'{0:<3}{1:>9.4f}{2:>9.4f}{3:>9.4f}{4:>8.4f}{5:>8.4f}{6:>8.4f}{7:>8.4f}{8:>8. 4f}{9:>8. 4f} \n' **.**format**(**' 51'**,** Mx**,** My**,** Mh**,** 1**,** 0**,** 0**,** 1**,** 0**,** 1**)**

file**.**write**(**line51**)**

#Her henter man ut tidsinformasjon til punktet (timestamp)

```
 aar = f['tid'][0:4] #Årstallet er oppgitt i tidskolonnen fra tegn 0 til 4.
                      (se attributt tabellen Qgis)
 dag = f['tid'][8:10] #Dag er oppgitt i tidskolonnen fra tegn 8 til 10.
 mnd = f['tid'][5:7] #Mnd er oppgitt i tidskolonnen fra tegn 5 til 7.
```

```
line46 = '{0:<4}{1:<9}{2:<9}{3:>3}{4:>5}{5:<6}{6:<7} \n' .format(' 46',dag+mnd+aar, 
f['tid'][11:19], 'Ant.sat', 'PDOP','Ant.h','Pos/Epoch','Målemetode')
```
file**.**write**(**line46**)**

#For mer info om hvordan man kan begynne med python i Qgis knyttet til geometrisk data se denne nettsiden. #https://www.qgistutorials.com/en/docs/3/getting\_started\_with\_pyqgis.html #For mer info om KOF se denne nettsiden. #http://www.anleggsdata.no/wp-content/uploads/2018/04/KOF-BESKRIVELSE-Oppdatert2005.pdf

```
# otregning av gjennomsnitt og omregning til breddegrad/rengdegrad<br># Dette trenger vi senere fordi rotasjonsmatrisen trenger et punkt og rotere om.
# Kjører kommandoen "Vector-analysis tools-mean coordinate" fra skript
Figur 19, KOF-fil etter python kodescript blitt kjørt
# geometrien, altså koordinatene til mean lagres i variabelen geo
Det er denne KOF-filen som skal importeres videre inn i enten Gemini Oppmåling eller 
mean_E = geo.get().x() # gjennomsnittlig UTM øst
GISLINE. Denne spesifikke KOF-filen (figur ?) er ment for GISLINE.
mean_N = geo.get().y() # gjennomsnittlig UTM nord
# EIENDOMSMÅLING MED QFIELD 1.0#
# Lager KOF-fil med 47-linje, denne kan importeres i Gemini Oppmåling
# importere matematikk-bibliotek og prosesserings-algoritmer
#-----------------------------------------------------------
import numpy as np
import math as m
from qgis import processing
# Leser inn data fra det aktive kartlaget i QGIS
layer = iface.activeLayer()
# Utregning av gjennomsnitt og omregning til breddegrad/lengdegrad
result = processing.run("native:meancoordinates", {'INPUT': layer,'OUTPUT': 'memory:'})
mean = result['OUTPUT']# lagre output i variabel (mean er et layer som ligger i minnet)
for f in mean.getFeatures():
     geo = f.geometry()
#place = feature.geometry()meanBL = QgsGeometry(QgsPoint(mean_E,mean_N)) # putter UTM-koordinatene inn i 
variabelen meanBL
sourceCrs = QgsCoordinateReferenceSystem(25832) # fra-system
destCrs = QgsCoordinateReferenceSystem(4326) # til-system
tr = QgsCoordinateTransform(sourceCrs, destCrs, QgsProject.instance()) # definerer 
transformasjon
```
meanBL**.**transform**(**tr**)** # transformerer meanBL til breddegrad og lengdegrad

```
# Opprette kof-fil og plotte headingen
#---------------------------------------------------------------
with open('C:/Users/oyvin/Desktop/Landmaaling/LEI150 -
Bacheloroppgave/kof_47/2403.kof', 'w') as file:
   file.write('-00 GNSS Punktobservasjoner HVL\n')
   file.write('-00 Soft GNSS Trimble Catalyst DA1 - CPOS\n')
   file.write('-00 LEI150-1 20H Bacheloroppgave - Landmåling og eiendomsdesign\n')
   file.write('-00 ================================================================\n')
   file.write('-05 PPPPPPPPPP KKKKKKKK XXXXXXXX.XXX YYYYYYY.YYY ZZZZ.ZZZ Bk MMMMMMM\n') 
   file.write('-47 VVV.XXXXXXXX VVV.YYYYYYYYY VVV.ZZZZZZZZ KKK.XXXXXXX KKK.YYYYYYY 
   KKK.ZZZZZZZ\n')
   file.write('-46 DDMMYYYY HH:MM:SS SV DD.DD II.III PPP MMM\n')
for f in layer.getFeatures():
     geom = f.geometry()
     line05 = '{0:<4}{1:<11}{2:<9}{3:>12.3f}{4:>12.3f}{5:>9.3f} \n' .format(' 05',
      f['id'], 'kode', round(geom.asPoint().y(),3), round(geom.asPoint().x(), 3),
      round(geom.get().z(), 3))
      file.write(line05)
# Utregning av jordsentrisk varians
#---------------------------------------------------------------
# Rotasjonsmatrisen er hentet fra Alfred Leick, GPS satellite surveying, fourth edition 
s 168.
     B = meanBL.asPoint().y() #er det mulig å få ut breddegrad fra Qfield eller QGIS?
     L = meanBL.asPoint().x()
     phi = (B)/180*m.pi
     lam = (L)/180*m.pi
     Vh = m.pow(f['std_hor'],2) #horisontal varians
     Vv = m.pow(f['std_ver'],2) #vertikal varians
    Vne = m.pow(f['std_hor']/m.sqrt(2),2) #varians på nord og øst
    R = np.maxrix([[-m.sin(phi)*m.cos(lam), -m.sin(phi)*m.sin(lam), m.cos(phi)] [ -m.sin(lam) , m.cos(lam) , 0 ],
                    [ m.cos(phi)*m.cos(lam), m.cos(phi)*m.sin(lam), m.sin(phi) ]])
     v_NEH = np.array([[Vne],[Vne],[Vh]])
     v_XYZ = np.linalg.inv(R)*v_NEH
     Vx = v_XYZ.item(0) #varians i x-retning
     Vy = v_XYZ.item(1) #varians i y-retning
     Vz = v_XYZ.item(2) #varians i z-retning
    line47 = '{0:<3}{1:>13.8f}{2:>13.8f}{3:>14.8f}{4:>13.8f}{5:>12.8f}{6:>12.8f} \n' 
    .format(' 47', Vx, Vy, Vz, 0, 0, 0)
    file.write(line47)
#Her henter man ut tidsinformasjonen til punktet (timestamp)
    aar = f['tid'][0:4] #Årstallet er oppgitt i tidskolonnen fra tegn 0 til 4. (se 
                           (attributt tabellen Qgis)
     dag = f['tid'][8:10] #Dag er oppgitt i tidskolonnen fra tegn 8 til 10.
     mnd = f['tid'][5:7] #Mnd er oppgitt i tidskolonnen fra tegn 5 til 7.
      line46 = '{0:<4}{1:<9}{2:<9}{3:>3}{4:>5}{5:<6}{6:<7} \n' .format(' 46',
     dag+mnd+aar, f['tid'][11:19], 'Ant.sat', 'PDOP', 'Ant.h', 'Pos/Epoch',
      'Målemetode')
      file.write(line46)
```
49

-00 GNSS Punktobservasjoner HVL -00 Trimble Catalyst DA1 - Soft GNSS  $-00 = 1$ -05 PPPPPPPPPP KKKKKKKK XXXXXXXX.XXX YYYYYYY.YYY ZZZZ.ZZZ Bk MMMMMMM -51 MMM.XXXX MMM.YYYY MMM.HHHH RR.XXXX RR.XYXY RR.XHXH RR.YYYY RR.YHYH RR.HHHH -46 DDMMYYYY HH:MM:SS SV DD.DD II.III PPP MMM  $0.5 \quad 1$ kode 6698191.609 298895.856 71.840 51 0.0147 0.0147  $0.0364$  1.0000 0.0000 0.0000 1.0000 0.0000 1.0000 46 12032021 10:44:53 Ant.sat PDOPAnt.h Pos/Epoch  $05<sub>2</sub>$ kode 6698198.779 298880.046 76.082 51 0.0203 0.0203 0.0470 1.0000 0.0000 0.0000 1.0000 0.0000 1.0000 46 12032021 10:45:35 Ant.sat PDOPAnt.h Pos/Epoch  $053$ kode 6698196.905 298840.773 76.049 51 0.0194 0.0194 0.0460 1.0000 0.0000 0.0000 1.0000 0.0000 1.0000 46 12032021 10:47:13 Ant.sat PDOPAnt.h Pos/Epoch 6698183.441 298839.303 05 4 kode 72.113 51 0.0162  $0.0162$  0.0414 1.0000 0.0000 0.0000 1.0000 0.0000 1.0000 46 12032021 10:47:58 Ant.sat PDOPAnt.h Pos/Epoch 6698191.588 298895.875  $051$ kode 71.833 51 0.0171  $0.0171$  $0.0429$  1.0000 0.0000 0.0000 1.0000 0.0000 1.0000 46 12032021 11:00:55 Ant.sat PDOPAnt.h Pos/Epoch  $05<sub>2</sub>$ 6698198.730 298880.020 76.149 kode 51 0.0205  $0.0205$   $0.0465$  1.0000 0.0000 0.0000 1.0000 0.0000 1.0000 46 12032021 11:01:44 Ant.sat PDOPAnt.h Pos/Epoch 05 3 6698196.870 298840.835 76.089 kode 0.0335  $0.0746$  1.0000 0.0000 0.0000 1.0000 0.0000 1.0000 51 0.0335 46 12032021 11:03:19 Ant.sat PDOPAnt.h Pos/Epoch 6698183.474 298839.260 05 4 kode 72.120  $0.0433$  1.0000 0.0000 0.0000 1.0000 0.0000 1.0000 51 0.0170 0.0170 46 12032021 11:04:10 Ant.sat PDOPAnt.h Pos/Epoch  $05<sub>1</sub>$ kode 6698191.598 298895.867 71.824 51 0.0162  $0.0162$  $0.0403$  1.0000 0.0000 0.0000 1.0000 0.0000 1.0000 46 12032021 11:15:54 Ant.sat PDOPAnt.h Pos/Epoch  $05<sub>2</sub>$ kode 6698198.712 298880.006 76.154 51 0.0198 0.0198 0.0458 1.0000 0.0000 0.0000 1.0000 0.0000 1.0000 46 12032021 11:17:00 Ant.sat PDOPAnt.h Pos/Epoch  $05<sub>3</sub>$ kode 6698196.836 298840.757 76.090 51 0.0465 0.0465 0.1016 1.0000 0.0000 0.0000 1.0000 0.0000 1.0000 46 12032021 11:18:40 Ant.sat PDOPAnt.h Pos/Epoch 6698183.465 298839.264 72.132 05 4 kode  $0.0173$  0.0396 1.0000 0.0000 0.0000 1.0000 0.0000 1.0000 51 0.0173 46 12032021 11:19:34 Ant.sat PDOPAnt.h Pos/Epoch

*Figur 20: KOF-fil som inneholder linje 51.*

#### 3.8 Gemini Oppmåling metode

Nå som KOF-filen er fullstendig kan vi importere den inn i Gemini Oppmåling. Det gjøres på følgende måte: Først opprettes det et nytt blankt prosjekt. Deretter «fil» - «import» - «fra målebok» (se figur 21).

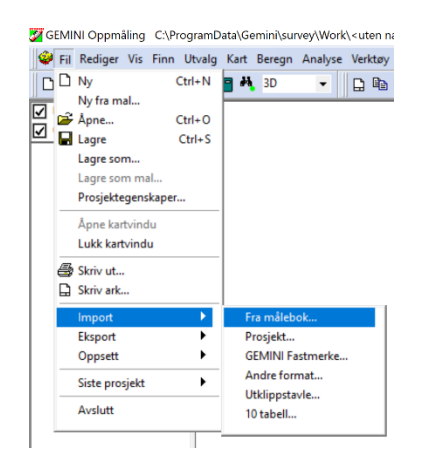

*Figur 21: Import i Gemini Oppmåling.*

Herfra importeres filen. Dersom målingene som er tatt i samme punkt har samme navn, trengs det ikke redigeres i rådataene. Dersom de har ulike navn må man gå inn i KOF-filen for å endre slik at punktene får samme navn. Dette må en gjøre fordi Gemini Oppmåling skal forstå at det er samme punktet som er målt flere ganger, og ikke 12 ulike punkt.

Eksempelvis målte vi tre ganger i hvert av de fire punktene. Med Catalyst var det mulig å gi målingene samme navn, slik som 1, 2, 3 og 4. Derfor var det ikke nødvendig å gjøre noe med filen. Det gikk derimot ikke med R12i. Da måtte vi gi målingene navnene 11, 21, 31, 41. Ved neste runde måtte vi gi navnene 12, 22 osv. Punktnavnene måtte derfor endres i etterkant slik at de fikk samme navn. I figur 22 kan man se at vi har gått inn og endret på navnene.

|           | Fil Rediger Vis Finn Utvalg Kart Beregn Analyse Verktøy Vindu Hjelp<br>□ 2 日 十 一 一 評 圓 罰 气 30 |                | $\bullet$ <b>DES</b> $\bigcirc$ 1:35 |           |  | ▼ ● Q Q T *maaling18.03.kof - Notisblokk                                                                                    | $\Box$ | $\times$ |  |
|-----------|-----------------------------------------------------------------------------------------------|----------------|--------------------------------------|-----------|--|----------------------------------------------------------------------------------------------------|--------|----------|--|
| Kladdelag |                                                                                               |                |                                      |           |  | Fil Rediger Format Vis Hjelp                                                                                                |        |          |  |
| Oppmåling |                                                                                               |                |                                      |           |  | 00 Output from Trimble General Survey job                                                                                   |        |          |  |
|           |                                                                                               |                |                                      |           |  | 01 maaling18.03 19032021 002<br>\$111<br>09 Converted from GS v2018.20 to GS v2019.00                                       |        |          |  |
|           |                                                                                               |                |                                      |           |  | 09 Converted from GS v2019.00 to GS v2020.00                                                                                |        |          |  |
|           | Importer fra målebolc KOF                                                                     |                |                                      |           |  | 09 Converted from GS v2020.00 to GS v2020.10                                                                                |        |          |  |
|           | Rådata fil.                                                                                   | Rediger rådata |                                      | Adm data. |  | 09 Converted from GS v2020.10 to GS v2020.20<br>09 Converted from GS v2020.20 to GS v2021.00                                |        |          |  |
|           | C:\Users\kiols\Documents\Bachelor\Målinger\maaling18.03.kof                                   |                |                                      |           |  | 00 VRS base: 60°22'12.17460", 5°21'08.73780", 74.462m                                                                       |        |          |  |
|           |                                                                                               |                |                                      |           |  | 051<br>6698191.239 298895.576 26.789                                                                                        |        |          |  |
|           |                                                                                               |                |                                      |           |  | 47 8.00007464 8.00007018 8.00011197 8.00000435 -8.0000085 -8.00000818                                                       |        |          |  |
|           |                                                                                               |                |                                      | Oppselt   |  | 46 19032021 00:23:03 19 1.62 0.000 8<br>00 WA Fixed Prec:0.012/0.010 PDOP:1.6 Pos:8 SVs:19 UTC:00:23,19/3-2021              |        |          |  |
|           | Tolk rådata                                                                                   |                |                                      |           |  | 052<br>6698198.373 298879.710<br>31,075                                                                                     |        |          |  |
|           |                                                                                               |                |                                      |           |  | 47    8.00005026    8.00003301    8.00009236    8.00001616    8.00000704   -0.00000366                                      |        |          |  |
|           |                                                                                               |                |                                      |           |  | 46 19032021 00:27:39 18 1.61 0.000 4<br>00 WA Fixed Prec:0.009/0.009 PDOP:1.6 Pos:4 SVs:18 UTC:00:27,19/3-2021              |        |          |  |
|           |                                                                                               |                |                                      |           |  | 053<br>6698196.526 298840.486<br>31.013                                                                                     |        |          |  |
|           | Lagre                                                                                         | Avbrut         |                                      | Hjelp     |  | 0.00001124<br>0.00008049 0.00004753<br>0.00063514<br>0.00009606 0.00009080<br>47                                            |        |          |  |
|           |                                                                                               |                |                                      |           |  | 46 19832821 88:29:26 13 1.86 8.888 4                                                                                        |        |          |  |
|           |                                                                                               |                |                                      |           |  | 00 WA Fixed Prec:0.013/0.024 PDOP:1.9 Pos:4 SVs:13 UTC:00:29,19/3-2021<br>85 4<br>6698183.095 298838.958<br>27,888          |        |          |  |
|           |                                                                                               |                |                                      |           |  | 47 0.00005807 0.00001715 0.00010283<br>0.00000753<br>0.00001573<br>0.00000584                                               |        |          |  |
|           |                                                                                               |                |                                      |           |  | 46 19032021 00:30:38 15 1.96 0.000 5                                                                                        |        |          |  |
|           |                                                                                               |                |                                      |           |  | 00 WA Fixed Prec:0.008/0.010 PDOP:2.0 Pos:5 SVs:15 UTC:00:30,19/3-2021                                                      |        |          |  |
|           |                                                                                               |                |                                      |           |  | 051<br>6698191.237 298895.581<br>26.797<br>47 8.00003830 8.00001583<br>0.00006419<br>0.00000380<br>0.00000190<br>0.00000156 |        |          |  |
|           |                                                                                               |                |                                      |           |  | 46 19032021 00:40:20 17 1.47 0.000 3                                                                                        |        |          |  |
|           |                                                                                               |                |                                      |           |  | 00 WA Fixed    Prec:0.008/0.008    PDOP:1.5    Pos:3    SVs:17    UTC:00:40.19/3-2021                                       |        |          |  |
|           |                                                                                               |                |                                      |           |  | 05 <sup>2</sup><br>6698198.385 298879.714<br>31,895                                                                         |        |          |  |
|           |                                                                                               |                |                                      |           |  | 47 8.00005444 8.00002680<br>0.00006781<br>0.00001344<br>0.00001128 0.00000158<br>46 19032021 00:43:20 14 1.56 0.000 3       |        |          |  |
|           |                                                                                               |                |                                      |           |  | 00 WA Fixed Prec:0.009/0.009 PDOP:1.6 Pos:3 SVs:14 UTC:00:43,19/3-2021                                                      |        |          |  |
|           |                                                                                               |                |                                      |           |  | CCORAGE FOR SORRAN ART<br>$-21.025$<br>jer <mark>in</mark> i                                                                |        |          |  |
|           |                                                                                               |                |                                      |           |  | Ln 33, Kol 5<br>100% Windows (CRLF)                                                                                         | ANSI   |          |  |
|           |                                                                                               |                |                                      |           |  |                                                                                                    |        |          |  |
|           |                                                                                               |                |                                      |           |  |                                                                                                    |        |          |  |

*Figur 22: Redigert KOF-fil via Gemini Oppmåling.*

Neste steg er å gå inn på «oppsett». Her må vi kontrollere at «målebok» står på «KOF». Om det har blitt oppgitt ellipsoidiske høyder i KOF-filen, må det hukes av for «ellipsoidiske høyder i målebok». Målingene med Catalyst ble oppgitt med ellipsoidiske høyder. Vi huket av denne for å få riktig høyde inn i Gemini Oppmåling (se figur 23).

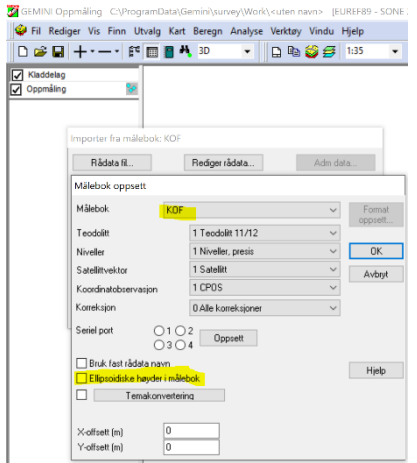

*Figur 23: Sjekker at riktige innstilliger står på i oppsett.*

Etter import kan vi se at målingene har lagt seg fint. For å gjøre det enklere å orientere seg i kartet har vi lagt inn et WMS-kart i bakgrunnen (se figur 24).

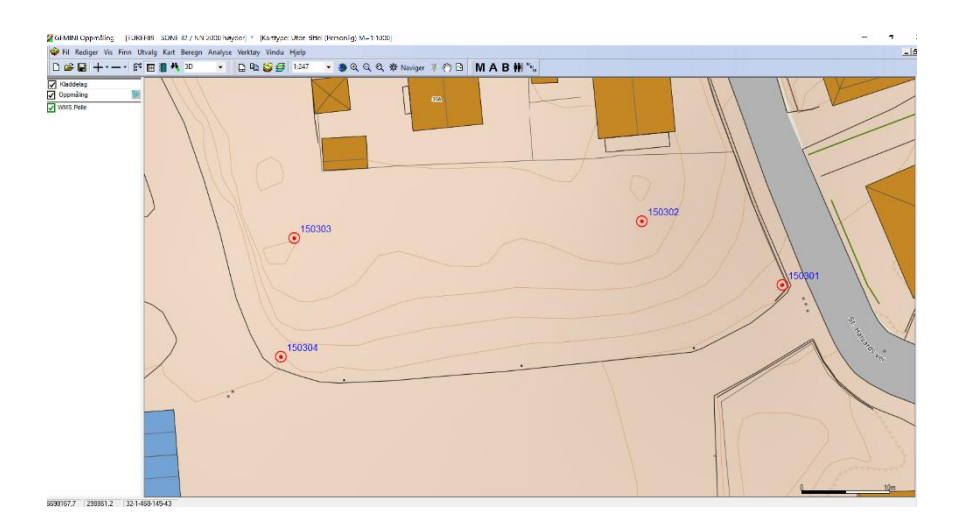

*Figur 24: Importerte punkter i Gemini Oppmåling.*

Neste steg er å kjøre en utjevning. Dette gjør vi punktvis i 3D. Marker punktet – trykk «beregn» i menyen, også «utjevn punkt» (se figur 25). Dette gjøres for alle fire punktene. Husk å fjerne markeringen av det forrige punktet mellom målingene slik at det ikke blir flere punkt med i beregningene.

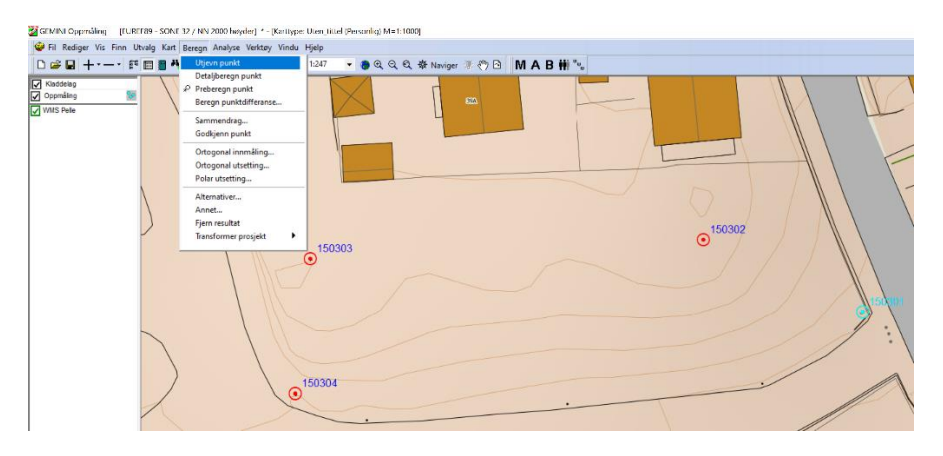

*Figur 25: Valgt punkt i Gemini Oppmåling.*

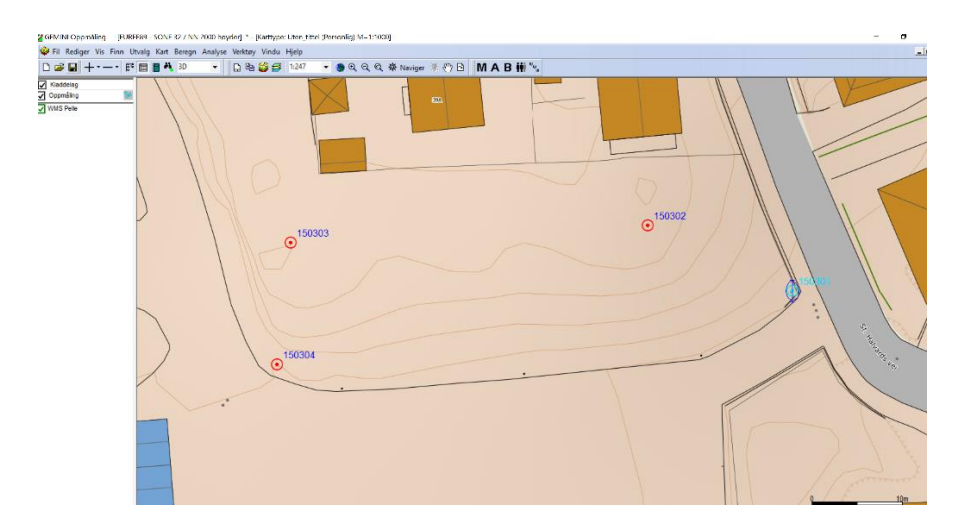

*Figur 26: Utjevnet punkt i Gemini Oppmåling.*

Resultatet av utjevningen kan sees ved den blå ellipsoiden som dukker opp (se figur 26). En blå «liten» ellipsoide med en kort strek i midten tyder på lite avvik i målingene både i grunnriss og høyde. For flere detaljer kan man trykke på «rapport» (den grønne boken i menyen) – «utjevning» (se figur 27).

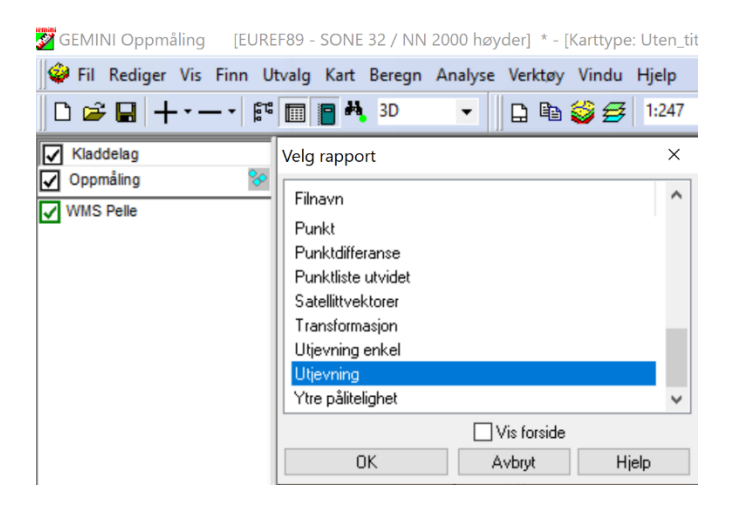

*Figur 27: Valg av utjevningsrapport.*

Rapporten blir seende slik ut (figur 28). Vi leser ut de utjevnede koordinatene i nord, øst og høyde og de oppgitte standardavvikene. Vi ser at det er mellom 3 og 5 millimeter i avvik. Disse verdiene er godt innenfor kravene til eiendomslandmåling.

| Gemini   Oppmåling | <b>Utjevning</b>                   |                        |                      |                                         |                    |                |
|--------------------|------------------------------------|------------------------|----------------------|-----------------------------------------|--------------------|----------------|
| Prosjekt           | Koordinatsystem: EUREF89 - SONE 32 |                        | / NN 2000 høyder     |                                         |                    | 23.03.2021     |
| Kjente punkt       |                                    |                        |                      |                                         |                    |                |
| <b>PunktID</b>     | <b>Tema</b>                        | N-koord.               | Ø-koord.             | <b>Høyde GeoideH Status Delt status</b> |                    |                |
|                    |                                    |                        |                      |                                         |                    |                |
| Beregnede punkt    |                                    |                        |                      |                                         |                    |                |
| PunktID            | <b>Tema</b>                        | N-koord.<br>Std. N     | Ø-koord.<br>Std. Ø   | Høyde<br>Std. H                         | <b>Status</b><br>a | fi<br>ь        |
| 150301             |                                    | 6 698 191.236<br>0.004 | 298 895.581<br>0.003 | 26,802<br>0.005                         | $\cup$<br>0.004    | 194.7<br>0,003 |

*Figur 28: Ferdig utjevningsrapport.*

Dersom det ikke oppdages noen opplagte feil i utjevningen, må vi se om det ligger noen skjulte feil i målingene. Den første testen som gjennomføres er «grovfeilsøk». Før vi gjør det må vi finne riktig testnivå. Testnivå-verdien legges inn ved å trykke «analyse» - «oppsett». Da vil man få opp menyen som vist på bilde under. Verdien skal legge inn i den øverste boksen (se figur 29).

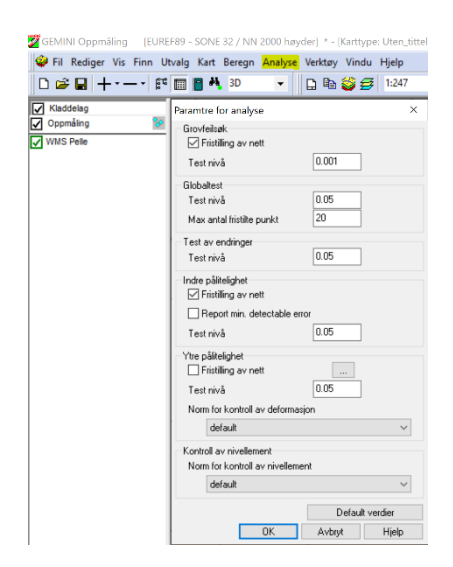

*Figur 29: Endringer av parametere for analyse.*

Etter man har fjernet de observasjonene som inneholder grovfeil, kjører vi en ny utjevning. Da sjekker man om det fortsatt er noen observasjoner som inneholder grovfeil.

Ved grovfeilsøk oppdages alle feil over en viss størrelse. Vi er interessert i om det kan være noen feil som ikke blir oppdaget i dette søket. Dette kalles for utregning av indre pålitelighet, eller største gjenværende grovfeil. Vi vil også finne ut av hvor mye disse gjenværende grovfeilene påvirker de beregnede koordinatene. Denne testen kalles ytre pålitelighet. Begge disse funksjonene er analyseverktøy som finnes under «beregn» verktøyet inne i Gemini Oppmåling.

#### 3.9 GISLINE-metoden

Denne metoden utføres i GISLINE landmåling, som er en av flere applikasjoner i GISLINE plattformen. Målingene har på forhånd blitt skrevet inn i KOF-filer. Deretter vil de bli importert inn i GISLINE. Det utføres de samme testene og kjøres utjevning som i Gemini Oppmåling. Fordelen med GISLINE er at det går noe raskere enn Gemini. Dette er svært praktisk når man har flere målinger som skal prosesseres.

GISLINE kan i tillegg til å lese 47-linjer i KOF, også lese 51-linjer. Begge disse linjene inneholder informasjon om nøyaktigheten til et punkt, men de er bygd opp ulikt. Det står mer informasjon om konstruksjon av linjene i teori kapitelet om KOF-formatet.

I QField klarte vi å hente ut standardavvik i horisontal og vertikal retning. 51-linjen består av standardavvik i x,y og z retning. Dette er enkelt å regne om. Koden for å lage KOF-fil med 51-linjer ble kortere og enklere enn koden for en KOF-fil med 47-linjer. Dette er fordi vi slipper å regne ut jordsentrisk varians som 47-linjen inneholder. Se side 46-49 for kodene.

Først starter man opp GISLINE landmåling og oppretter et nytt landmålingsprosjekt som vil bli automatisk satt i redigeringsmodus.

- Land - Landmålingsprosjekt - Nytt landmålingsprosjekt… (se figur 30)

| 术 Untitled [GISLINE Landmåling] - GISLINE                                                                                                    |                                                |          |                               |   |                                                                 |
|----------------------------------------------------------------------------------------------------|------------------------------------------------|----------|-------------------------------|---|-----------------------------------------------------------------|
| Rediger Utsnitt Vis Opptegning<br>Fil                                                                                                    |                                                | Oppslag  | Diverse Visning Hjelp<br>Land |   |                                                                 |
| $\mathbb{C}$ & $\mathbb{E}$ $\mathbb{E}$ $\mathbb{E}$ $\mathbb{E}$ $\mathbb{E}$ $\mathbb{E}$ $\mathbb{E}$ $\mathbb{E}$ $\mathbb{E}$ $\mathbb{E}$ $\mathbb{E}$ $\mathbb{E}$ $\mathbb{E}$ $\mathbb{E}$ $\mathbb{E}$ $\mathbb{E}$ $\mathbb{E}$ $\mathbb{E}$ $\mathbb{E}$ $\mathbb{E}$ $\mathbb{E}$ $\mathbb{E}$ $\mathbb{E}$ $\math$ |                                                |          | Landmålingsprosjekt           |   | $\blacktriangleright$ $\blacktriangle$ Nytt landmålingsprosjekt |
|                                                                                                    |                                                | 0: Ingen | Rediger                       |   | Rediger prosjektmal                                             |
| 2 や井● 日図 ズンだいの ロヘだ                                                                                                    |                                                |          | Utskrift                      |   | Parametre landmålingsprosjekt                                   |
|                                                                                                    |                                                |          | Koordinater                   | 赶 | Indekser landmålingsprosjekt                                    |
| - 175 - 48 -<br>$www =$                                                                                                    | ∃ <del>≋</del> । <del>0</del> - <del>∖</del> ∍ |          | Observasjoner                 |   | Tegneregler                                                     |
| šikt                                                                                                    | $- 4 x$                                        |          | Feltminne                     |   |                                                                 |
| Ordnet etter:                                                                                                    | Sentrer                                        |          | Trigonometriske beregninger   |   |                                                                 |
| $\cap$ Til<br>C Fra                                                                                                    |                                                |          | Kommunaltekniske beregninger  |   |                                                                 |
|                                                                                                    |                                                |          | Transformasjoner              |   |                                                                 |
|                                                                                                    | Hjelp                                          | ⊻        | Retningsvinkel og avstand     |   |                                                                 |
|                                                                                                    | Les                                            |          | <b>Sig KOF til Quadri</b>     |   |                                                                 |
|                                                                                                    | Tøm                                            |          |                               |   |                                                                 |
|                                                                                                    | Editor                                         |          |                               |   |                                                                 |

*Figur 30: Oppretter nytt landmålingsprosjekt.*

Dermed lastes observasjonene inn fra KOF-filen.

- Land - Observasjoner - Les punktobs. fra KOF til OREG … (se figur 31)

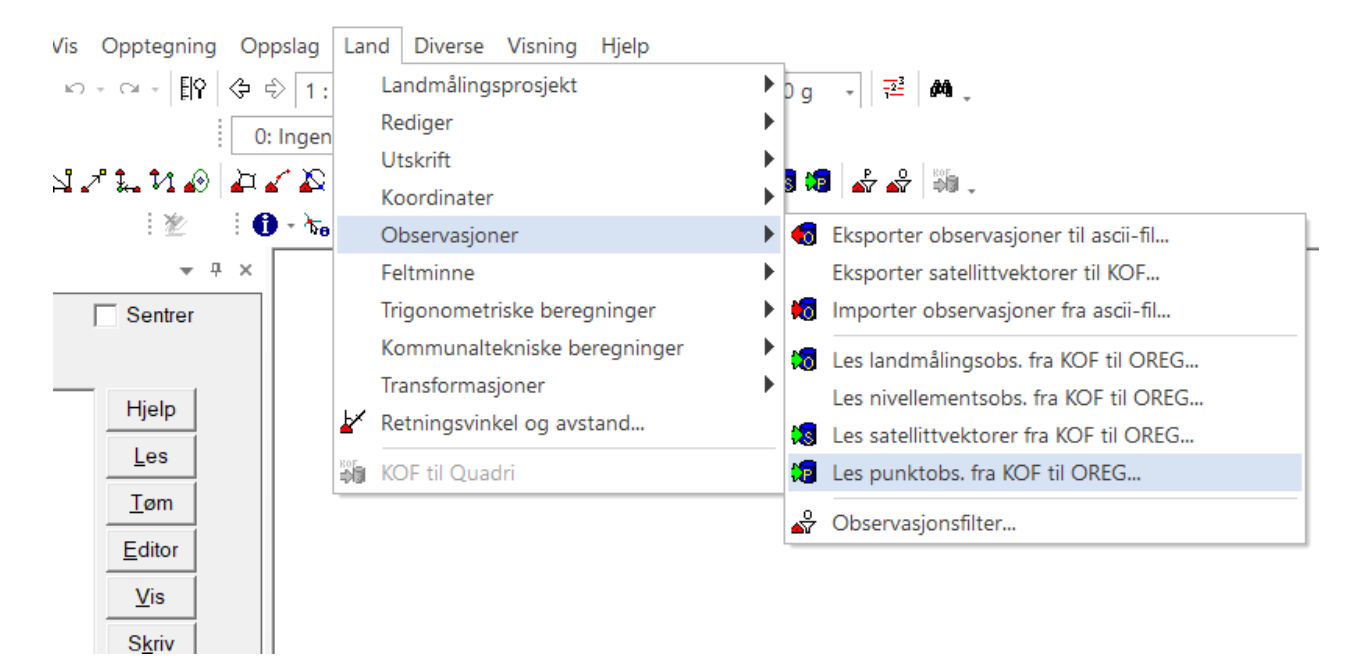

*Figur 31: Leser inn punktobservasjoner fra KOF til OREG.*

Naviger deg fram til riktig KOF-fil og sjekk at innstillingene er riktige. I dette tilfelle ble både koordinatsystem og høydemodell automatisk lagt til, i henhold til våre målinger. Koordinatsystemet og høydemodellen var EUREF89-sone 32 og NN2000.

Vær spesielt obs på «fjern observasjoner til samme punkt som er tettere i tid enn». Denne bør stå på 1 minutt, som valgt på figur 32, for å unngå å miste observasjoner.

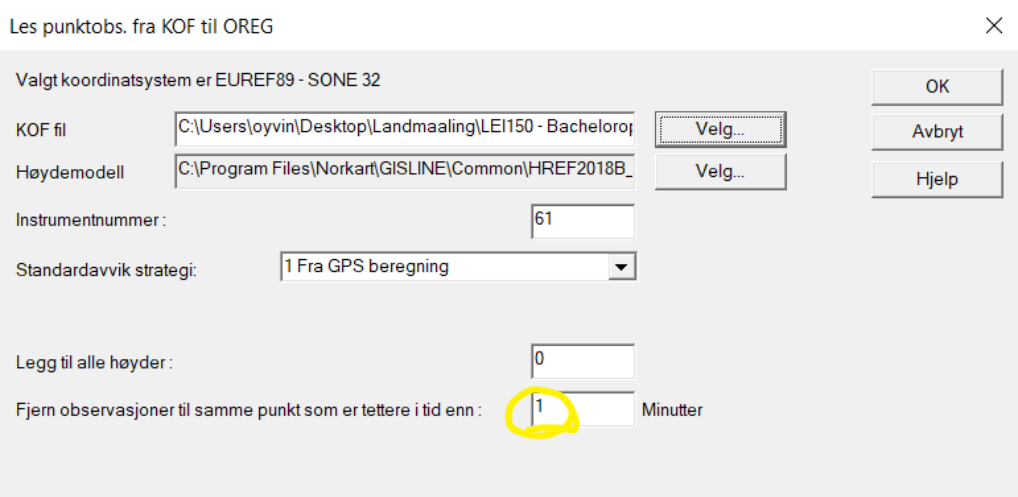

*Figur 32, importerer KOF-filen man skal utjevne.*

Trykk «OK» det da komme opp et valg om å lagre som DOK-fil. Denne lagres på samme sted som prosjektet ditt ligger. Denne er det lurt å ta vare på da den inneholder relevant dokumentasjon om målingene. Etter å ha lagret DOK-fila vil et lite popup-vindu dukke opp med litt informasjon om punktobservasjonene som blir importert (se figur 33).

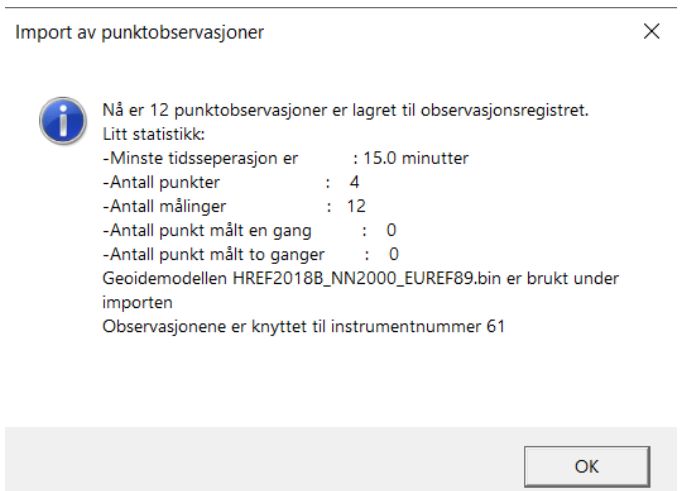

*Figur 33, Informasjonen som programmet har hentet ut fra KOF-filen.*

Når observasjonene er importert, kan man begynne med utjevning av punktene.

- Land - Trigonometriske beregninger - Utjevning (se figur 34)

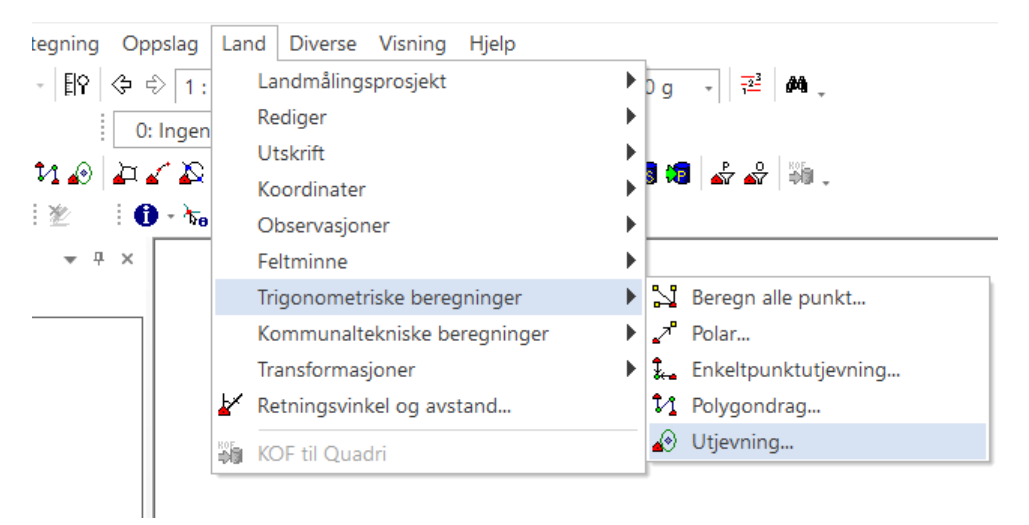

*Figur 34: velger trigonometriske beregninger også utjevning.*

Heretter trykk på «Velg hele prosjektet». En utjevningsmodul vil dukke opp på høyre side av skjermen som viser de forskjellige operasjonene og parametere (PR).

Før man kjører ytre pålitelighet, er vi nødt til å kjøre et grovfeilsøk. Dette gjør vi for å sjekke om det kan forekomme noen resterende feil i målingene. I GISLINE heter funksjonen for grovfeilsøk «Obs.Test». Her trengs det ingen endringer i parameterne (PR). Trykk på Obs.Test. Hvis testen ikke finner noen grove feil i målingene, kan disse gå videre til ytre pålitelighet. Her er vi interessert i å endre på Ytre Pål. PR. Deretter Parametere under Norm (se figur 35).

Ytre pålitelighet - Parametre

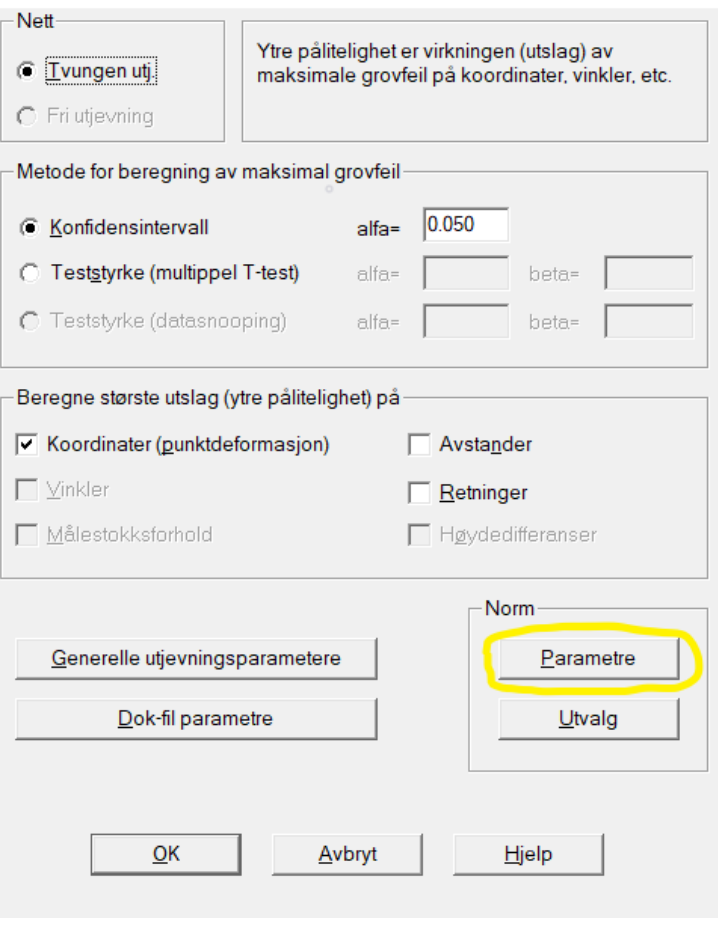

 $\times$ 

*Figur 35: Valg av parametre.*

Velg så eiendomsstandarden *Stedfesting av matrikkelenhets- og råderettsgrenser*, og huk av kvalitetsklasse 1: Byområde (høy grad av utnytting) (se figur 36).

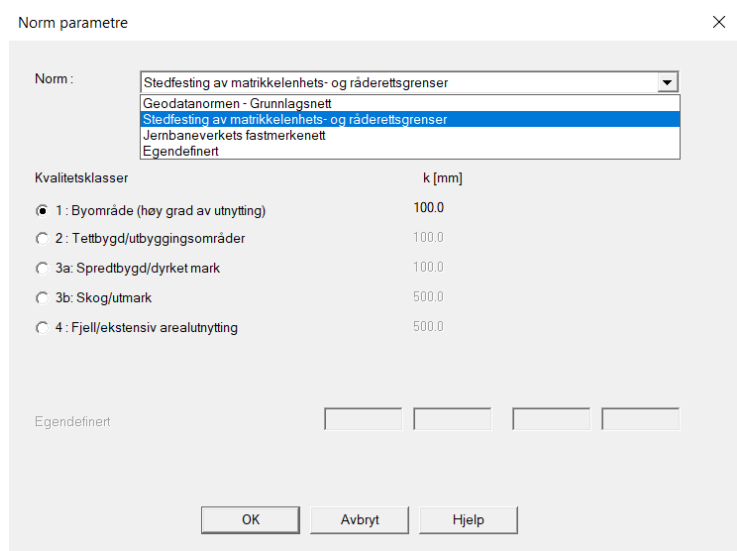

*Figur 36: Velger riktig standard for nøyaktighet.*

Trykk på OK to ganger og deretter på Ytr Pål. Nå starter selve utjevningen av alle målingene i observasjonsregisteret. Samtidig vil ytre pålitelighet bli beregnet og sjekket opp mot kravene i standarden.

Du vil få opp et statusvindu (se figur 37). Her må man være obs på M0-verdien. Denne bør ikke overstige 3-4 da dette tyder på at det er store avvik i målingene. En god størrelse på M0 bør ligge rundt 1. I dette tilfellet er denne verdien på 1.1490 som regnes som bra. Trykk på «Fortsett».

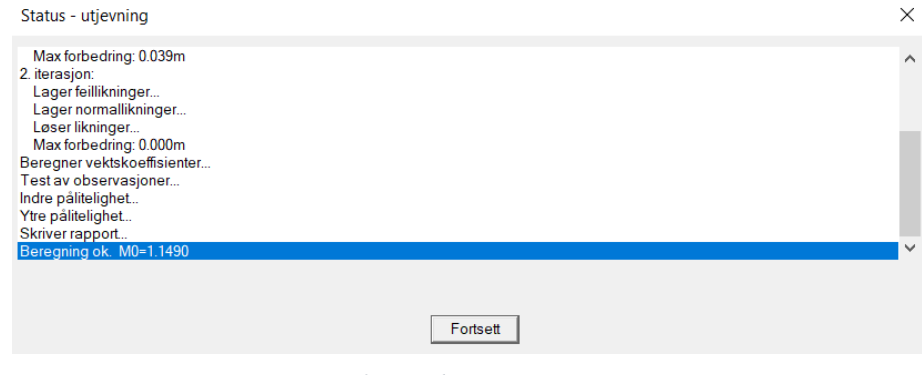

*Figur 37: resultatet av utjevningen.*

For å kunne se nærmere på resultatet må man åpne opp DOK-filen. Trykk på «Vis dokfil» (se figur 38).

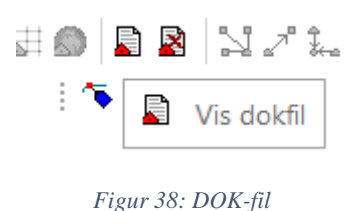

Her kan resultatene kontrolleres i DOK-filen og blant annet skrive denne ut. Man bør spesielt se etter om det står en gratulasjonsmelding nederst. Dersom denne meldingen ikke dukker opp, bør de beregnede verdiene sjekkes for ytre pålitelighet. Dette ligger lenger opp i DOKfilen (se figur 39).

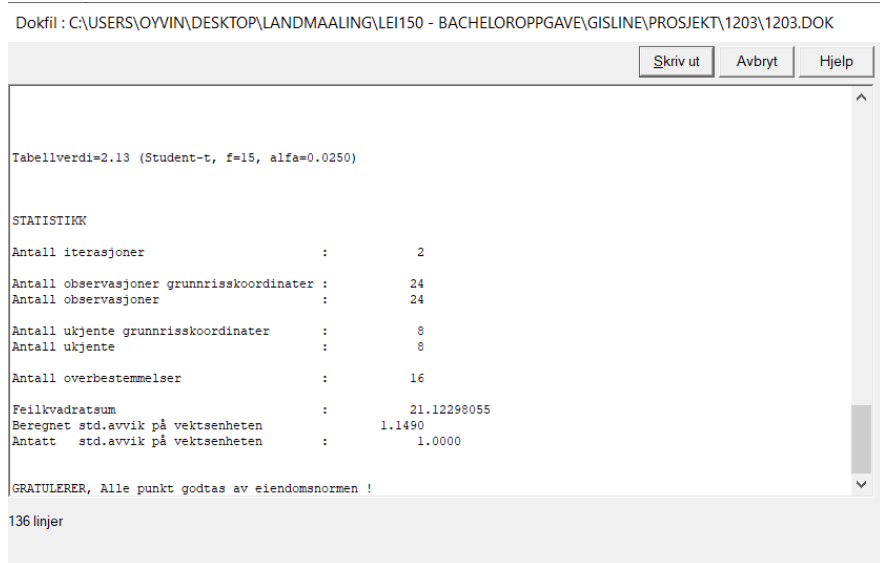

*Figur 39:Beregnede verdier for ytre pålitelighet.*

Dersom du er fornøyd med resultatet, så er du ferdig med utjevningen. Nå har man fått kjørt grovfeilsøk, utjevnet verdiene på koordinatene, og fått dokumentert ytre pålitelighet på punktene i henhold til eiendomsstandarden. Trykk deretter på Tilbf.Koor og Tilbf.Obs, dermed Avslutt (se figur 40).

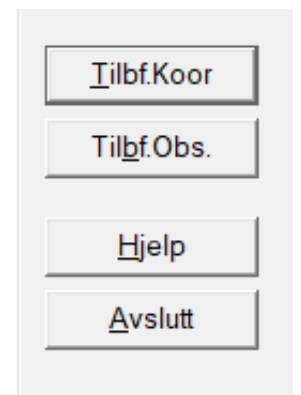

*Figur 40: Tilbf.Koor og Tilbf.Obs.*

#### Kapittel 4: Resultater

Resultatene er delt inn i 2 måleperioder. Første periode er i mars og andre er tatt i mai. I den første måleperioden ble det gjennomført 11 målinger over 10 dager med Catalyst. Med R12i ble det målt 9 ganger over 9 dager. I andre måleperiode ble det målt 15 ganger over 5 dager, altså 3 målinger hver dag. Vi målte like mange ganger med både Catalyst og R12i.

Det ble også målt inn et singelpunkt som lå i vanskelig terreng. Dette ble målt inn fordi vi forventet at R12i skulle prestere mye bedre i vanskelige forhold enn Catalyst. Om Catalyst hadde gitt oss gode målinger i dette punktet ville det indikert at det oppgitte standardavviket som vi får oppgitt, ikke er reelt.

#### 4.1 Resultat måleperiode 07.03.2021 – 25.03.2021

I perioden 07.03.2021 – 23.03.2021 utførte vi 11 målinger med Catalyst og 9 målinger med R12i. Vi oppdaget at R12i leverte gode målinger uavhengig av måletidspunkt og værforhold. Vi valgte derfor å avslutte målingene med R12i etter denne perioden. Catalyst leverte mer ujevne resultater, og vi tok derfor noen ekstra målinger med denne for å tilegne oss mer data. Grafen viser derfor målinger til den 25.03. for Catalyst, men stopper den 23.03. for R12i.

Vi har valgt å vise resultatet grafisk som et linjediagram. Den loddrette aksen er oppgitt i meter, og den vannrette aksen viser hvilken dato målingene er tatt. I de tilfellene der vi har tatt flere målinger samme dag, er disse markert med «\_2» bak datoen. Grafen viser estimert ytre pålitelighet punktvis. Med andre ord viser grafen hvor stort avvik det er i punktet en gitt dag. Den oransje streken viser hvordan Catalyst har prestert. Den blå streken viser hvordan R12i har prestert. Den grå vannrette streken i grafen representerer kravet for ytre pålitelighet etter standarden for eiendomsmåling. Dette kravet er på 100,00mm. Alle grafene er oppgitt i meter.

## 4.1.1 Ytre pålitelighet

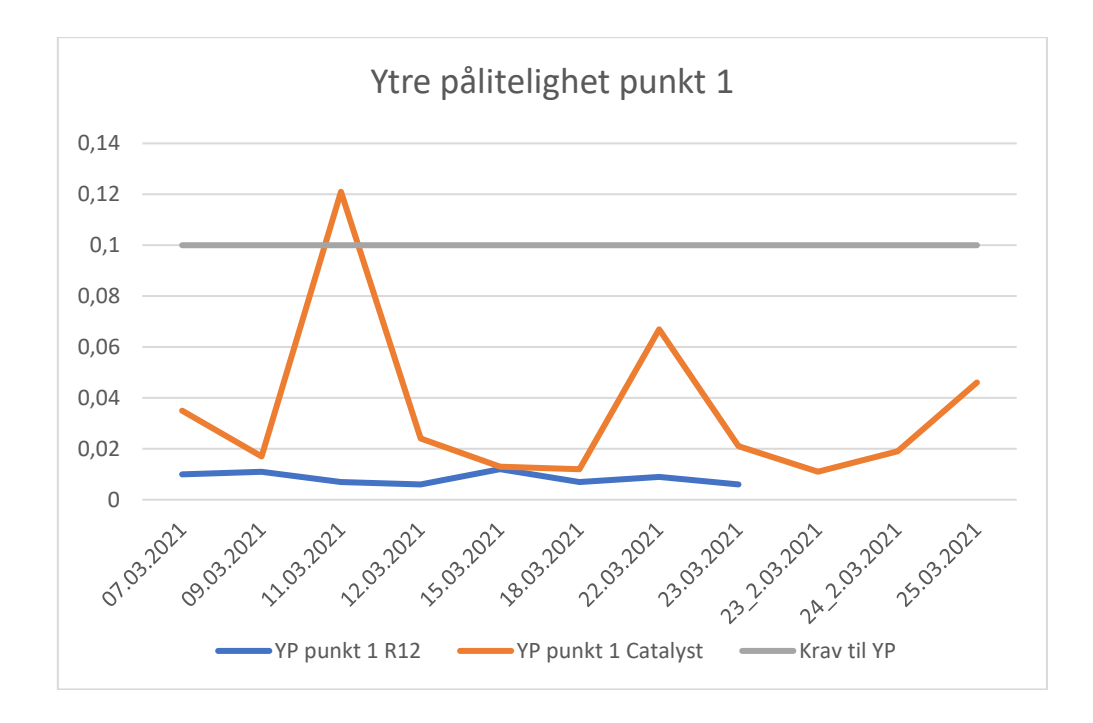

*Figur 41: Ytre pålitelighet punkt 1, første måleperiode.*

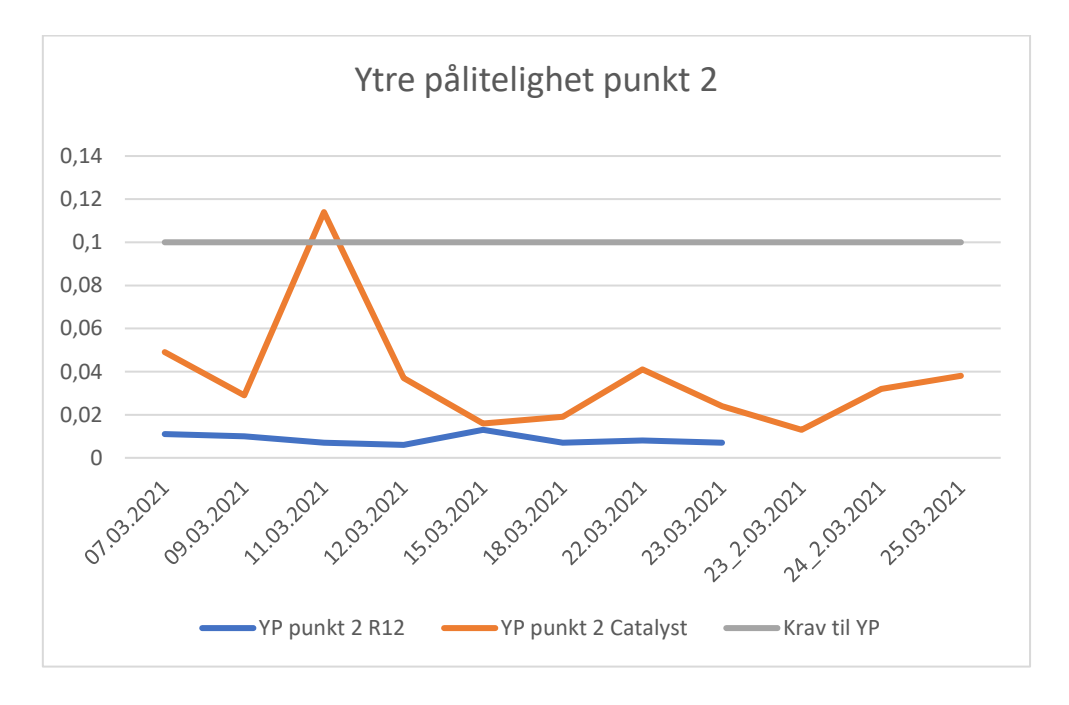

*Figur 42: Ytre pålitelighet punkt 2, første måleperiode.*

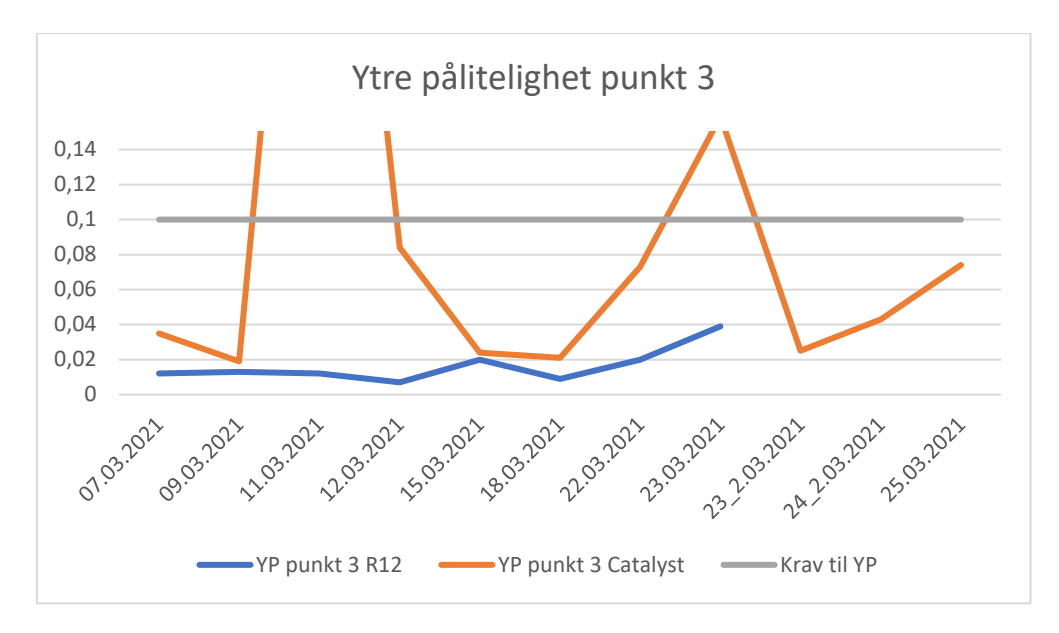

*Figur 43: Ytre pålitelighet punkt 3, første måleperiode.*

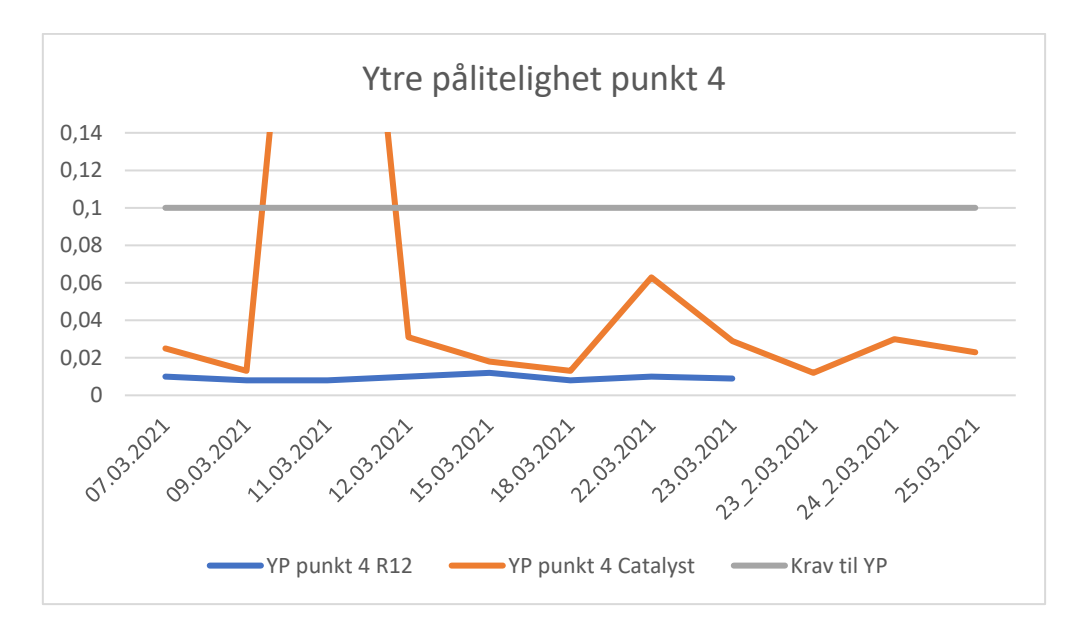

*Figur 44: Ytre pålitelighet punkt 4, første måleperiode.*

Vi kan lese at resultatene fra R12i viser jevnt lave avvik (se figur 41-44). Catalyst leverer høyere avvik. Den har også flere målinger med dårligere nøyaktighet. Til tross for dette er 9 av de 11 målingene vi tok med Catalyst godkjent etter standarden i alle punkt.

Vi ser at målingen som ble utført den 11.03. har det dårligste resultatet i ytre pålitelighet i alle 4 punkter. I punkt 3 så vi at vi fikk en ytre pålitelighet på 505 mm. Dette var langt høyere enn

kravet til ytre pålitelighet som er på 100 mm. I punkt 1 fikk vi en ytre pålitelighet på 121 mm. Dette var fortsatt høyere enn kravet til ytre pålitelighet.

Første måling, utført den 23.03, ble god i punkt 1, 2 og 4. I punkt 3 fikk vi en beregnet ytre pålitelighet på 0,159 mm som er over kravet på 100 mm.

#### 4.1.2 Gjennomsnittlig ytre pålitelighet

For å få en bedre oversikt over hvordan utstyret har prestert i de forskjellige punktene, har vi beregnet gjennomsnitt av ytre pålitelighet for hvert enkelt punkt. Dette er med på vise vanskelighetsgraden til punktene.

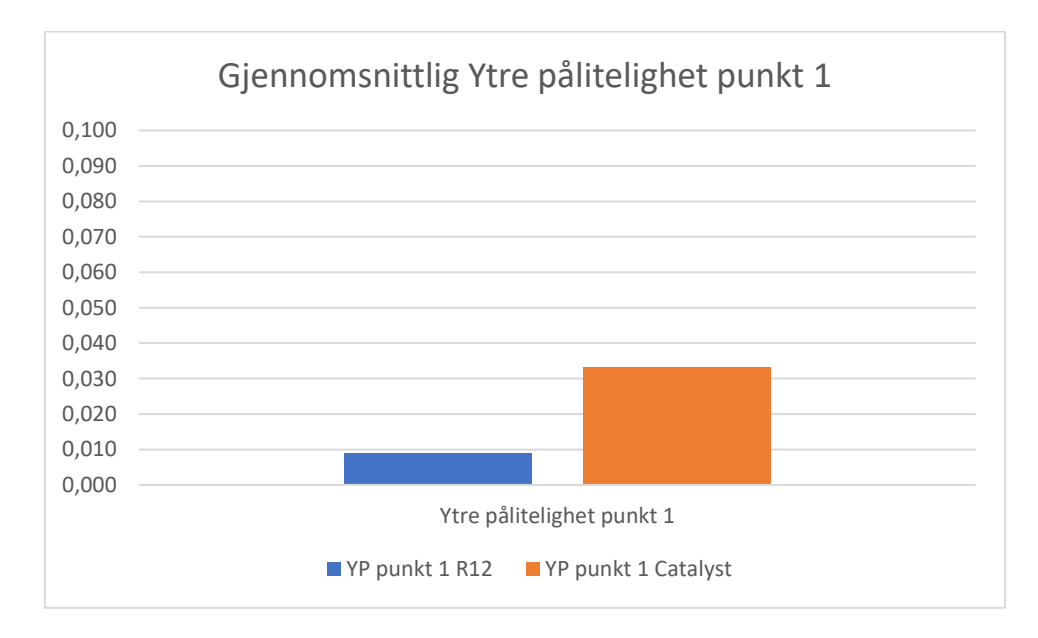

*Figur 45: Gjennomsnitt på ytre pålitelighet punkt 1, første måleperiode.*

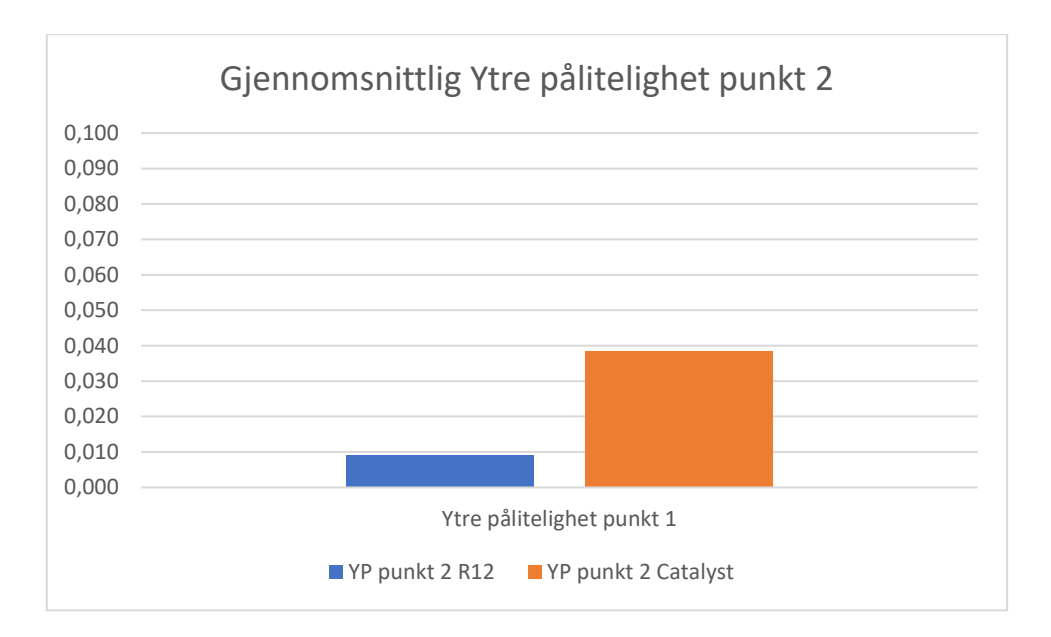

*Figur 46: Gjennomsnitt på ytre pålitelighet punkt 2, første måleperiode.*

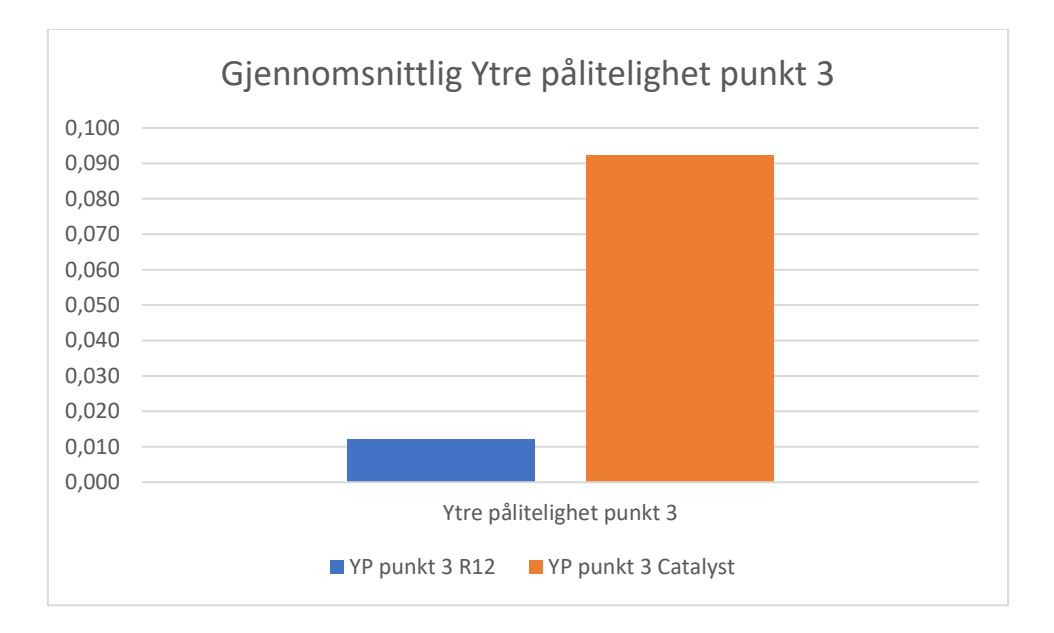

*Figur 47: Gjennomsnitt på ytre pålitelighet punkt 3, første måleperiode.*

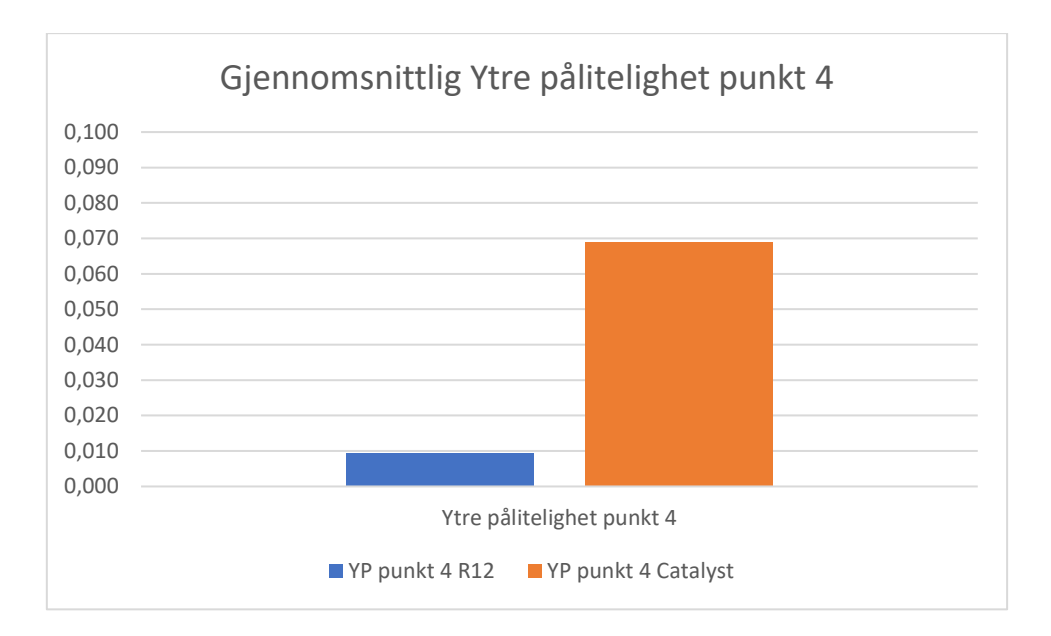

*Figur 48: Gjennomsnitt på ytre pålitelighet punkt 4, første måleperiode.*

I punkt 1 er gjennomsnittlig ytre pålitelighet 0,033 m for Catalyst (se figur 45). For R12i er det 0,009 m. Dette er en differanse på 24 mm. Begge er godt innenfor kravet på 100 mm. I punkt 2 er gjennomsnittlig ytre pålitelighet 0,039 m for Catalyst (se figur 46). For R12i er det 0,009 m. Dette er en differanse på 30 mm. I punkt 3 er gjennomsnittlig ytre pålitelighet 0,092 m for Catalyst (se figur 47). For R12i er det 0,012 m. Dette er en differanse på 80 mm. I punkt 4 er gjennomsnittlig ytre pålitelighet 0,069 m for Catalyst (se figur 48). For R12i er den gjennomsnittlige ytre påliteligheten på 0,009 m. Dette er en differanse på 60 mm.

#### 4.1.3 Gjennomsnittlig ytre pålitelighet per dag

Her har vi valgt å vise gjennomsnittet av alle de 4 punktene i ytre pålitelighet per dag. Denne grafen får frem variasjonene i løpet av måleperioden.

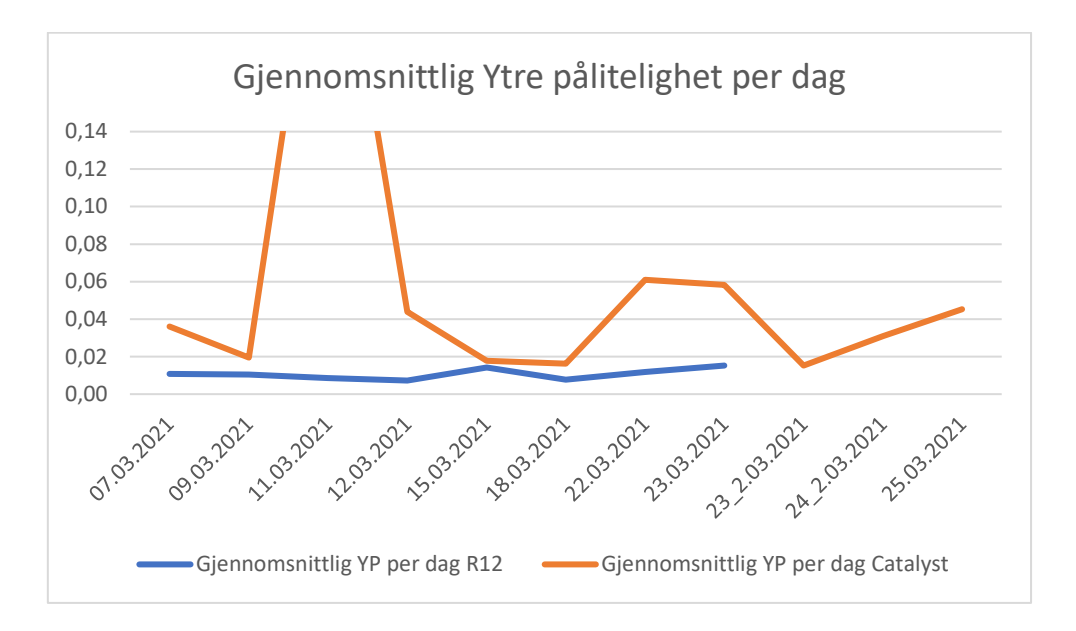

*Figur 49: Gjennomsnittlig ytre pålitelighet per dag, første måleperiode.*

Grafen som viser gjennomsnittlig ytre pålitelighet per dag, gir et godt bilde av hvordan den ytre påliteligheten ved hele eiendommen varierer fra dag til dag. Når vi ser på denne grafen, ser vi at R12i målingene ligger stabilt på rundt 10 mm ved hver måling (se figur 49). Catalyst har derimot større variasjoner der de fleste målingene varierer mellom 15 mm og 45 mm for hver måling. Det er ett unntak den 11.03. der vi ser at de gjennomsnittlige målingene lå på 299 mm.

#### 4.2 Resultat måleperiode 03.05.2021 – 07.05.2021

Totalt utførte vi 15 målinger på 5 dager i løpet av 2. måleperiode. Av disse målingene var det 1 Catalyst-måling som fikk en stor grovfeil. Det skjedde på den første målingen den 04.05.

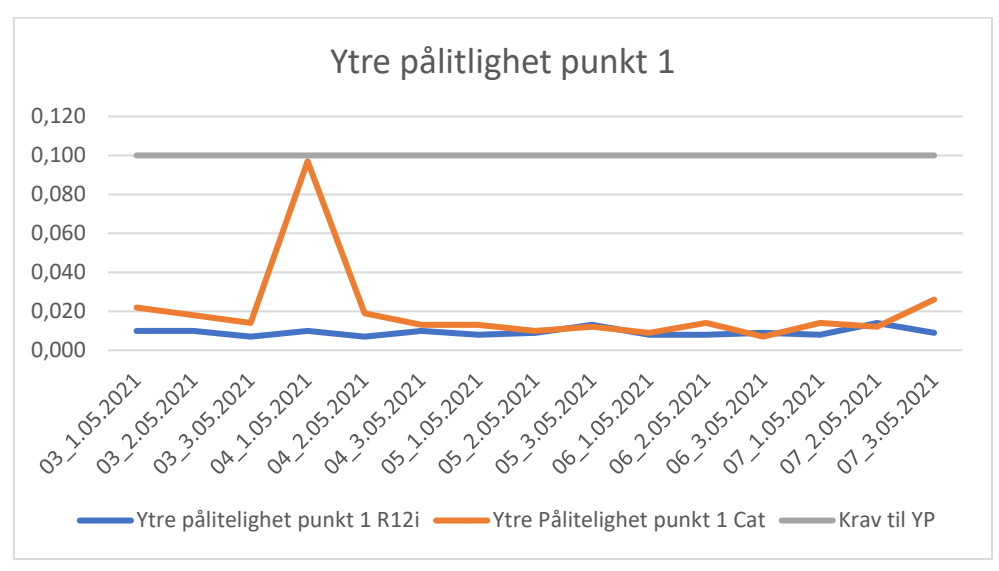

#### 4.2.1 Ytre pålitelighet

*Figur 50: Gjennomsnittlig ytre pålitelighet punkt 1, andre måleperiode.*

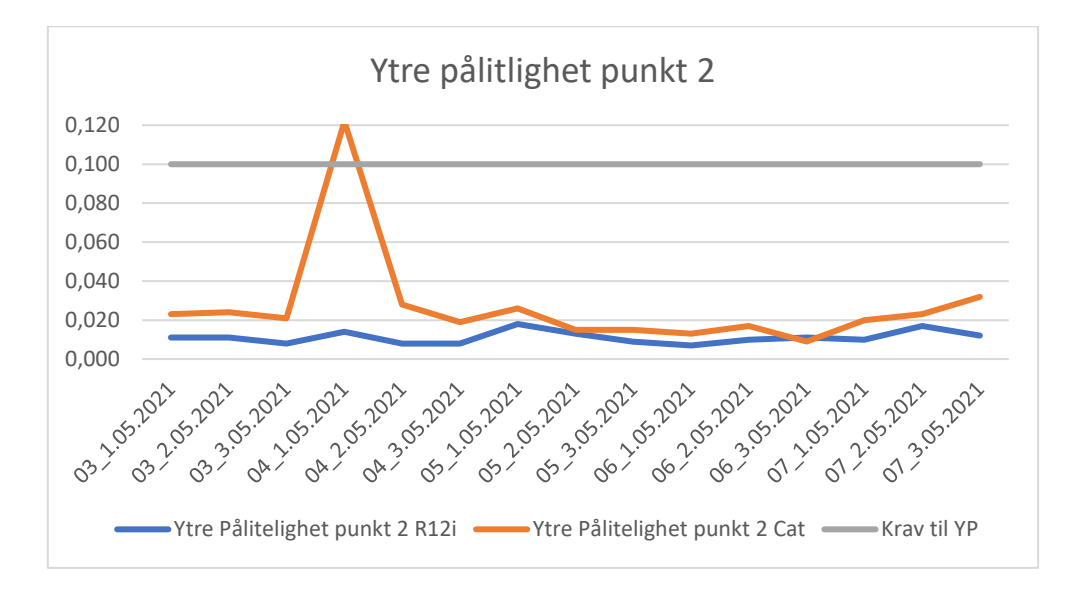

*Figur 51: Gjennomsnittlig ytre pålitelighet punkt 2, andre måleperiode.*

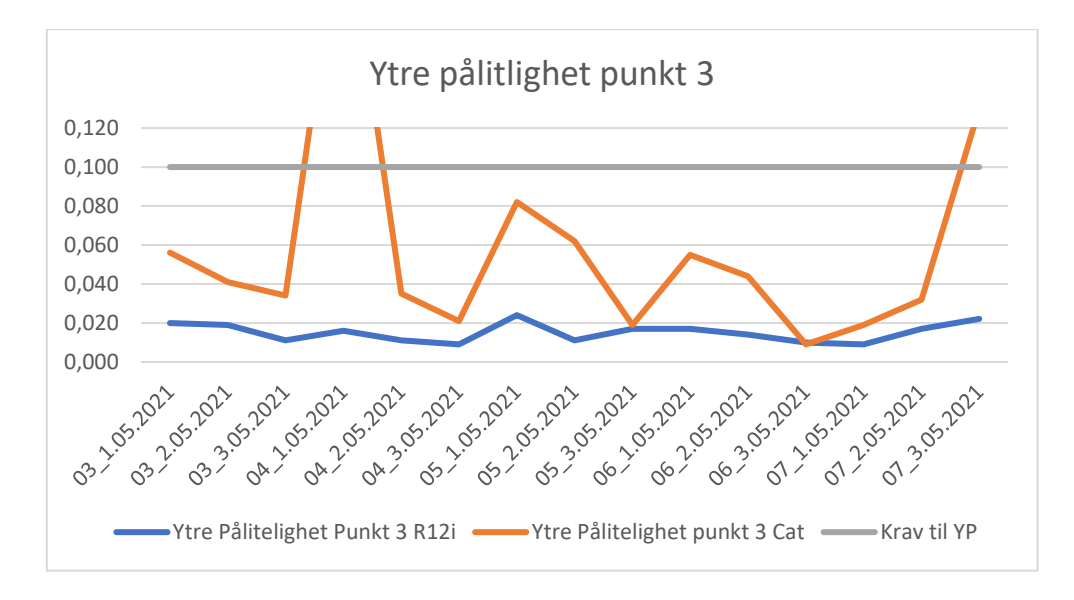

*Figur 52: Gjennomsnittlig ytre pålitelighet punkt 3, andre måleperiode.*

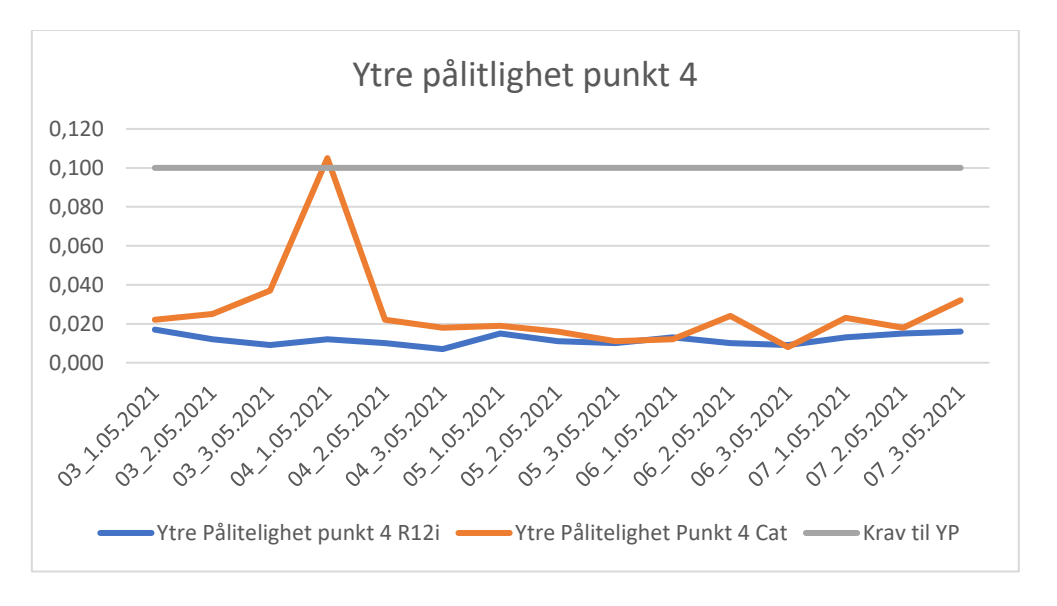

*Figur 53: Gjennomsnittlig ytre pålitelighet punkt 4, andre måleperiode.*

Vi ser at Catalyst presterer jevnt bra under gode forhold (se figur 50-53). Den presterer nesten like godt som R12i i ytre pålitelighet i henholdsvis punkt 1, 2 og 4. I punkt 3 ser vi derimot at det er en markant forskjell mellom Catalyst og R12i. Catalyst varierer veldig i målingene. Den laveste målte ytre påliteligheten var på 0,009 m. Den høyeste målte ytre pålitelighet, som ikke hadde en grovfeil, var på 0,130 m.

## 4.2.2 Gjennomsnittlig ytre pålitelighet

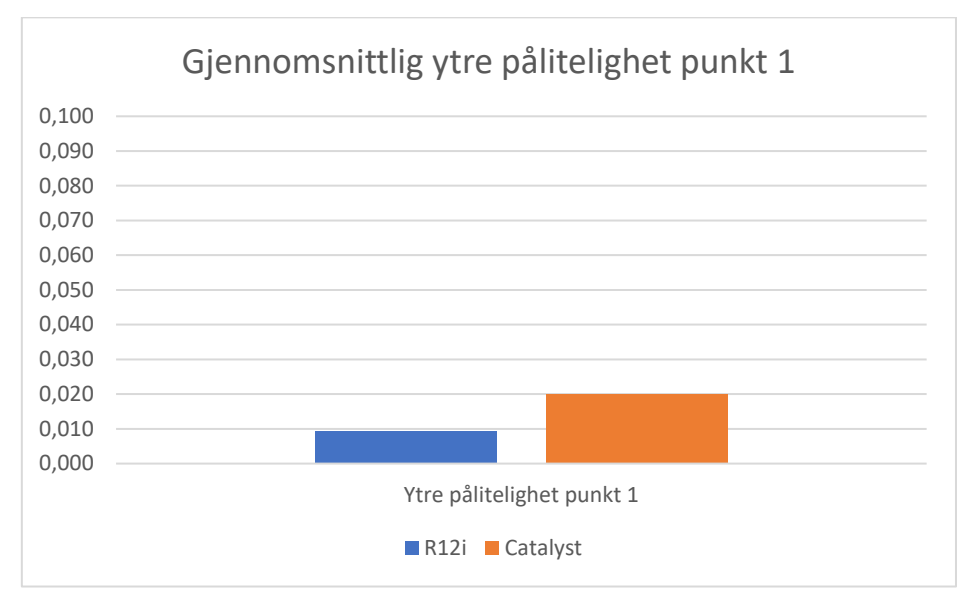

*Figur 54: Gjennomsnittlig ytre pålitelighet punkt 1, andre måleperiode.*

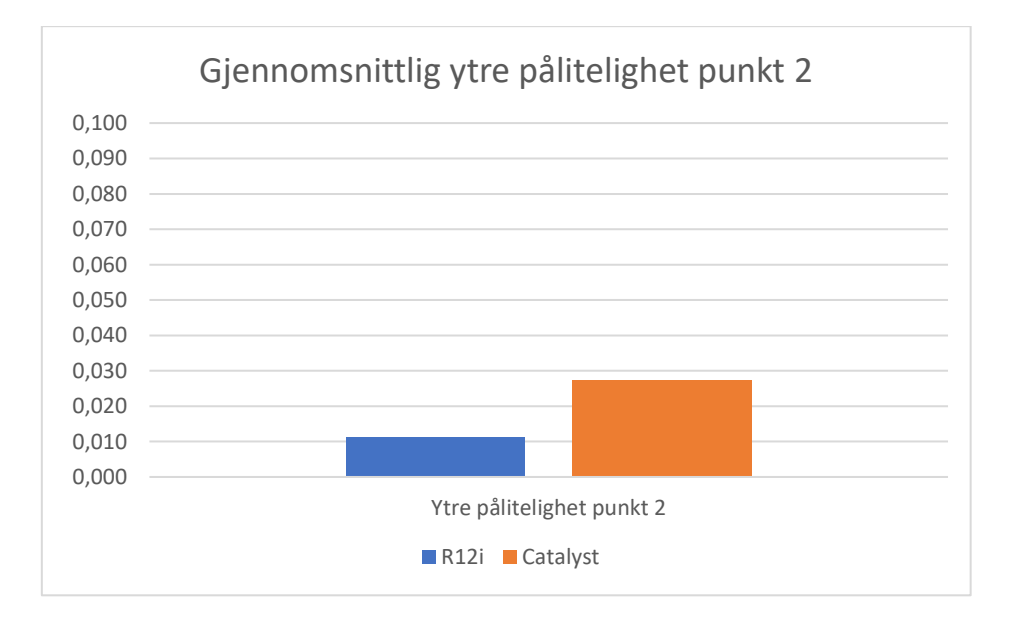

*Figur 55: Gjennomsnittlig ytre pålitelighet punkt 2, andre måleperiode.*
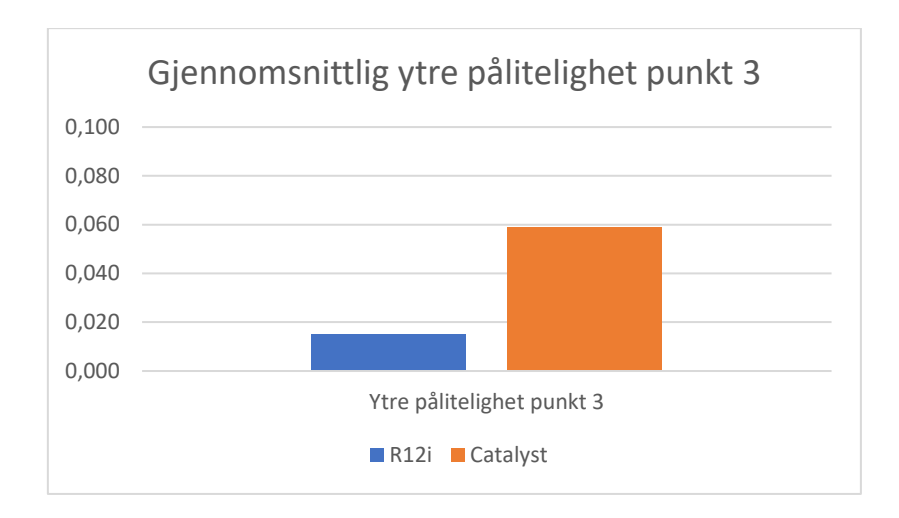

*Figur 56: Gjennomsnittlig ytre pålitelighet punkt 3, andre måleperiode.*

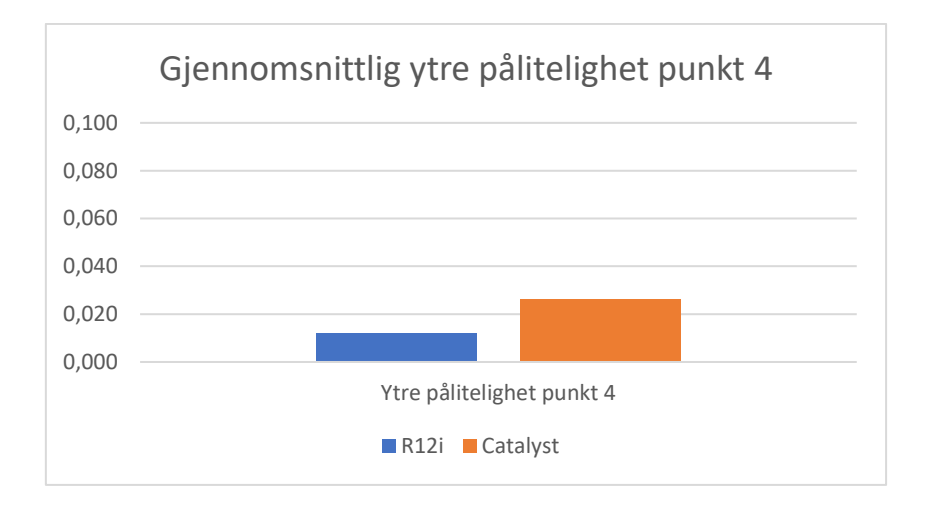

*Figur 57: Gjennomsnittlig ytre pålitelighet punkt 4, andre måleperiode.*

I punkt 1 er den gjennomsnittlige ytre påliteligheten for Catalyst på 0,020 m (se figur 54). For R12i er den 0,009 m. Dette er en differanse på 11 mm. I punkt 2 er den gjennomsnittlige ytre påliteligheten for Catalyst på 0,027 m (se figur 55). For R12i er den 0,011 m. Dette er en differanse på 16 mm. I punkt 3 er den gjennomsnittlige ytre påliteligheten for Catalyst på 0,059 m (se figur 56). For R12i er den 0,015 m. Dette er en differanse på 44 mm. I punkt 4 er den gjennomsnittlige ytre påliteligheten for Catalyst på 0,026 m (se figur 57). For R12i er den 0,012 m. Dette er en differanse på 14 mm. Den største differansen mellom Catalyst og R12i er ved punkt 3.

## 4.2.3 Gjennomsnittlig ytre pålitelighet per dag

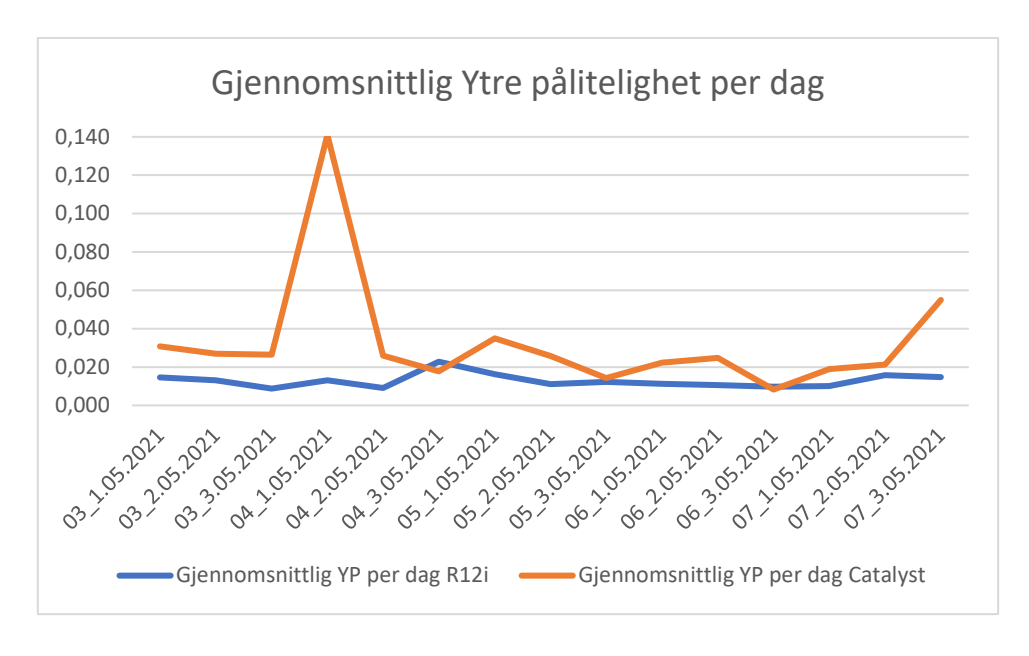

*Figur 58: Gjennomsnittlig ytre pålitelighet per dag, andre måleperiode.*

Når vi ser på grafen for gjennomsnittlig ytre pålitelighet per dag, ser vi at grafene er ganske stabile (se figur 58). Variasjonene til Catalyst ligger stort sett mellom 0,008 m og 0,031 m. Målingen med den høyeste verdien er målingen der vi fikk en stor grovfeil. Siste måling skilte seg også ut fra resten av målingene. Her viste Catalyst-målingene en gjennomsnittlig ytre pålitelighet på 0,055 m. Vi ser på grafen at ved to tilfeller var den gjennomsnittlige ytre påliteligheten lavere for Catalyst enn for R12i. Ved første tilfellet var forskjellen på 5 mm og ved andre tilfellet var forskjellen på 2 mm.

# 4.3 Resultat singelpunkt

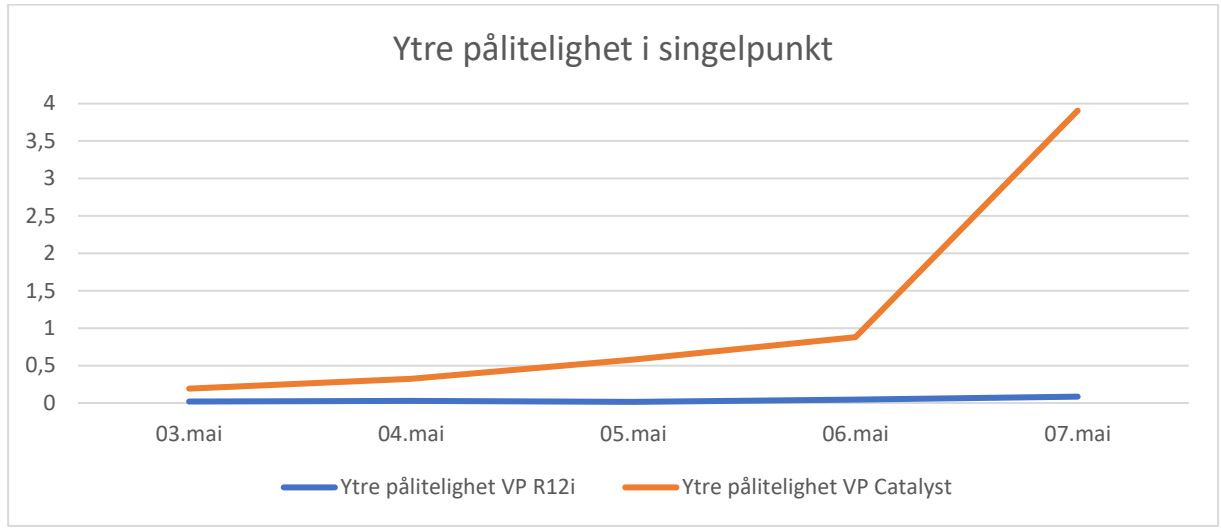

*Figur 59: Ytre pålitelighet i singelpunkt.*

*Tabell 1: Ytre pålitelighet i singelpunkt*

|        | Ytre pålitelighet VP R12i | Ytre pålitelighet VP Catalyst |
|--------|---------------------------|-------------------------------|
| 03.mai | 0,019                     | 0,192                         |
| 04.mai | 0,029                     | 0,323                         |
| 05.mai | 0,015                     | 0,580                         |
| 06.mai | 0,045                     | 0,879                         |
| 07.mai | 0,085                     | 3,906                         |

Når vi ser på ytre pålitelighet til det vanskelige punktet, ser vi at resultatet er vesentlig høyere for Catalyst enn for R12i (se figur 59 og tabell 1). Ved 1. måling hadde Catalyst en ytre pålitelighet på 0,192 m. R12i hadde en ytre pålitelighet på 0,019 m. Ved siste måling hadde Catalyst en ytre pålitelighet på 3,906 m. R12i hadde da en ytre pålitelighet på 0,085 m. Vi ser at Catalyst-målingene aldri har vært innenfor kravene for ytre pålitelighet, mens R12i har hele tiden vært innenfor kravet.

#### 4.4 Samlet utjevning

Vi er interessert i å finne de reelle koordinatene til hvert punkt. For å finne disse kjørte vi en utjevning med data fra alle målingene. Vi valgte å bruke dataen fra den andre måleperioden som grunnlag for dette. Det var totalt 180 målinger, 36 i hvert punkt. Etter samlet utjevning og fjerning av grovfeil, fikk vi de utjevnede koordinatene for både R12i og Catalyst. Dette vises i figur 62 og figur 63 som «Nybestemte koordinater med midlere feil».

YTRE PÅLITELIGHET DATUM: EUREF89 - SONE 32 UTJEVNING I GRUNNRISS TVUNGEN UTJEVNING GITTE KOORDINATER [meter] PUNKT  $\mathbf{N}$  $\mathbb{E}$  $H$ NYBESTEMTE KOORDINATER MED MIDLERE FEIL [meter]  $H$ PUNKT  $N$  $-E$  $\mathbb{S} N$  $SE$  $\mathbb{S} H$  $\vert$ 1 6698190.351 298895.364 0.001 0.001 6698198.382 298879.703<br>6698196.510 298840.477  $0.001$   $0.001$  $\overline{2}$  $\vert$ 3  $0.001$  $0.001$ 298838.956  $0.001$   $0.001$ 6698183.102  $\overline{A}$ YTRE PÅLITELIGHET - KOORDINATER [meter] KOORDINAT Observasjon.... [meter/gon] Indre pål. Ytre pål. \_\_\_\_\_\_\_\_\_\_\_\_\_\_\_\_\_\_\_\_\_\_\_\_\_\_\_\_\_\_\_\_\_\_\_ \_\_\_\_\_\_\_\_\_\_\_\_ \_\_\_\_\_\_\_\_\_  $P_1$  $-0.018$  0.001  $\overline{1}$  $24$  $X$  $P<sub>2</sub>$  $\overline{2}$ 41  $X$  $0.033$  $0.001$  $\overline{X}$  $-0.051$  $P_3$  $\overline{3}$  $0.002$ 43  $P \quad 4$ 25  $X$  $0.023$  $0.001$  $\overline{4}$ Normparametre: Stedfesting av matrikkelenhets- og råderettsgrenser<br>1 : Byområde (høy grad av utnytting) (k= 100 mm) Normtype :<br>Normklasse : Tabellverdi=1.97 (Student-t,  $f=351$ , alfa=0.0250)

*Figur 60: Samlet utjevning for R12i.*

```
YTRE PÅLITELIGHET
DATUM: EUREF89 - SONE 32
UTJEVNING I GRUNNRISS
TVUNGEN UTJEVNING
GITTE KOORDINATER [meter]
PUNKT
                        \mathbf{N}\mathbf{E}HNYBESTEMTE KOORDINATER MED MIDLERE FEIL [meter]
                                               \mathbf{H}PUNKT
                       \mathbf NE\texttt{sN} \texttt{sE}\mathbb{R}H
\begin{array}{cccc} 6698190.729 & 298895.651 & 0.001 & 0.001 \\ 6698198.746 & 298880.003 & 0.002 & 0.002 \end{array}\mathbf{1}6698198.746<br>6698198.746 298880.003<br>6698196.891 298840.776<br>6698183.473 298839.245
\overline{2}0.002 0.002<br>0.002 0.002
\overline{3}\overline{4}YTRE PALITELIGHET - KOORDINATER [meter]
KOORDINAT Observasjon....[meter/gon] Indre pål. Ytre pål.
                                                                         --------
         P_1P<sub>2</sub>P<sub>3</sub>P \quad 4Normparametre:<br>Normtype : Stedfesting av matrikkelenhets- og råderettsgrenser<br>Normklasse : 1 : Byområde (høy grad av utnytting) (k= 100 mm)
Tabellverdi=1.97 (Student-t, f=339, alfa=0.0250)
```
*Figur 61: Samlet utjevning av Catalyst målingene.*

Vi kan se av resultatene til både R12i og Catalyst, at målingene fra Catalysten la seg konsekvent ca. 37 cm i nordlig retning og ca. 30 cm i østlig retning fra R12i målingene på alle de 4 punktene (se figur 60 og 61). Dette utgjør en total forskyving mellom målingene på ca. 47 cm i nordøstlig retning som vist på figur 62.

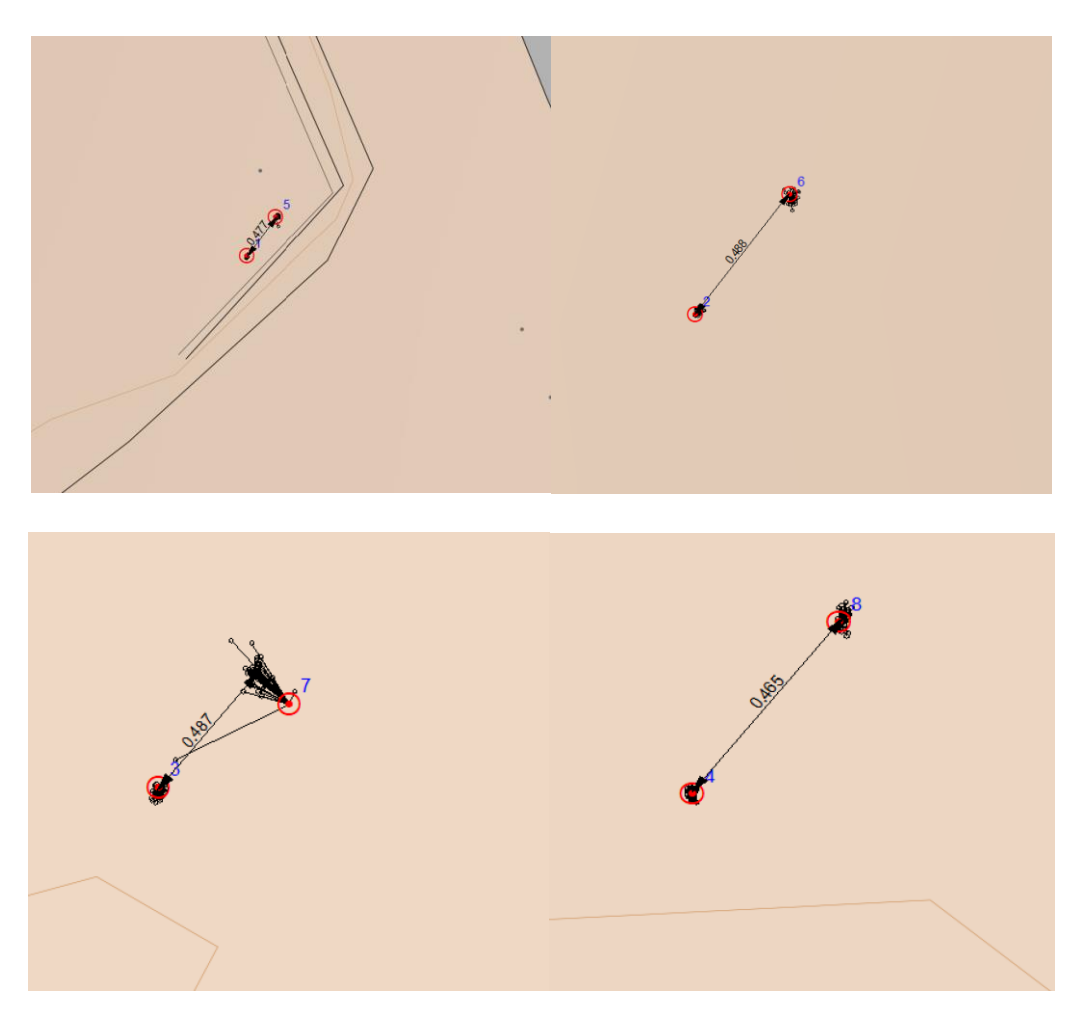

*Figur 62: Forskjellen sett i Gemini Oppmåling mellom R12i og Catalyst.*

Grunnen til dette kommer vi tilbake til under kapittelet om feilkilder. Dette har ingenting å si for nøyaktigheten til målingene da dette er en korreksjonsfeil og ikke grovfeil.

# Kapittel 5: Diskusjon

#### 5.1 Feilkilder

#### 5.1.1 Tid

Vi valgte å måle 3 ganger med 15 minutters differanse mellom hver måling. I etterkant har vi oppdaget at flere av målingene i 1. måleperiode ikke har overholdt kravet om 15 minutter. Etter standarden *Stedfesting av matrikkelenhets og råderettsgrenser* skal disse målingene ikke godkjennes. Ifølge en artikkel om krav om ventetid ved eiendomsmåling i CPOS, skal denne ventetiden ikke ha noen nevneverdig effekt på resultatet.<sup>41</sup> Dette forklares grundigere under delen om tidsbruk i dette kapittelet.

#### 5.1.2 Navn på punkt

Gemini Oppmåling og GISLINE er saksfølsomme til navn. Dette vil si at man må gi samme navn til alle målingene som tilhører samme punkt. Dersom man gir feil navn til de forskjellige punktene, vil målingene med feil navn påvirke utjevningene, ved at de legger seg feil. Når man utfører målingene inne i QField, må derfor alle navn på punktene føres inn konsekvent. Dette kan også endres inne i KOF-filen, men innebærer mer arbeid og kan medføre feilforflytning av mellomrom.

#### 5.1.3 Bruk av utstyr

Det oppstod en menneskelig feil på måling utført den 07.03. punkt 2. Det ble bare logget 2 målinger på dette punktet. Det samme skjedde på måling utført den 09.03. i samme punkt. I disse 2 målingene er det derfor bare 11 målinger i datagrunnlaget. Feilen har skjedd ved redigering i QField-appen.

#### 5.1.4 Vær og vind

Vi noterte oss at Catalyst presterte dårligere da det var nedbør eller ved mye vind. F.eks. var det svært dårlig vær den 11.03. Disse målingene fikk de dårligste resultatene. Vi fant ingen grovfeil på disse målingene ved grovfeilsøk. Vi har en teori om at dårligere/kaldere vær vil

 $41$  Teigland (2018)

kreve mer prosessorkraft av mobilen, og at dette kan påvirke dens evne til å prosessere beregningsalgoritmen. Vi bemerket oss at batteritiden snak betraktelig fortere ved slike forhold. Dette tyder på at været kan ha hatt en påvirkning på resultatene, men vi kan ikke si dette for sikkert da vi ikke har nok data på dette.

#### 5.1.5 Punkt nr. 1

I 1. måleperiode plasserte vi punkt nr. 1 på et kumlokk. Dette kumlokket fant vi ut i etterkant at var bevegelig. Etter å ha sett over koordinatene har vi ikke registrert noen bevegelse på kumlokket gjennom måleperioden, men dette vil fortsatt være å regne som en feilkilde. I andre måleperiode plasserte vi punkt 1 på et berg litt ved siden av det opprinnelige punktet.

#### 5.1.6 Fix

For å kunne oppnå fix med Catalyst, måtte vi stå med fri sikt til himmelen. Dette betydde at ved punkt 3 måtte vi stå noen meter ved siden av punktet for å kunne «hente» inn fix. Vi opplevde også at Catalysten kunne miste fix. Da måtte vi tilbake til fri sikt for å kunne få fix igjen.

Ved noen tilfeller oppdaget vi at det var dårlig kontakt mellom android-telefonen og antennen. Dette indikerte at USB-kabelen ikke satt ordentlig i. Den dårlige koblingen førte til at vi kunne miste fix, og at telefonen brukte lang tid på å koble seg opp igjen. Da kunne vi oppleve at tallene på standardavviket kunne «fryse», mens telefonen fortsatt viste at vi hadde fix. Vi oppdaget noen målinger der dette hadde skjedd. Disse ble slettet og erstattet med nye målinger. Det kan fortsatt ha skjedd at vi ikke har oppdaget dette ved enkelte målinger, og dermed fått «falsk fix».

#### 5.1.7 Telefon

Vi har benyttet oss av en Samsung Galaxy A5 fra 2017. Da denne er en gammel versjon, antar vi at dette vil ha noe innvirkning på hvor godt Catalyst-løsningen fungerer. De nyere modellene har bedre prosessorer og vil være i bedre stand til å håndtere algoritmen som behandler signalene. De nyere modellene har større skjermer og bedre batteritid. Dette er noe som gjør at opplevelsen med å bruke Catalyst vil føles bedre. Målingene som vi har utført har

generelt vært gode, til tross for at vi har brukt en gammel mobil. Dette betyr at målingene kan ha blitt påvirket av at prosessoren er svak, men ikke nevneverdig mye.

#### 5.1.8 Referanseramme

Da vi utførte en samlet utjevning av målingene fra både R12i og Catalyst, så vi at Catalystmålingene la seg ca. 37 cm i nordlig retning og ca. 30 cm i østlig retning fra R12i-målingene. Dette var konsekvent for alle 4 punktene. Etter litt feilsøking fant vi ut at denne feilen kom av at referanserammen i Trimble Mobile Manager var satt til ITRF2014, mens resten av prosjektet var satt til ETRS89/UTM sone 32N. Vi ser at nøyaktigheten til Catalyst-målingene er tilfredsstillende og har ikke blitt påvirket av denne feilen. En mulig løsning på dette problemet kan være å transformere Catalyst-målingene fra ITRF2014 til ETRS89/UTM sone 32N. Da dette ikke har noen påvirkning på nøyaktigheten til målingene, har vi ikke prioritert å få undersøkt denne løsningen.

#### 5.2 Grovfeilsøk

Vi utførte grovfeilsøk i GISLINE på alle målingene. I GISLINE heter denne funksjonen «observasjons.test». I 1. måleperiode var det 1 måling til R12i som slo ut på grovfeilsøket. I 2. måleperiode var det 3 målinger som slo ut på grovfeilsøket. Den samme operasjonen ble utført på alle målingene for Catalyst. Her fant vi 4 grovfeil ut av 11 målinger.

Ved en nærmere undersøkelse av målingene i 1. måleperiode, så vi at 2 av de var reelle grovfeil. Når man tar flere målinger, er sannsynligheten for å finne en grovfeil større enn dersom man kun har en observasjon. Feilslutningssannsynligheten blir redusert mht. antall observasjoner.<sup>42</sup> Selv om feilslutningssannsynligheten blir redusert, er det fortsatt en test der man ser om det finnes påviselige avvik i observasjonsmaterialet. Det er viktig å huske på at dette bare er en statistisk test som brukes til å avdekke om det er avvik i målingene. Selv om det er en test for å finne grove feil, vil det fortsatt ikke bety at det er en grovfeil dersom det kommer et utslag i testen. Det kan f.eks. komme av at standardavviket er litt ekstra høyt i den

<sup>42</sup> Heksem, G. (Personlig kommunikasjon)

ene målingen i forhold til resten av målingene. Derfor må man se på resultatet av grovfeilsøket med litt skjønn.

Når vi ser på resultatet av grovfeilsøket, ser vi på feilslutningssannsynlighet og den estimerte grovfeilen. Dersom vi har observert en lav estimert grovfeil som likevel har fått en høyere feilslutningssannsynlighet enn tabellverdien, har vi ikke ansett dette utslaget som reelt. Dersom den estimerte grovfeilen er stor, så har vi satt grovfeilen som reell.

#### 5.3 Tidsbruk

I standarden «Satellittbasert posisjonsbestemmelse», står det at ved to målinger skal man minimum vente 45 minutter mellom hver måling. Ved tre målinger skal man minimum vente 15 minutter mellom hver måling.<sup>43</sup> Vi har valgt å ta 3 målinger med 15 minutter mellom hver måling. Når vi ser på målingene i etterkant, ser vi at det er flere målinger der vi ikke har opprettholdt kravet til ventetid. Ifølge standarden «Satellittbasert posisjonsbestemmelse» skal disse målingene ikke være godkjent for eiendomslandmåling.

H. Teigland har sett på krav til ventetid ved eiendomslandmåling i CPOS. <sup>44</sup> Han logget til sammen 140 millioner posisjoner der 113 millioner hadde Fix. Resten var Float og Autonomous. Han har kommet frem til at ved vanskelige måleforhold (Multipath) tar det 24 minutter før det ikke er mulig å minske feilsannsynligheten ytterligere. Etter 24 minutters ventetid er det i snitt 1 per 14,5 millioner punkt som er feilklassifisert. En feilklassifisering vil si at punktet har mer enn 10 cm i ytre pålitelighet. Ved målinger under gode forhold (fri sikt) kom han frem til at det tok drøye 11 minutter før det ikke var mulig å minske feilsannsynligheten ytterligere. Da var det i snitt 1 punkt per 130 millioner som var feilklassifisert. Som konklusjon kom han frem til at det er viktigere for landmåleren å passe på at målingene blir noenlunde jevnt fordelt, istedenfor å skulle passe på at man har ventet over 15 minutter mellom hver måling.

<sup>43</sup> Kartverket (2009), s. 18

 $44$  Teigland (2018)

Den korteste ventetiden vi har målt har vært på 11,3 minutter. Vi har passet på å ha en noenlunde jevn fordeling mellom de tre målingene. Basert på Teigland sine funn har vi derfor kommet frem til at vi ikke trenger å utelukke målingene der ventetiden har vært under 15 minutter.

#### 5.4 Kovarianser

Vi har ikke klart å få ut kovarianser fra målingene til Trimble Catalyst DA1. Sellevoll et. al. har sett på om hvor mye kovarianser har å si for det endelige resultatet i en utjevning.<sup>45</sup> De fant ut at forskjellen på utjevningene med og uten kovarians varierte mellom 2-5 mm. Dette er minimale forskjeller med tanke på at kravet til nøyaktighet etter standarden er på 10 cm. Kovariansen skal også kunne avdekke grove feil i målingene, men grovfeilene blir uansett avdekket i både måleboken og i utjevningene. De kom da frem til at kovarianser har minimalt å si for det endelige resultatet i utjevningen.

Etter Sellevoll et. al. sine funn, har vi kommet frem til at det ikke er nødvendig å få ut kovarianser fra målingene for å få et godt resultat.

# 5.5 Nøyaktighet

Standarden *Stedfesting av matrikkelenhets- og råderettsgrenser* sier at ved områdetype 1 er det krav til ytre pålitelighet på 10 cm i grunnriss. Når vi har brukt Trimble Catalyst DA1, har vi benyttet oss av Trimble sitt presisjonsabonnement som skal ha et standardavvik på 1-2 cm ved fri sikt. I den fiktive eiendom, var det punkt 1 som hadde best sikt av de fire. Her ser vi at vi gjennomsnittlig hadde en ytre pålitelighet på 2 cm ved andre måleperiode (figur 54). Dette er da innenfor det Trimble har sagt at abonnementet skal prestere. Punkt 3 hadde mye vegetasjon rundt seg. Når vi ser på punkt 3, ser vi at Catalysten har hatt litt større problemer med nøyaktigheten på målingene (figur 56). Her var den gjennomsnittlige nøyaktigheten på 6 cm. Dette er fortsatt godt innenfor kravet til kartverket. Når vi ser på grafene for ytre pålitelighet per dag, ser vi at Catalyst-målingene i punkt 1, 2 og 4 presterer jevnt godt nesten hver dag (figur 58). Her har Catalysten prestert innenfor kravene fra 92-96 % av målingene. Dette kan vi si at er gode resultater. I punkt 3 er det noe større variasjoner i målingene. Dette

 $45$  Sellevoll et. al.  $(2016)$ 

gir mening fordi vanskelighetsgraden også var større i dette punktet. Vi ser at i punkt 3 har Catalysten holdt seg innenfor kravet i 84 % av målingene. Dette kan vi fortsatt si er gode målinger. Trimble R12i har holdt seg innenfor kravet i 100 % av målingene for alle punkt. Dette var å forvente da denne teknologien er noe av det beste man får på markedet.

#### 5.6 Sammenligning av 1. og 2. måleperiode

Vi ser at det var en liten forskjell på de gjennomsnittlige ytre pålitelighetene som vi fikk fra utjevningene i måleperiode 1 og 2. Den gjennomsnittlige ytre påliteligheten er konsekvent høyere i målingene til Trimble Catalyst DA1 enn Trimble R12i. I punkt 1 hadde Catalysten en ytre pålitelighet på 3,3 cm i 1. måleperiode, og 2 cm i 2. måleperiode. I punkt 2 hadde den en ytre pålitelighet på 3,9 cm i 1. måleperiode, og 2,7 cm i 2. måleperiode. I punkt 3 hadde den 9,2 cm i 1. måleperiode, og 5,9 cm i 2. måleperiode. I punkt 4 hadde den en ytre pålitelighet på 6,9 cm, og 2,6 cm i 2. måleperiode. Vi ser her at den gjennomsnittlige ytre påliteligheten var konsekvent høyere i 1. måleperiode.

Når vi ser på Trimble R12i sine målinger, ser vi at målingene varierer i begge måleperiodene. Fra 0,9 cm i punkt 1, til 1,5 cm i punkt 3. Disse variasjonene kan vi si at er minimale. Det viser at måleforholdene var generelt gode i begge måleperiodene.

Forskjellen mellom 1. og 2. måleperiode for Catalyst-målingene, kan komme av at i 1. måleperiode hadde vi færre målinger, samt større grad av feilkilder fordi målemetoden enda ikke var perfeksjonert.

#### 5.7 Vanskelig punkt

Vi så at det var en vesentlig forskjell på målingene til Catalysten og R12i i det vanskelige punktet. R12i holdt seg innenfor kravet på 10 cm gjennom hele måleperioden. Catalysten var derimot aldri i nærheten av å være innenfor kravet. Målingene ble også vesentlig dårligere utover i måleperioden. Vi observerte at løvet på trærne spratt akkurat den uken målingene ble tatt. Dette kan muligens ha påvirket resultatet, men vi kan ikke si dette for sikkert. Resultatet som vi fikk, passet godt med hypotesen vi hadde om at Catalysten skulle ha problemer med å

få gode målinger. Vi kan da bevise at Catalyst-målingene og R12i-målingene presterer forskjellig. Dermed kan vi si at resultatet er et bevis for at de oppgitte standardavvikene i den fiktive eiendommen er reelle.

# 5.8 Dokumentasjon

En del av problemstillingen var å se på om vi har fått tilstrekkelig dokumentasjon ut fra Catalyst-målingene. For å kunne si at vi har fått en god dokumentasjon, må vi kunne dokumentere grovfeilsøk, utjevning og ytre pålitelighet. Disse beregningene vil gi nok grunnlag til å kunne ha en beregningsdokumentasjon med kvalitetsrapport etter standarden *Stedfesting av matrikkelenhets- og råderettsgrenser*. <sup>46</sup> Det første steget for å kunne få en god dokumentasjon, er å få ut standardavvik fra målingene. Dette klarte vi ved hjelp av å lage egendefinerte attributter med tilhørende variabler i QField og QGIS.

Beregningene må gjøres i enten Gemini Oppmåling, eller GISLINE. Målingene som skal importeres i disse programmene må være i KOF-format. Det er ikke mulig å eksportere filene fra QField i dette formatet. Derfor må man gjøre dette via et skript i den innebygde pythonfunksjonen i QGIS.

Når KOF-filene har blitt importert i enten Gemini Oppmåling eller GISLINE, kan vi utføre de nødvendige beregningene. I Gemini Oppmåling kan disse beregningene sees i hver sin egen rapport. I GISLINE blir disse beregningene ført opp i en samlet rapport som kalles DOK-fil.

En svakhet ved Catalyst-målingene er at vi ikke har klart å få ut PDOP eller kovarians, som kan bidra til å supplere dokumentasjonen. Denne informasjonen er ikke nødvendig for å kunne få en god nok kvalitetssikring. Derfor kan vi si at vi har klart å få ut all informasjon som er nødvendig for å kunne få en god nok dokumentasjon.

<sup>46</sup> Kartverket (2011) s. 19

# Kapittel 6: Konklusjon

Totalt ble det gjennomført 26 målinger over 2 måleperioder. I alle disse målingene ble det gjennomført grovfeilsøk, utjevnet og beregnet ytre pålitelighet.

Trimble Catalyst DA1 leverte gode nok målinger i 25 av 26 tilfeller i punkt 1 (96,15%), 24 av 26 i punkt 2 (92,23%), 22 av 26 i punkt 3 (84,62%) og 24 av 26 i punkt 4 (92,23%). Vi kan konkludere med at Catalysten tilfredsstiller kravene til nøyaktighet.

Med metoden som vi har kommet frem til, er det mulig å hente ut dokumentasjon med tilstrekkelig kvalitet til at det oppfyller kravene som er satt i standarden *Stedfesting av matrikkelenhets- og råderettsgrenser*. Det må nevnes at vi ikke får ut kovarians og PDOP. Disse verdiene hadde vært kjekke å ha for å kunne enklere si noe om kvaliteten på dokumentasjonen. Verdiene er derimot ikke nødvendige for å kunne få en god nok dokumentasjon på kvaliteten.

Målingene i det vanskelige punktet gir de andre målingene fra vår fiktive eiendom troverdighet. Dette er fordi at vi ser Catalysten gir høye standardavvik under vanskelig forhold, slik vi forventet i dette punktet.

Basert på funnene i denne oppgaven, kan vi konkludere med at Trimble Catalyst DA1 gir god nok nøyaktighet og dokumentasjon for å tilfredsstille kravene i standarden *Stedfesting av matrikkelenhets- og råderettsgrenser*.

#### Kilder

- Agency, E. G. S. S. (17.05.2021). *What is SBAS*. European Global Satellite Systems Agency. <https://www.gsa.europa.eu/european-gnss/what-gnss/what-sbas>
- ESRI. (1998). *ESRI Shapefile Technical Description*. [https://www.esri.com/content/dam/esrisites/sitecore](https://www.esri.com/content/dam/esrisites/sitecore-archive/Files/Pdfs/library/whitepapers/pdfs/shapefile.pdf)[archive/Files/Pdfs/library/whitepapers/pdfs/shapefile.pdf](https://www.esri.com/content/dam/esrisites/sitecore-archive/Files/Pdfs/library/whitepapers/pdfs/shapefile.pdf)
- ESRI. (26.01.2016). *Geoprocessing considerations for shapefile output*. ESRI. [https://desktop.arcgis.com/en/arcmap/10.3/tools/supplement/geoprocessing](https://desktop.arcgis.com/en/arcmap/10.3/tools/supplement/geoprocessing-considerations-for-shapefile-output.htm)[considerations-for-shapefile-output.htm](https://desktop.arcgis.com/en/arcmap/10.3/tools/supplement/geoprocessing-considerations-for-shapefile-output.htm)

Ghilani, C. D. (2017). *Adjustment Computations: Spatial Data Analysis* (6. utgave ed.). John Wiley & Sons, Inc.

Karlsen, E. (20.01.2021). *Ny posisjonstjeneste i Norge - Trimble VRS Now.* Norgeodesi. <https://www.norgeodesi.no/nyheter/ny-posisjonstjeneste-i-norge-trimble-vrs-now.aspx>

Kartverket. (2001). *Kvalitetssikring av oppmåling, kartlegging og geodata*. Kartverket. <https://www.yumpu.com/no/document/read/18359779/geodatastandarden-kartverket>

Kartverket. (01.12.2009). *Satellittbasert posisjonsbestemmelse.* [https://www.kartverket.no/globalassets/geodataarbeid/standardisering/standarder/stand](https://www.kartverket.no/globalassets/geodataarbeid/standardisering/standarder/standarder-geografisk-informasjon/satellittbasert-posisjonsbestemmelse-2.1-standarder-geografisk-informasjon.pdf) [arder-geografisk-informasjon/satellittbasert-posisjonsbestemmelse-2.1-standarder](https://www.kartverket.no/globalassets/geodataarbeid/standardisering/standarder/standarder-geografisk-informasjon/satellittbasert-posisjonsbestemmelse-2.1-standarder-geografisk-informasjon.pdf)[geografisk-informasjon.pdf](https://www.kartverket.no/globalassets/geodataarbeid/standardisering/standarder/standarder-geografisk-informasjon/satellittbasert-posisjonsbestemmelse-2.1-standarder-geografisk-informasjon.pdf)

Kartverket. (2011). *Stedfesting av matrikkelenhets- og råderettsgrenser.* [https://kartverket.no/globalassets/geodataarbeid/standardisering/standarder/standarder](https://kartverket.no/globalassets/geodataarbeid/standardisering/standarder/standarder-geografisk-informasjon/stedfesting-av-matrikkelenhets-og-raderettsgrenser-2011-10-03-standarder-geografisk-informasjon.pdf)[geografisk-informasjon/stedfesting-av-matrikkelenhets-og-raderettsgrenser-2011-10-](https://kartverket.no/globalassets/geodataarbeid/standardisering/standarder/standarder-geografisk-informasjon/stedfesting-av-matrikkelenhets-og-raderettsgrenser-2011-10-03-standarder-geografisk-informasjon.pdf) [03-standarder-geografisk-informasjon.pdf](https://kartverket.no/globalassets/geodataarbeid/standardisering/standarder/standarder-geografisk-informasjon/stedfesting-av-matrikkelenhets-og-raderettsgrenser-2011-10-03-standarder-geografisk-informasjon.pdf)

Kartverket. (2015). *Geodatakvalitet* versjon 1.0.

[https://kartverket.no/globalassets/geodataarbeid/standardisering/standarder/standarder](https://kartverket.no/globalassets/geodataarbeid/standardisering/standarder/standarder-geografisk-informasjon/geodatakvalitet-1.0-standarder-geografisk-informasjon.pdf)[geografisk-informasjon/geodatakvalitet-1.0-standarder-geografisk-informasjon.pdf:](https://kartverket.no/globalassets/geodataarbeid/standardisering/standarder/standarder-geografisk-informasjon/geodatakvalitet-1.0-standarder-geografisk-informasjon.pdf)

Kartverket. (2020, 30.04.2021). *Få veiledning om CPOS.* [https://www.kartverket.no/til](https://www.kartverket.no/til-lands/posisjon/hva-er-cpos)[lands/posisjon/hva-er-cpos](https://www.kartverket.no/til-lands/posisjon/hva-er-cpos)

Leick, A. (2015). *GPS satellite surveying* (4. utgave). Wiley.

Løvås, G. G. (2018). *Statistikk for universiteter og høgskoler* (4. utgave). Universitetsforlaget AS.

Michaud, S. (22-26.04.2019). *Positioning as a Service for Fit-for-Purpose Applications.* FIG Working Week 2019, Hanoi, Vietnam. [https://www.fig.net/resources/proceedings/fig\\_proceedings/fig2019/papers/ts03g/TS0](https://www.fig.net/resources/proceedings/fig_proceedings/fig2019/papers/ts03g/TS03G_michaud_9941.pdf) [3G\\_michaud\\_9941.pdf](https://www.fig.net/resources/proceedings/fig_proceedings/fig2019/papers/ts03g/TS03G_michaud_9941.pdf)

Norgeodesi. (2021). *Trimble R12i Tip GNSS*. Norgeodesi. <https://www.norgeodesi.no/trimble/gpsgnss/trimble-r12i-tip-gnss/c-25/c-70/p-662>

Norkart. (2005). *KOF- spesifikasjon*. Norkart. [http://www.anleggsdata.no/wp](http://www.anleggsdata.no/wp-content/uploads/2018/04/KOF-BESKRIVELSE-Oppdatert2005.pdf)[content/uploads/2018/04/KOF-BESKRIVELSE-Oppdatert2005.pdf](http://www.anleggsdata.no/wp-content/uploads/2018/04/KOF-BESKRIVELSE-Oppdatert2005.pdf)

Norkart. (2021 a). *GISLINE*. Norkart.<https://www.norkart.no/planoggeodata/gisline/>

Norkart. (2021 b). *Oppmåling*. Norkart.<https://www.norkart.no/planoggeodata/oppmaling/>

Nysæter, H. (2018). *Kompendium i Eiendomslandmåling – Høsten 2018*.

Python (2021, 20.04.2021, a). *What is Python? Executive summary.* Python. <https://www.python.org/doc/essays/blurb/>

Python (2021, 20.04.2021, b). *Comparing Python to other languages.* Python. <https://www.python.org/doc/essays/comparisons/>

QGIS. (2021, 19.04.2021). *Official website*. QGIS.<https://qgis.org/en/site/>

QField. (2021, 19.04.2021, a). *Qfield official website*. Qfield. <https://qfield.org/>

QField. (2021, 19.04.2021, b). *QField - your mobile [Q]GIS solution*. QField. <https://qfield.org/docs/index.html>

Samsung. (2021, 06.05.2021). *Galaxy A5* [https://www.samsung.com/au/smartphones/galaxy](https://www.samsung.com/au/smartphones/galaxy-a/galaxy-a5-black-32gb-sm-a520fzkaxsa/buy/)[a/galaxy-a5-black-32gb-sm-a520fzkaxsa/buy/](https://www.samsung.com/au/smartphones/galaxy-a/galaxy-a5-black-32gb-sm-a520fzkaxsa/buy/)

Sellevol, E., Gjuvsland, K., & Førde, S. (24.05.2016). *Betydning av kovarians og tidsintervall i eiendomsoppmåling med GNSS.* [Bachelor, HIB - Høgskolen i Bergen].

Teigland, H. (2018). *Krav til ventetid ved eiendomsmåling i CPOS.* [https://geoforum.no/wp](https://geoforum.no/wp-content/uploads/2018/09/Krav-til-ventetid-ved-eiendomsoppm%C3%A5ling-i-CPOS.pdf)[content/uploads/2018/09/Krav-til-ventetid-ved-eiendomsoppm%C3%A5ling-i-](https://geoforum.no/wp-content/uploads/2018/09/Krav-til-ventetid-ved-eiendomsoppm%C3%A5ling-i-CPOS.pdf)[CPOS.pdf](https://geoforum.no/wp-content/uploads/2018/09/Krav-til-ventetid-ved-eiendomsoppm%C3%A5ling-i-CPOS.pdf)

Trimble. (2020). *Trimble R12 GNSS system*. Trimble. [https://geospatial.trimble.com/sites/geospatial.trimble.com/files/2020-](https://geospatial.trimble.com/sites/geospatial.trimble.com/files/2020-10/Datasheet%20-%20Trimble%20R12%20GNSS%20Receiver%20English%20%28UK%29%20-%20Screen.pdf) [10/Datasheet%20-](https://geospatial.trimble.com/sites/geospatial.trimble.com/files/2020-10/Datasheet%20-%20Trimble%20R12%20GNSS%20Receiver%20English%20%28UK%29%20-%20Screen.pdf) [%20Trimble%20R12%20GNSS%20Receiver%20English%20%28UK%29%20-](https://geospatial.trimble.com/sites/geospatial.trimble.com/files/2020-10/Datasheet%20-%20Trimble%20R12%20GNSS%20Receiver%20English%20%28UK%29%20-%20Screen.pdf) [%20Screen.pdf](https://geospatial.trimble.com/sites/geospatial.trimble.com/files/2020-10/Datasheet%20-%20Trimble%20R12%20GNSS%20Receiver%20English%20%28UK%29%20-%20Screen.pdf)

Trimble. (2021, 19.04.2021, a). *Catalyst Technology Frequently Asked Questions.* [https://geospatial.trimble.com/catalyst-technology-faqs.](https://geospatial.trimble.com/catalyst-technology-faqs)

Trimble. (2021, 20.04.2021, b). *Trimble Catalyst Subscriptions*. Trimble. <https://geospatial.trimble.com/catalyst-subscriptions>

Trimble. (2021, 25.04.2021, c). *Positioning Services*. Trimble. <https://positioningservices.trimble.com/services/rtx/>

Trimble. (2021, 17.04.2021, d). *Trimble Catalyst Soft GNSS POSITIONING SERVICE*. Trimble. [http://trl.trimble.com/docushare/dsweb/Get/Document-852317/Datasheet%20-](http://trl.trimble.com/docushare/dsweb/Get/Document-852317/Datasheet%20-%20Trimble%20Catalyst%20Software%20GNSS%20-%20English%20USL%20-%20Screen.pdf) [%20Trimble%20Catalyst%20Software%20GNSS%20-%20English%20USL%20-](http://trl.trimble.com/docushare/dsweb/Get/Document-852317/Datasheet%20-%20Trimble%20Catalyst%20Software%20GNSS%20-%20English%20USL%20-%20Screen.pdf) [%20Screen.pdf](http://trl.trimble.com/docushare/dsweb/Get/Document-852317/Datasheet%20-%20Trimble%20Catalyst%20Software%20GNSS%20-%20English%20USL%20-%20Screen.pdf)

Trimble. (2021, 15.04.2021, e). *Trimble Global Coverage Maps*. <https://positioningservices.trimble.com/resources/coverage-maps/>

World, G. (12.07.2010). *Free GIS desktop and analyses: QuantumGIS, the easy way [Geospatial technology, applications, business, policy, education and more].* [https://www.geospatialworld.net/article/free-gis-desktop-and-analyses-quantumgis-the-easy](https://www.geospatialworld.net/article/free-gis-desktop-and-analyses-quantumgis-the-easy-way/)[way/](https://www.geospatialworld.net/article/free-gis-desktop-and-analyses-quantumgis-the-easy-way/)

# Appendix (vedlegg)

|              | <b>R12</b> |         |         |         | Catalyst |         |         |         |
|--------------|------------|---------|---------|---------|----------|---------|---------|---------|
|              | YP         | YP      | YP      | YP      | YP       | YP      | YP      | YP      |
| Dato         | punkt 1    | punkt 2 | Punkt 3 | punkt 4 | punkt 1  | punkt 2 | punkt 3 | punkt 4 |
| 07.03.2021   | 0,01       | 0,011   | 0,012   | 0,01    | 0,035    | 0,049   | 0,035   | 0,025   |
| 09.03.2021   | 0,011      | 0,01    | 0,013   | 0,008   | 0,017    | 0,029   | 0,019   | 0,013   |
| 11.03.2021   | 0,007      | 0,007   | 0,012   | 0,008   | 0,121    | 0,114   | 0,505   | 0,457   |
| 12.03.2021   | 0,006      | 0,006   | 0,007   | 0,01    | 0,024    | 0,037   | 0,084   | 0,031   |
| 15.03.2021   | 0,012      | 0,013   | 0,02    | 0,012   | 0,013    | 0,016   | 0,024   | 0,018   |
| 18.03.2021   | 0,007      | 0,007   | 0,009   | 0,008   | 0,012    | 0,019   | 0,021   | 0,013   |
| 22.03.2021   | 0,009      | 0,008   | 0,02    | 0,01    | 0,067    | 0,041   | 0,073   | 0,063   |
| 23.03.2021   | 0,006      | 0,007   | 0,039   | 0,009   | 0,021    | 0,024   | 0,159   | 0,029   |
| 23 2.03.2021 |            |         |         |         | 0,011    | 0,013   | 0,025   | 0,012   |
| 24 2.03.2021 |            |         |         |         | 0,019    | 0,032   | 0,043   | 0,03    |
| 25.03.2021   |            |         |         |         | 0,046    | 0,038   | 0,074   | 0,023   |
| gjennomsnitt | 0,009      | 0,009   | 0,017   | 0,009   | 0,035    | 0,037   | 0,097   | 0,065   |

*Tabell 2: Oversikt over beregnet ytre pålitelighet i hvert punkt for 1. måleperiode.*

*Tabell 3: Oversikt over beregnet ytre pålitelighet i hvert punkt for 2. måleperiode.*

|              | R12     |         |         | Catalyst   |         |         |         |         |
|--------------|---------|---------|---------|------------|---------|---------|---------|---------|
|              | YP      | YP      | YP      |            | YP      | YP      | YP      | YP      |
| Dato         | punkt 1 | punkt 2 | Punkt 3 | YP punkt 4 | punkt 1 | punkt 2 | punkt 3 | Punkt 4 |
| 03 1.05.2021 | 0,010   | 0,011   | 0,020   | 0,017      | 0,022   | 0,023   | 0,056   | 0,022   |
| 03 2.05.2021 | 0,010   | 0,011   | 0,019   | 0,012      | 0,018   | 0,024   | 0,041   | 0,025   |
| 03 3.05.2021 | 0,007   | 0,008   | 0,011   | 0,009      | 0,014   | 0,021   | 0,034   | 0,037   |
| 04_1.05.2021 | 0,010   | 0,014   | 0,016   | 0,012      | 0,097   | 0,122   | 0,240   | 0,105   |
| 04 2.05.2021 | 0,007   | 0,008   | 0,011   | 0,010      | 0,019   | 0,028   | 0,035   | 0,022   |
| 04 3.05.2021 | 0,010   | 0,008   | 0,009   | 0,007      | 0,013   | 0,019   | 0,021   | 0,018   |
| 05 1.05.2021 | 0,008   | 0,018   | 0,024   | 0,015      | 0,013   | 0,026   | 0,082   | 0,019   |
| 05 2.05.2021 | 0,009   | 0,013   | 0,011   | 0,011      | 0,010   | 0,015   | 0,062   | 0,016   |
| 05_3.05.2021 | 0,013   | 0,009   | 0,017   | 0,010      | 0,012   | 0,015   | 0,019   | 0,011   |
| 06_1.05.2021 | 0,008   | 0,007   | 0,017   | 0,013      | 0,009   | 0,013   | 0,055   | 0,012   |
| 06_2.05.2021 | 0,008   | 0,010   | 0,014   | 0,010      | 0,014   | 0,017   | 0,044   | 0,024   |
| 06_3.05.2021 | 0,009   | 0,011   | 0,010   | 0,009      | 0,007   | 0,009   | 0,009   | 0,008   |
| 07_1.05.2021 | 0,008   | 0,010   | 0,009   | 0,013      | 0,014   | 0,020   | 0,019   | 0,023   |
| 07 2.05.2021 | 0,014   | 0,017   | 0,017   | 0,015      | 0,012   | 0,023   | 0,032   | 0,018   |
| 07 3.05.2021 | 0,009   | 0,012   | 0,022   | 0,016      | 0,026   | 0,032   | 0,130   | 0,032   |
| gjennomsnitt | 0,009   | 0,011   | 0,015   | 0,012      | 0,020   | 0,027   | 0,059   | 0,026   |

| <b>Dato</b> | Ytre pålitelighet VP R12i | Ytre pålitelighet VP Catalyst |
|-------------|---------------------------|-------------------------------|
| $03$ .mai   | 0.019                     | 0,192                         |
| 04.mai      | 0.029                     | 0.323                         |
| 05.mai      | 0.015                     | 0,580                         |
| 06.mai      | 0.045                     | 0.879                         |
| 07.mai      | 0,085                     | 3.906                         |

*Tabell 4: Oversikt over beregnet ytre pålitelighet i singelpunkt.*

*Tabell 5: Grovfeil 1. måleperiode Catalyst.*

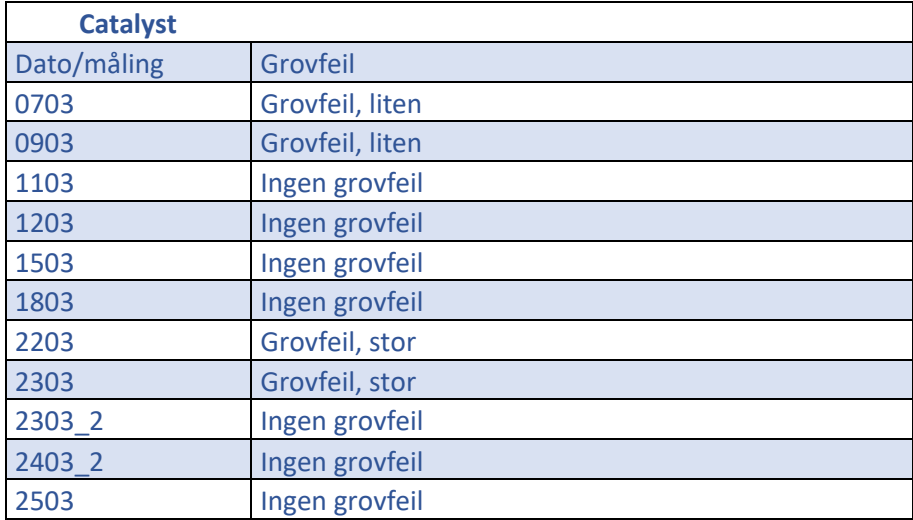

#### *Tabell 6: Grovfeil 1. måleperiode R12i.*

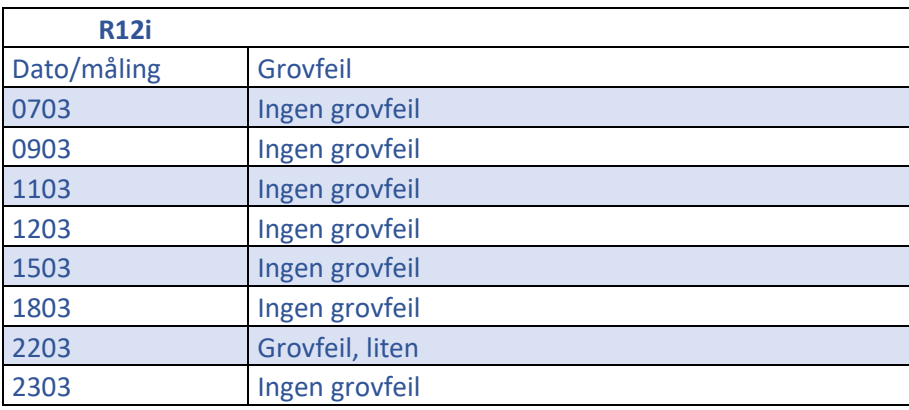

| <b>Catalyst</b> |                 |
|-----------------|-----------------|
| Dato/måling     | Grovfeil        |
| 0305            | Ingen grovfeil  |
| 0305_2          | Ingen grovfeil  |
| 0305 3          | Grovfeil, liten |
| 0405            | Grovfeil, stor  |
| $0405 - 2$      | Ingen grovfeil  |
| 0405_3          | Ingen grovfeil  |
| 0505            | Ingen grovfeil  |
| 0505_2          | Grovfeil, liten |
| 0505_3          | Grovfeil, liten |
| 0605            | Ingen grovfeil  |
| 0605 2          | Ingen grovfeil  |
| 0605_3          | Ingen grovfeil  |
| 0705            | Ingen grovfeil  |
| 0705 2          | Ingen grovfeil  |
| 0705 3          | Ingen grovfeil  |

*Tabell 7: Grovfeil 2. måleperiode Catalyst.*

*Tabell 8: Grovfeil 2. måleperiode R12i.*

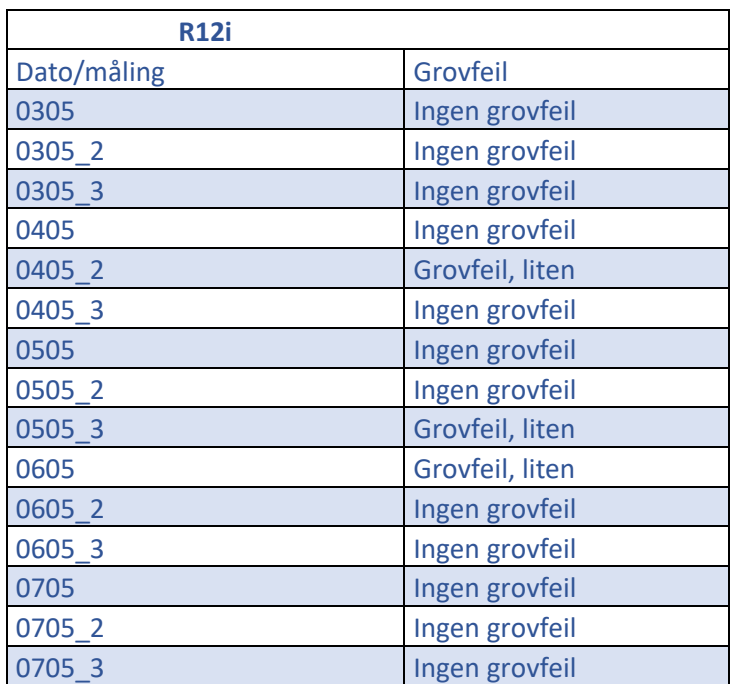